Register your product and get support at

## www.philips.com/welcome

PFL4418H/12

PFI 4418K/12

PFL4418T/60

PFL45x8H/12

PFL45x8K/12

PFL45x8T/12

PFL45x8T/60

PFL45x8M/08

PFI 4468H/12

PFL4468K/12

SL Uporabniški priročnik

# **PHILIPS**

## Vsebina

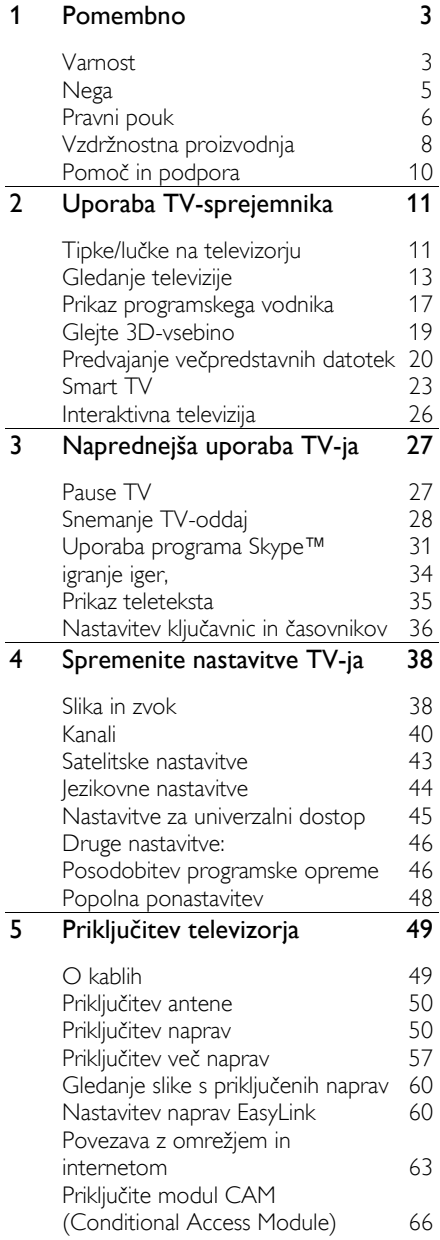

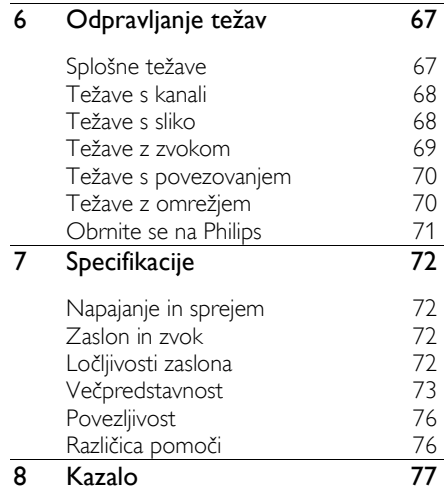

## <span id="page-2-0"></span>Pomembno

## <span id="page-2-1"></span>Varnost

#### Previdnostni ukrepi

Pred uporabo TV-sprejemnika preberite vsa navodila. Če zaradi neupoštevanja teh navodil pride do poškodbe, garancija za izdelek ne velja.

#### Nevarnost električnega udara ali požara!

- TV-sprejemnika ne izpostavljajte dežju ali vodi. V bližino TV-sprejemnika ne postavljajte posod z vodo, kot so vaze. Če se po TV-sprejemniku razlije tekočina, ga takoj odklopite iz električnega omrežja. Pred ponovno uporabo naj TV-sprejemnik pregleda Philipsova služba za pomoč uporabnikom.
- TV-sprejemnika, daljinskega upravljalnika ali baterij ne postavljajte v bližino plamenov ali drugih virov toplote, vključno z neposredno sončno svetlobo. Da bi preprečili požar, sveč in drugih virov plamena ne približujte TV-sprejemniku, daljinskemu upravljalniku in baterijam.

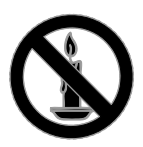

- V prezračevalne reže ali druge odprtine TV-sprejemnika ne potiskajte predmetov.
- Daljinskega upravljalnika ali baterij ne izpostavljajte dežju, vodi ali prekomerni vročini.
- Napajalnega vtiča ne izpostavljajte fizičnim obremenitvam. Prepričajte se, da je pravilno vstavljen v vtičnico. Ohlapno priključen napajalni vtič lahko povzroči iskrenje ali požar.
- Če je televizor nameščen na vrtljivo stojalo, poskrbite, da med vrtenjem napajalni kabel ne bo obremenjen. Obremenitev napajalnega kabla lahko zrahlja priključke in povzroči iskrenje.
- Če želite prekiniti povezavo med televizorjem in virom napajanja, morate napajalni priključek iztakniti iz vtičnice. Pri tem vedno povlecite vtič, ne kabel. Poskrbite, da bodo vtič, napajalni kabel in vtičnica vedno dostopni.

#### Nevarnost poškodbe TV-sprejemnika!

- Za dviganje in prenašanje televizorja, ki tehta več kot 25 kg (55 funtov), sta potrebni dve osebi.
- Pri namestitvi TV-sprejemnika na stojalo uporabite samo priloženo stojalo. Stojalo trdno pritrdite na TV-sprejemnik. TV-sprejemnik namestite na vodoravno in ravno površino, ki vzdrži skupno težo TV-sprejemnika in stojala.
- Pri stenski namestitvi TV-sprejemnika uporabite takšen stenski nosilec, ki zmore nositi težo TV-sprejemnika. Stenski nosilec pritrdite na steno, ki zmore nositi skupno težo nosilca in TV-sprejemnika. TP Vision Netherlands B.V. ne prevzema odgovornosti v primeru nepravilne stenske namestitve, ki povzroči nesrečo, telesne poškodbe ali poškodbe opreme.
- Če boste televizor shranili, z njega odstranite stojalo. Televizorja nikoli ne polagajte na hrbtno stran, ko je nameščeno stojalo.
- Pred priključitvijo TV-sprejemnika v električno vtičnico se prepričajte, da električna napetost v vašem domu ustreza električni napetosti, navedeni na hrbtni strani TV-sprejemnika. Če se napetosti ne ujemata, TV-sprejemnika ne smete priključiti v električno vtičnico.
- Deli tega izdelka so lahko iz stekla. Ravnajte pazljivo, da se izognete poškodbam in okvaram.

#### Nevarnost poškodb otrok!

Upoštevajte naslednje varnostne ukrepe, s katerimi boste preprečili, da bi se TV-sprejemnik prevrnil in poškodoval otroke:

- TV-sprejemnika ne postavljajte na površino, prekrito s tkanino ali drugim materialom, ki ga je mogoče povleči.
- Poskrbite, da noben del TV-sprejemnika ne visi čez rob površine.
- Če televizor postavite na visoko pohištvo, kot je knjižna polica, televizor in pohištvo pritrdite na steno ali drug nosilni element.
- Otroke poučite glede nevarnosti plezanja na pohištvo, da bi dosegli TV-sprejemnik.

#### Otroci bi lahko baterijo pogoltnili!

• Izdelek/daljinski upravljalnik lahko vsebuje baterijo v obliki kovanca, ki jo je mogoče pogoltniti. Poskrbite, da baterija nikdar ne bo na dosegu otrok!

#### Nevarnost pregrevanja!

• TV-sprejemnika ne nameščajte v utesnjen prostor. Okrog TV-sprejemnika pustite vsaj 4 palce oz. 10 centimetrov prostora za prezračevanje. Poskrbite, da zavese ali drugi predmeti ne prekrivajo prezračevalnih rež televizorja.

#### Nevarnost telesne poškodbe, požara ali poškodovanja napajalnega kabla!

- TV-sprejemnika ali drugih predmetov ne postavljajte na napajalni kabel.
- Pred nevihto izklopite napajalni in antenski kabel televizorja. Med nevihto se ne dotikajte nobenega dela televizorja in napajalnega ter antenskega kabla.

#### Nevarnost poškodb sluha!

• Ne uporabljajte slušalk pri preveliki glasnosti ali dlje časa.

#### Nizke temperature

• Če ste televizor prevažali pri temperaturi pod 5 °C (41 °F), ga vzemite iz ovojnine in pred priključitvijo električnega napajanja počakajte, da temperatura aparata doseže sobno temperaturo.

#### Zdravstveno opozorilo glede načina 3D

#### <span id="page-3-0"></span>Samo za 3D TV-je.

- Če ste vi ali kdor koli v vaši družini imeli epileptične napade ali napade zaradi občutljivosti na svetlobo, se pred izpostavljanjem utripajočim svetlobnim virom, hitremu zaporedju slik ali gledanju v načinu 3D posvetujte z zdravnikom.
- Da bi se izognili neprijetnostim, kot so omotičnost, glavoboli ali izguba orientacije, vam priporočamo, da načina 3D ne gledate dlje časa. Če občutite kakršno koli nelagodje, prenehajte gledati vsebino 3D in se nekaj časa ne lotite dejavnosti, ki bi bila lahko nevarna (npr. vožnja avtomobila), dokler simptomi ne izginejo. Če simptomi ne izginejo, se pred nadaljnjim gledanjem vsebine 3D najprej posvetujte z zdravnikom.
- Starši morajo nadzorovati otroke med gledanjem vsebine 3D in se prepričati, da pri njih ne pride do zgoraj opisanih težav. Gledanje vsebin 3D ni priporočljivo za otroke, mlajše od 6 let, ker njihov vidni sistem še ni popolnoma razvit.
- 3D-očala uporabljajte izključno za gledanje te televizije 3D.
- Pri ogledu vsebine 3D z aktivnimi očali 3D v okoljih z neonsko ali LED-osvetlitvijo, lahko opazite utripanje luči. Če pride do utripanja, izklopite luči.

## Slovenščina Slovenščina

## <span id="page-4-0"></span>Nega

#### $\overline{7}$ aslon

- Nevarnost poškodb TV-zaslona! Zaslona se ne dotikajte, potiskajte, drgnite ali udariaite s predmeti.
- Pred čiščenjem odklopite TV-sprejemnik iz električnega omrežja.
- Televizor in okvir očistite ter previdno obrišite z mehko vlažno krpo. Pri čiščenju TV-sprejemnika ne uporabljajte alkohola, kemikalij ali gospodinjskih čistil.
- Vodne kapljice obrišite čim prej, s čimer preprečite deformacije izdelka in bledenje barv.
- Čim bolj se izogibajte prikazu nepremičnih slik. Nepremične slike so slike, ki ostanejo prikazane na zaslonu dalj časa. Nepremične slike so zaslonski meniji, črne proge, prikazan čas itd. Če se uporabi nepremičnih slik ne morete izogniti, zmanjšajte kontrast in svetlost zaslona, s čimer boste preprečili poškodbe zaslona.

### Nasveti za postavitev

- Televizor namestite tako, da zaslon ne bo izpostavljen neposredni svetlobi.
- Idealna oddaljenost za gledanje televizije je trikratnik diagonale zaslona. Če je diagonala zaslona na primer 81 cm (32 palcev), je idealna razdalja gledanja približno 2,5 m (92 palcev) od zaslona.
- Sedeti morate tako, da so vaše oči v isti višini kot sredina zaslona.

#### Postavitev TV-ja

Najboljše nastavitve zvoka za TV lahko uveljavite tako, da izberete način postavitve TV-ja (stenski ali na stojalu).

1. Pritisnite tipko  $\biguparrow$ .

2. Izberite [Nastavitveni meni], nato pritisnite OK.

3. Izberite [Nastavitve TV] > [Splošne nastavitve] > [Namestitev televizorja]. 4. Izberite **[Na stojalu za TV]** ali **[Stenska** namest.] in pritisnite OK.

## Zaklep televizorja

Televizor ima na hrbtni strani varnostno režo Kensington. Če ga želite zaščititi pred krajo, kupite varnostno ključavnico Kensington (na voljo za doplačilo).

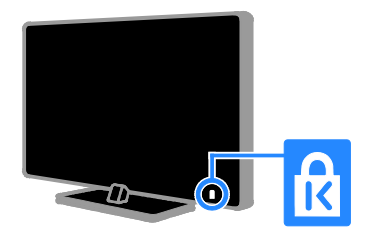

## <span id="page-5-0"></span>Pravni pouk

#### Obvestilo

2013 © TP Vision Netherlands B.V. Vse pravice pridržane. Pridržujemo si pravico do sprememb tehničnih podatkov brez predhodnega obvestila. Blagovne znamke so last družbe Koninklijke Philips Electronics N.V. ali svojih lastnikov. TP Vision Netherlands B.V. si pridržuje pravico kadarkoli spremeniti izdelke brez obveznosti ustreznega prilagajanja prejšnjih izdelkov.

Gradivo v tem priročniku omogoča pravilno uporabo sistema. Če izdelek, posamezne module ali postopke uporabljate v namen, ki ni naveden v tem dokumentu, morate predhodno preveriti veljavnost in primernost tega namena. TP Vision Netherlands B.V. jamči, da gradivo ne krši nobenega patenta, registriranega v ZDA. Družba ne daje nobenega drugega izrecnega ali naznačenega jamstva.

TP Vision Netherlands B.V. ni odgovoren za morebitne napake v tem dokumentu ali težave, do katerih lahko pride kot posledica uporabe vsebine tega dokumenta. Napake, o katerih obvestite Philips, bodo odpravljene in objavljene na Philipsovem spletnem mestu za podporo uporabnikom, takoj ko bo to mogoče.

#### Pogoji jamstva

- Nevarnost telesnih poškodb, poškodovanja TV-sprejemnika ali prenehanja veljavnosti jamstva! TV-sprejemnika ne poskušajte popravljati sami.
- TV-sprejemnik in dodatne naprave uporabljajte samo v skladu z navodili izdelovalca.
- Opozorilni znak na hrbtni strani TV-sprejemnika označuje nevarnost električnega udara. Ne odstranjujte pokrova TV-sprejemnika. Za popravila in druge storitve se obrnite na Philipsovo službo za pomoč strankam.
- Vsa opravila, ki so v tem priročniku izrecno prepovedana, ter vsi postopki, ki niso priporočeni ali dovoljeni v tem priročniku, izničijo jamstvo.

#### Značilnosti slikovnih pik

Ta izdelek LCD ima veliko število barvnih slikovnih pik. Čeprav je delujočih pik 99,999 % ali več, so lahko ves čas na zaslonu prikazane črne pike ali svetle točke (rdeče, zelene ali modre). To je strukturna lastnost zaslona (v okviru sprejetih industrijskih standardov) in ne pomeni napake v delovanju.

#### Skladnost CE

Ta izdelek je skladen z bistvenimi zahtevami in drugimi ustreznimi določili direktiv 2006/95/EC (nizka napetost), 2004/108/EC (EMC) in 2011/65/EU (ROHS).

 $\epsilon$ 

#### Skladnost s standardi EMF

TP Vision Netherlands B.V. izdeluje in prodaja veliko potrošniških izdelkov, ki imajo – tako kot kateri koli drugi elektronski aparati – v splošnem sposobnost oddajanja in sprejemanja elektromagnetnih signalov.

Eno glavnih poslovnih načel podjetja Philips je izvajanje vseh ustreznih zdravstvenih in varnostnih ukrepov v zvezi z izdelki, spoštovanje vseh zakonskih zahtev in upoštevanje standardov v zvezi z elektromagnetnimi polji (EMF), ki veljajo v času izdelave izdelka.

Družba Philips razvija, izdeluje in trži izdelke, ki ne škodujejo zdravju. TP Vision zagotavlja, da so njegovi izdelki glede na razpoložljive znanstvene dokaze varni, če jih uporabljate v skladu z navodili in na predviden način.

Družba Philips aktivno sodeluje pri razvoju mednarodnih standardov za elektromagnetna polja in varnostnih standardov, kar družbi omogoča nadaljevanje razvoja in standardizacije za zgodnjo integracijo izdelkov.

#### Odprta koda

V tem izdelku je programska oprema, licencirana na podlagi odprtokodne licence. Za navedbe avtorstva in besedilo licenc glejte elektronski uporabniški priročnik v izdelku. TP Vision Netherlands B.V. s tem ponuja, da bo na zahtevo dobavil izvod celotne ustrezne izvorne kode avtorsko zaščitenih odprtokodnih programskih paketov, uporabljenih v tem izdelku, za katere je takšna ponudba zahtevana v licenci za uporabo odprtokodne programske opreme.

Ta ponudba je veljavna do tri leta po nakupu izdelka in jo lahko izkoristi vsakdo, ki prejme to informacijo. Če želite dobiti izvorno kodo, v angleščini pišite na spodnji naslov in navedite številko izdelka:

"Intellectual Property Department, TP Vision Netherlands B.V., P.O. Box 80077, 5600 KA Eindhoven, The Netherlands."

#### Blagovne znamke in avtorske pravice

Windows Media je registrirana blagovna znamka ali blagovna znamka podjetja Microsoft Corporation v ZDA in/ali drugih državah.

## **Q** DOLBY.

Izdelano z licenco podjetja Dolby Laboratories. Dolby in simbol z dvojnim D sta blagovni znamki družbe Dolby Laboratories.

## HƏMI

Pojma HDMI in HDMI High-Definition Multimedia Interface ter logotip HDMI so blagovne znamke ali zaščitene blagovne znamke podjetja HDMI Licensing LLC v ZDA in drugih državah.

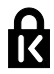

Kensington in Micro Saver sta registrirani blagovni znamki družbe ACCO World Corporation v ZDA, njuna registracija v drugih državah pa je trenutno v teku.

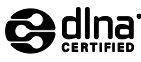

DLNA®, logotip DLNA in DNLA CERTIFIED® so blagovne znamke, storitvene znamke ali certifikacijske oznake družbe Digital Living Network Alliance.

### DILA **HD**

Zaščiteno z enim ali več od teh patentov, registriranih v ZDA: patentoma: 7,295,673; 7,460,668; 7,515,710; 7,519,274.

DivX®, DivX Certified® in povezani logotipi so blagovne znamke podjetja Rovi Corporation ali njegovih podružnic in se uporabljajo na podlagi licence.

Potrditev DivX Certified® za predvajanje videa DivX® do ločljivosti HD 1080p, vključno s plačljivo vsebino.

O TEHNOLOGIJI DIVX VIDEO: DivX® je digitalni videozapis, razvit v podjetju DivX, LLC, ki je podružnica podjetja Rovi Corporation. To je naprava z uradnim potrdilom DivX Certified®, ki predvaja videoposnetke v zapisu DivX. Če želite izvedeti več in prenesti orodja za pretvorbo datotek v videoposnetke DivX, obiščite divx.com.

O VIDEU DIVX NA ZAHTEVO: to napravo s potrdilom DivX Certified<sup>®</sup> morate registrirati, če želite predvajati kupljene filme DivX na zahtevo (VOD). Registracijsko kodo najdete v razdelku DivX VOD v namestitvenem meniju naprave. Več informacij o postopku registracije najdete na strani vod.divx.com.

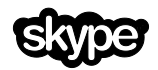

Skype je blagovna znamka podjetja Skype Limited ali njegovih povezanih podjetij.

#### PlayReady – končni izdelki

Lastniki vsebine uporabljajo tehnologijo za dostop do vsebine Microsoft PlayReady™ za zaščito svoje intelektualne lastnine, vključno z vsebino, zaščiteno z avtorskimi pravicami. Ta naprava uporablja tehnologijo PlayReady za dostop do vsebine zaščitene s tehnologijama PlayReady in/ali WMDRM. Če naprava ne uveljavlja pravilno omejitev uporabe vsebine, lahko lastniki vsebine od Microsofta zahtevajo, da ukine zmožnost naprave za predvajanje vsebine, zaščitene s tehnologijo PlayReady. Tak umik ne vpliva na nezaščiteno vsebino ali vsebino, zaščiteno z drugimi tehnologijami za dostop do vsebine. Lastniki vsebine lahko zahtevajo, da nadgradite PlayReady, če želite dostopati do njihove vsebine. Če nadgradnjo zavrnete, ne boste mogli dostopati do vsebine, za katero je potrebna nadgradnja.

Vse druge registrirane in neregistrirane blagovne znamke so v lasti njihovih lastnikov.

## <span id="page-7-0"></span>Vzdržnostna proizvodnja

#### Energijska učinkovitost

Ta televizor ima več funkcij za energijsko učinkovito rabo. Če jih želite uporabiti, na daljinskem upravljalniku pritisnite gumb Zelena tipka.

- Nastavitve slike za energijsko učinkovito rabo: uporabite lahko kombinacijo nastavitev slike za energijsko učinkovito rabo. Med gledanjem televizorja pritisnite gumb Zelena tipka in izberite [Varč. z energijo]. Nato izberite nastavitev slike[Varč. z energijo].
- Izklop zaslona: če želite samo poslušati zvok iz televizorja, lahko izklopite zaslon. Druge funkcije še naprej delujejo običajno. Med gledanjem televizorja pritisnite gumb Zelena tipka in izberite [Zaslon izklopljen].
- Svetlobni senzor: ko se osvetljenost okolice zmanjša, vgrajen svetlobni senzor zmanjša osvetlitev zaslona. Če želite vklopiti senzor, med gledanjem TV-ja pritisnite Zelena tipka in izberite [Svetlobni senzor].
- Majhna poraba energije v stanju pripravljenosti: napredno napajalno vezje znižuje porabo energije TV-ja na izjemno nizko raven, pri tem pa je vedno takoj na voljo za preklop iz stanja pripravljenosti.
- Samodejni izklop: TV nastavi tako, da se po določenem času nedelovanja izklopi in tako varčuje z energijo. Med gledanjem televizorja pritisnite gumb Zelena tipka in izberite [Samodejni izklop]. Nato izberite obdobje, po katerem se TV izklopi.
- Izklop nedejavnih naprav: izklopite nedejavne priključene naprave, skladne s EasyLink HDMI-CEC (Consumer Electronic Control). Med gledanjem televizorja pritisnite gumb Zelena tipka in izberite **[Nedejavne naprave** izklopljene].

Upravljanje porabe: napredni sistem upravljanja porabe omogoča še večji prihranek energije pri uporabi tega TV-ja. Če si želite ogledati, kako prilagojene nastavitve televizorja vplivajo na relativno porabo energije, pritisnite **\*** in izberite [Nastavitveni meni] > [Ogled predstav.] > [Predstavitev Active Control].

#### **Recikliranie**

Ta izdelek je narejen iz visokokakovostnih materialov in sestavnih delov, ki jih je mogoče reciklirati in uporabiti znova.

Če je na izdelku prečrtan simbol smetnjaka, je izdelek zajet v evropski direktivi 2002/96/ES. Poizvedite, kako je na vašem območju organizirano ločeno zbiranje odpadnih električnih in elektronskih izdelkov.

Ravnajte v skladu z lokalnimi predpisi. Izrabljenih izdelkov ne odlagajte med običajne gospodinjske odpadke. Pravilna odstranitev starega izdelka pomaga preprečiti morebitne negativne posledice za okolje in zdravje ljudi.

Slovenščina

Slovenščina

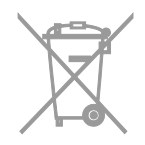

#### oznaka Energy

Evropska energijska oznaka vas obvešča o razredu energetske učinkovitosti izdelka. Večja energetska učinkovitost izdelka pomeni, da bo porabil manj energije.

Na oznaki je naveden razred energetske učinkovitosti, povprečna poraba energije izdelka med uporabo in povprečna letna poraba. Podatke o porabi energije za izdelek najdete na Philipsovem spletnem mestu za vašo državo na naslovu [www.philips.com/TV](http://www.philips.com/TV).

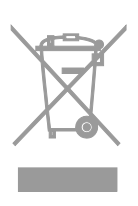

## <span id="page-9-0"></span>Pomoč in podpora

#### Uporabi Pomoč

Zaslonski meni **[Pomoč]** odprete s pritiskom na Modra tipka.

Meni [Pomoč] zaprete s pritiskom na  $\bigwedge$ 

#### Obiščite Philipsovo spletno mesto

Če v zaslonski pomoči ([Pomoč]) ne najdete, kar potrebujete, obiščite Philipsovo spletno mesto za podporo na [www.philips.com/support](http://www.philips.com/support).

Na Philipsovem spletnem mestu za podporo imate tudi te možnosti:

- odgovore na pogosta vprašanja;
- ta uporabniški priročnik lahko prenesete v obliki PDF, ki jo lahko natisnete;
- po e-pošti nam lahko pošljete konkretna vprašanja;
- po spletu lahko klepetate s Philipsovo službo za pomoč (na voljo samo v nekaterih državah);

#### Uporabite Philipsov vodnik za povezovanje

Vodnik za povezovanje, ki ga je preprosto uporabljati, z navodili za povezovanje TV-ja z drugimi napravami. Obiščite [http://www.connectivityguide.philips.com](http://www.connectivityguide.philips.com/).

#### Preiščite forum o televizorjih.

Morda je na vaše vprašanje že odgovorila skupnost uporabnikov televizoriev Philips. Obiščite [www.supportforum.philips.com](http://www.supportforum.philips.com/).

#### Obrnite se na Philips

Za podporo se lahko obrnete na Philipsovo službo za pomoč v svoji državi. Številka je navedena na letaku, priloženem izdelku, ali v spletu na **[www.philips.com/support](http://www.philips.com/support)**.

Preden se obrnete na Philips, si zapišite model in serijsko številko TV-ja. Ti podatki so navedeni na hrbtni strani televizorja ali na embalaži.

## <span id="page-10-0"></span>2 Uporaba TV-sprejemnika

## <span id="page-10-1"></span>Tipke/lučke na televizorju

#### Nastavitve na hrbtni strani

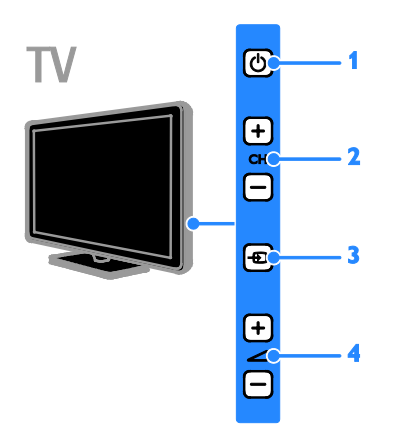

1. **(Stanje pripravljenosti):** vklop ali izklop TV-ja.

2. CH +/-: preklop na naslednji ali prejšnji kanal.

3. **+** (SOURCE): gledanje priključene naprave.

4.  $\rightarrow$  +/- (Glasnost): povečanje ali zmanjšanje glasnosti.

#### Senzorji in lučke

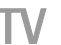

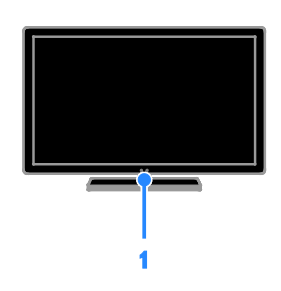

#### 1. Indikator pripravljenosti in senzor daljinskega upravljalnika

Indikator pripravljenosti kaže, kdaj je TV v stanju pripravljenosti. Usmerite daljinski upravljalnik proti senzorju. Poskrbite, da med daljinskim upravljalnikom in televizorjem ne bo ovir.

#### Daljinski upravljalnik

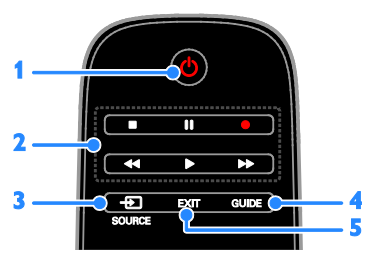

1. **b** (Stanje pripravljenosti): vklop

televizoria ali preklop v stanje pripravljenosti. 2. Gumbi za predvajanje: nadzor predvajanja večpredstavnostnih datotek.

3. **+** SOURCE: gledanje priključene naprave.

- 4. GUIDE: ogled programskega vodnika.
- 5. EXIT: izhod iz menijev ali funkcij TV-ja.

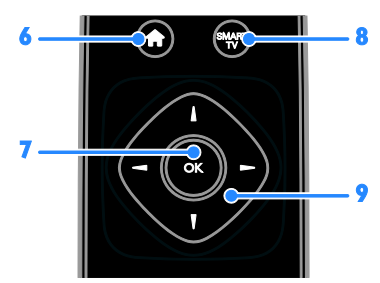

6. **A** (Začetni meni): dostop do začetnega menija.

7. OK: potrditev vnosa ali izbire.

8. SMART TV: dostop do funkcij Smart TV.

9. **(a)** (tipkami za krmarjenje):

pomikanje po menijih in izbiranje možnosti.

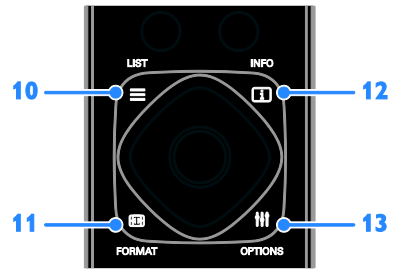

 $10. \equiv$  LIST: odpre seznam TV-kanalov. 11. **ED FORMAT:** format slike lahko spremenite ustrezno viru videosignala.

12. **II INFO:** prikaz informacij o trenutni dejavnosti.

13. **III OPTIONS:** dostop do trenutno razpoložljivih možnosti ter menijev za sliko in zvok.

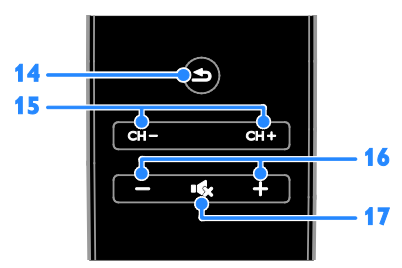

14. **(Nazaj):** vrnitev na preišnio stran v meniju ali izhod iz funkcije TV-ja.

15. CH +/-: preklop kanalov.

16. +/- (Glasnost): nastavitev glasnosti.

17. **K (Nemo):** izklop ali vnovičen vklop zvoka.

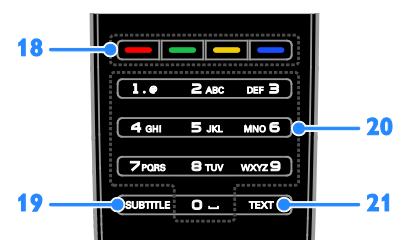

18. Barvne tipke: izbira opravil in možnosti. Delovanje gumbov je odvisno od storitev, ki so na voljo od ponudnika storitev.

19. SUBTITLE: vklop/izklop podnapisov.

20. 0-9 (Številske tipke): izbira TV-kanalov ali vnos besedila.

21. TEXT: vklop ali izklop teleteksta.

#### EasyLink, gumbi

Če na televizor priključite naprave, ki podpirajo tehnologijo HDMI-CEC, na primer predvajalnik Blu-ray ali domači kino, jih lahko hkrati nadzirate s samo enim daljinskim upravljalnikom. Po priključitvi preprosto vklopite funkcijo EasyLink.

Več o tehnologiji Easylink lahko preberete v Priključitev televizorja > Nastavitev naprav Easylink > Nadzor naprav (Stran [61](#page-60-0)).

#### Daljinski upravljalnik na zaslonu

Priključene naprave, ki podpirajo HDMI-CEC, lahko upravljate tudi z drugimi gumbi, ki so na voljo na daljinskem upravljalniku na zaslonu. Poskrbite, da bo po povezavi vklopljen Easylink. Več o tehnologiji Easylink lahko preberete v Priključitev televizorja > Nastavitev naprav Easylink > Nadzor naprav (Stran [61](#page-60-0)).

#### Odpiranje daljinskega upravljalnika na zaslonu

1. Med gledanjem priključene naprave pritisnite **III OPTIONS**.

2. Izberite [Prikaži dalj. upravlj.], nato pritisnite OK.

3. Izberite zaslonski gumb, nato pritisnite OK.

## Upravljalnik smartphone

S programom »Philips MyRemote« lahko pametni telefon uporabite kot drugi daljinski upravljalnik in celo kot tipkovnico. Prav tako lahko na televizorju gledate diaprojekcijo slik s pametnega telefona.

Opomba: Poskrbite, da bosta TV in pametni telefon priključena v isto lokalno omrežje. Za več informacij glejte Priključitev televizorja

> Povezava z omrežjem in internetom (Stra[n 63](#page-62-1)).

Navodila za prenos programa »Philips MyRemote«:

1. Pojdite v trgovino Apple App Store ali Google Play, kjer lahko program »Philips

MyRemote« prenesete v pametni telefon. 2. Upoštevajte navodila, ki ste jih dobili v trgovini s programi.

## <span id="page-12-0"></span>Gledanje televizije

#### Vklop ali izklop televizorja

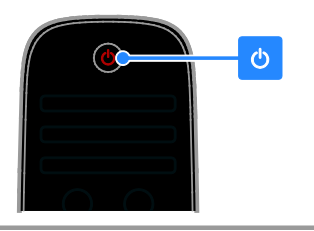

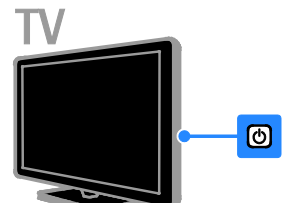

#### Vklop televizorja

- Priključite TV na zidno električno vtičnico in vklopite napajanje.
- Če TV ni vkloplien, lučka za stanje pripravljenosti ne sveti. Pritisnite  $\Phi$  na televizorju.
- Če lučka za stanje pripravljenosti sveti, pritisnite  $\Phi$  na daljinskem upravljalniku.

Opomba: Pred odzivom televizorja je lahko kratka zakasnitev.

Nasvet: Če ne najdete daljinskega upravljalnika in želite TV vklopiti iz stanja pripravljenosti, pritisnite kateri koli gumb na TV-ju.

#### Preklop televizoria v stanie pripravljenosti

Pritisnite tipko  $\Phi$  na daljinskem upravljalniku. Lučka za stanje pripravljenosti začne svetiti rdeče.

#### Izklopite TV-sprejemnik

Pritisnite & na televizorju. Lučka za stanje pripravljenosti ugasne.

Opomba: TV v stanju pripravljenosti ali ko je izklopljen sicer porabi zelo malo energije, a vseeno nekaj. Če ga ne boste uporabljali dalj časa, ga izključite iz električne vtičnice.

#### Samodejni izklop

Z nastavitvami tega TV-ja za učinkovito delovanje, ki so privzeto vklopljene, lahko prihranite energijo. Če uporabnik štiri ure ne izvede nobenega dejanja (npr. ne pritisne gumba na daljinskem upravljalniku ali kontrolnika na televizorju), televizor samodejno preklopi v stanje pripravljenosti.

#### Onemogočanje samodejnega izklopa

1. Med gledaniem televizoria na daliinskem upravljalniku pritisnite Zelena tipka.

2. Izberite *[Samodejni izklop]*, nato pritisnite OK.

3. Z tipkami za krmarjenje izberite želeno možnost in pritisnite OK.

#### Prilagajanje glasnosti TV-sprejemnika

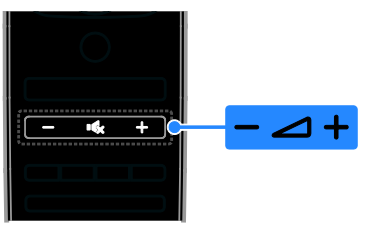

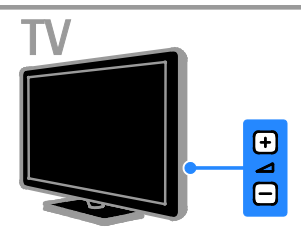

#### Povečanje ali zmanjšanje glasnosti televizorja

- Pritisnite tipko +/- na daljinskem upravljalniku.
- Pritisnite  $\Box$  +/- na televizoriu.

#### Izklop ali ponovni vklop zvoka televizorja

- Če želite povsem izklopiti zvok, na daljinskem upravljalniku pritisnite  $\mathbf{R}$
- ponovno pritisnite  $\mathbf{K}$ , da vklopite zvok.

#### Prilagajanje glasnosti slušalk

- 1. Pritisnite  $\spadesuit$
- 2. Izberite [Nastavitveni meni] > [Nastavitve TV] > [Zvok] > [Glasnost
- slušalk], nato pritisnite OK.
- 3. Izberite raven.

#### Preklapljanje televizijskih kanalov

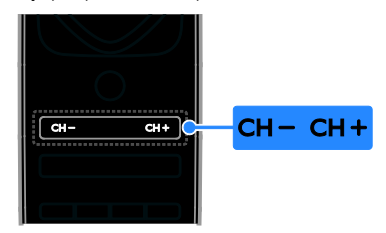

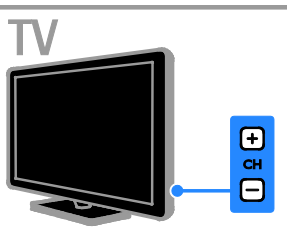

- Na daljinskem upravljalniku ali televizorju pritisnite CH +/-.
- Na daljinskem upravljalniku pritisnite Številske tipke, da vnesete številko kanala.

#### Upravljanje priljubljenih kanalov

Prikažete lahko vse kanale ali samo seznam priljubljenih kanalov.

#### Ustvarjanje seznama priljubljenih kanalov

1. Pritisnite tipko  $\equiv$  LIST. Seznam kanalov je prikazan. 2. Izberite kanal, ki ga želite označiti kot priljubljenega, in pritisnite **III OPTIONS**.

#### 3. Izberite možnost

[Dodajanje/odstranjevanje priljubljenih] in pritisnite tipko OK.

Izbrani kanal je označen z zvezdico.

Če želite kanal odstraniti s seznama priljubljenih, izberite

[Dodajanje/odstranjevanje priljubljenih] in nato pritisnite OK.

#### Prikaz seznama priljubljenih kanalov

1. Pritisnite  $\equiv$  LIST in nato  $\text{III}$  OPTIONS.

2. Izberite [Seznam] > [Priljubljene] za

- prikaz kanalov s seznama priljubljenih.
- 3. Pritisnite OK za potrditev.

#### Upravljanje seznamov kanalov

Ko so kanali nameščeni, lahko:

- Filtrirate kanale.
- Preklopite med antenskimi in kabelskimi kanali.
- Preimenujete kanale.
- Spreminjate vrstni red kanalov.
- Zaklenete kanal.
- Poslušate digitalni radio.

#### Filtrirate kanale

1. Med gledanjem televizorja pritisnite  $\equiv$  LIST.

2. Pritisnite **III OPTIONS**, nato izberite [Filtr.].

3. Izberite možnost, nato pritisnite OK.

- [Digitalno in analogno]: prikaz vseh kanalov na seznamu kanalov.
- [Digitalni TV-kanali]: prikaz samo digitalnih kanalov.
- [Analogni kanali]: prikaz samo analognih kanalov.
- [Prosto/kodirano]: prikaz vseh kanalov na seznamu kanalov.
- [Kodirani kanali]: prikaz samo šifriranih kanalov.
- [Prosto kanali]: prikaz samo brezplačnih kanalov.

Opomba: Možnosti filtriranja se lahko spreminjajo glede na TV-postajo.

#### Preklopite med antenskimi in kabelskimi kanali

Pri gledanju TV-ja lahko preklopite med antenskimi in kabelskimi kanali.

- 1. Ko gledate televizor, pritisnite  $\bigtriangleup$ .
- 2. Izberite [Nastavitveni meni] >
- [Nastavitve kanala] > [Namestitev kanala]

> [Priključek za anteno].

3. Izberite [Antena (DVB-T)], če želite gledati antenske kanale, ali [Kabel (DVB-C)], če želite gledati kabelske kanale, in nato pritisnite OK.

#### Preimenovanje kanalov

Ko izberete kanal, se prikaže njegovo ime. Tega imena ne morete spreminjati.

1. Ko gledate televizor, pritisnite  $\equiv$  LIST. Seznam kanalov je prikazan.

2. Izberite kanal, ki ga želite preimenovati, in nato **III OPTIONS**.

3. Izberite možnost [Preimen.] in pritisnite tipko OK.

Prikazana je zaslonska tipkovnica. 4. Pritisnite tipkami za krmarjenje, da izberete posamezni znak, in nato OK. 5. Ko končate, izberite **[Končano]**, nato pritisnite OK, da potrdite.

Spreminjanje vrstnega reda kanalov

Po namestitvi kanalov lahko preuredite seznam kanalov.

1. Ko gledate televizor, pritisnite  $\equiv$  LIST. Seznam kanalov je prikazan.

2. Pritisnite **III OPTIONS**.

3. Izberite [Spreminjanje vrstnega reda] in pritisnite OK.

4. Izberite kanal, ki ga želite preurediti, in pritisnite OK.

5. Pritisnite tipkami za krmarjenje, da označeni kanal premaknete na drugo mesto, in pritisnite OK.

6. Ko končate, pritisnite **III OPTIONS**.

7. Izberite [Izhod iz preureditve] in pritisnite OK.

#### Zaklepanje kanala

Kanale lahko zaklenete, da preprečite nepooblaščen dostop.

1. Ko gledate televizor, pritisnite  $\equiv$  LIST.

Seznam kanalov je prikazan.

2. Izberite kanal, ki ga želite zakleniti, in pritisnite **III OPTIONS**.

3. Izberite možnost [Zaklepanje kanala] in pritisnite tipko OK.

4. Če je treba, vnesite kodo PIN. Kanal je na seznamu kanalov označen z ikono kliučavnice.

Nasvet: Če želite gledati zaklenjen kanal, vnesite kodo PIN, ko ste pozvani.

#### Poslušanje digitalnega radia

Če so na voljo digitalni radijski kanali, jih lahko poslušate. Namestijo se samodejno, ko namestite TV-kanale.

1. Ko gledate televizor, pritisnite  $\equiv$  LIST. Prikazan je seznam kanalov.

2. Pritisnite **III OPTIONS**.

3. Izberite  $Filtr.$ ] >  $Radiol$  in pritisnite OK.

4. Izberite radijski kanal in pritisnite OK.

#### Gledanje slike s priključenih naprav

Pred gledanjem naprave jo morate priključiti na TV. Glejte Priključitev televizorja > Priključitev naprav (Stran [50](#page-49-1)).

#### Izberite napravo z gumbom SOURCE

1. Pritisnite **+D SOURCE**.

2. Izberite napravo in pritisnite OK.

#### Izberite napravo v glavnem meniju

- 1. Pritisnite  $\bigstar$ .
- 2. Izberite [Vir], nato pritisnite OK.
- 3. Izberite napravo in pritisnite OK.

Če želite dodati ali upravljati priključene naprave, glejte Priključitev televizorja > Gledanje slike s priključenih naprav > Spreminjanje nastavitev naprave (Stran [60](#page-59-2)).

#### Uporaba vnaprejšnjih nastavitev slike in zvoka

Ta televizor ima vnaprej določene nastavitve slike in zvoka. Te nastavitve lahko uporabite neposredno ali jih prilagodite.

#### Izberite želene nastavitve slike

1. Med gledanjem televizorja pritisnite **HI OPTIONS.** 

2. Izberite [Slika in zvok] > [Slog slike], nato pritisnite OK.

- 3. Izberite možnost in nato pritisnite OK:
- **[Osebno]**: Uporabite svoie nastavitve slike.
- **[Živahno]**: Bogate in dinamične nastavitve, idealne za dnevno uporabo.
- [Naravno]: Naravne nastavitve slike.
- **[Standardno]**: Privzete nastavitve, ki ustrezajo večini okolij in večini vrst videov.
- **[Film]**: Idealne nastavitve za gledanje filmov.
- **[Foto]**: Idealne nastavitve za gledanie fotografij.
- [Varč. z energijo]: Nastavitve za najvarčnejšo porabo energije.

#### Izberite želene nastavitve zvoka

1. Med gledanjem televizorja pritisnite **HI OPTIONS** 

2. Izberite [Slika in zvok] > [Slog zvoka], nato pritisnite OK.

3. Izberite možnost in nato pritisnite OK:

- **[Osebno]**: Uporabite prilagojene nastavitve zvoka.
- [Izvirnik]: Nastavitve, ki ustrezajo večini okolij in večini vrst zvoka.
- [Film]: Idealne nastavitve za gledanje filmov.
- [Glasba]: Idealne nastavitve za poslušanje glasbe.
- [Igra]: Idealne nastavitve za igre.
- [Novice]: Idealne nastavitve za govor, na primer novice.

### Spreminjanje formata slike

Format slike lahko spremenite ustrezno viru videosignala.

- 1. Pritisnite tipko **FB FORMAT**.
- 2. Izberite format slike in pritisnite OK.

Formati slik, ki so na voljo, so odvisni od video vira:

- [Samodejna prilagoditev]: sliko prilagodi tako, da zapolni zaslon (podnapisi ostanejo vidni). Priporočljivo je za najmanjše popačenje slike, ne pa za sliko visoke ločljivosti ali računalnika.
- [Samodejna povečava]: sliko povečaj tako, da zapolni zaslon. Priporočljivo je za najmanjše popačenje slike, ne pa za sliko visoke ločljivosti ali računalnika.
- [Super povečava]: odstrani črne proge ob straneh v formatu 4:3. Ni priporočeno za HD ali osebne računalnike.
- [Filmska razširitev 16:9]: Format 4:3 pretvori v format 16:9. Ni priporočeno za HD ali osebne računalnike.
- **[Široki zaslon]**: Pokaže vsebino v širokozaslonskem načinu nerazpotegnjeno. Ni priporočeno za HD ali osebne računalnike.
- [Originalna ločljivost]: omogoči največ podrobnosti za računalnik. Na voljo samo, ko je v meniju za sliko izbran način računalnika.
- [4:3]: prikaže klasični format 4:3.

## <span id="page-16-0"></span>Prikaz programskega vodnika

### Možnosti

S programskimi vodniki, ki jih oddajajo postaje, si lahko ogledate urnike za kanale in povzetke vsebine za digitalne TV-kanale. Razpoložljivost programskih vodnikov je odvisna od TV-postaje.

Programske vodnike si lahko ogledate z enim od teh načinov:

- Od postaje
- Iz interneta

Informacij v programskem vodniku kanala si ne morete ogledati v teh primerih:

- starostna ocena kanal je enaka tisti, nastavljeni v TV-ju, ali višja.
- Kanal je zaklenjen.

## Od postaje

#### Izberite programski vodnik postaje

Pred uporabo programskega vodnika preverite te nastavitve:

1. Pritisnite  $\bigoplus$ .

2. Izberite [Nastavitveni meni] > [Nastavitve TV] > [Splošne nastavitve] >

- [TV vodič].
- 3. Izberite [Od oddajnika], nato pritisniteOK.

#### Dostop do programskega vodnika postaje

- 1. Pritisnite  $\spadesuit$
- 2. Izberite [TV vodič], nato pritisnite OK.

3. Če si programski vodnik ogledujete prvič, upoštevajte navodila na zaslonu, da ga posodobite.

#### Prilagajanje programskega vodnika

Prikazane informacije lahko prilagodite tako, da:

- vas opomnijo na začetek programov,
- se prikažejo samo priljubljeni kanali,
- spremenite prikazan dan:
- programirate snemanje programov. Glejte Naprednejša uporaba TV-ja > Snemanje TV-oddaj > Načrtovanje snemanja (Stran [29](#page-28-0)).

Opomba: Možnosti se lahko razlikujejo glede na programske informacije, ki so na voljo od postaje.

1. V programskem vodniku pritisnite **HI OPTIONS** 

- 2. Izberite možnost in pritisnite OK:
- [Pridobitev podatkov EPG]: posodobi podatke programskega vodnika.
- [Sprememba dneva]: izbere dan, ko želite prikazati programski vodnik.
- [Iskanje po žanru]: poišče programe po zvrsti.
- [Vsi opomniki]: prikaže seznam vseh programskih opomnikov.

#### Iz interneta

Poskrbite, da bo TV povezan v internet prek hitre širokopasovne povezave. Glejte Prikliučitev televizoria > Povezava z omrežjem in internetom (Stra[n 63](#page-62-1)).

#### Izbira internetnega programskega vodnika

Pred uporabo programskega vodnika preverite te nastavitve:

- 1. Pritisnite **A**.
- 2. Izberite [Nastavitveni meni] >

[Nastavitve TV] > [Splošne nastavitve] > [TV vodič].

3. Izberite [Iz interneta] in pritisnite OK.

#### Dostop do internetnega programskega vodnika

- 1. Pritisnite  $\spadesuit$
- 2. Izberite **[TV vodič]** in pritisnite OK.

#### Opomba: Če si programski vodnik

ogledujete prvič, upoštevajte navodilom na zaslonu, da posodobite vodnik.

#### Prilagajanje internetnega programskega vodnika

S programskim vodnikom lahko:

- programirate snemanje programov. Glejte Naprednejša uporaba TV-ja > Snemanje TV-oddaj > Načrtovanje snemanja (Stran [29](#page-28-1)).
- prepoznate kanale.
- izberete datum prikaza.
- znova naložite in prikažete podrobnejše informacije programskega vodnika.
- prikažete varnostne informacije.

Opomba: Možnosti se lahko razlikujejo glede na programske informacije, ki so na voljo od postaje.

1. V programskem vodniku pritisnite **HI OPTIONS** 

2. Izberite možnost in pritisnite OK:

- [Posnemi]: nastavitev programiranega snemanja.
- [Prepoznava kanalov]: ročna posodobitev podatkov o kanalu.
- **[Izberite dan]**: izbira dneva za prikaz.
- [Ročno snemanje]: nastavitev ročnega snemanja.
- [Znova naloži stran]: osveževanje prikaza strani.
- [Povečava]: spreminjanje stopnje povečave prikaza strani.
- [Informacije o varnosti]: prikaz varnostnih informacij o programu.

## <span id="page-18-0"></span>Glejte 3D-vsebino

### Kaj potrebujete

Ta televizor omogoča predvajanje v načinu 3D. Pred gledanjem v načinu 3D preberite zdravstvena opozorila v razdelku **Pomembno** > Varnost > Zdravstveno opozorilo za način 3D (Stra[n 4](#page-3-0)).

Če želite na tem TV-ju gledati vsebino 3D, uporabite očala Philips Active 3D (PTA508 ali PTA518, na voljo za doplačilo).

#### Opomba:

- Očala 3D drugih proizvajalcev lahko ne dajo učinka 3D ali ga zmanjšajo.
- Nekatere oblike vsebine 3D niso podprte.
- Pri ogledu vsebine 3D v okoljih z neonsko ali LED-osvetlitvijo, lahko opazite utripanje luči. Če pride do utripanja, izklopite luči.

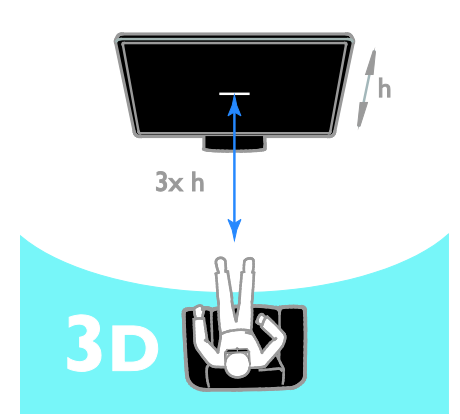

Za najboljši 3D-učinek pri gledanju 3D-programov:

• Sedite na razdalji, ki je vsaj trikrat večja od višine (h) TV-zaslona. Ne sedite na razdalji, večji od 6 m.

## Začnite gledati v načinu 3D

#### Samodejno omočite 3D

TV zazna, ko je na voljo 3D-signal, in vas pozove, da si nataknete 3D-očala in začnete gledati. Nastavitev odziva TV-ja, ko zazna signal 3D:

- 1. Pritisnite  $\bigoplus$
- 2. Izberite [Nastavitveni meni] >

#### [Nastavitve TV] > [3D] > [Preklopi na 3D].

- 3. Izberite nastavitev in pritisnite OK.
- [Samodejno]: TV samodejno preklopi v način 3D.
- [Samo obvestilo]: TV najprej prikaže obvestilo.
- [Nikoli]: brez obvestila.

#### Izberite vir 3D

Za diske 3D:

1. Predvajajte disk v predvajalniku diskov 3D Blu-ray, priključenem na priključek HDMI na TV-ju.

2. Pritisnite  $\bigoplus$  SOURCE, nato izberite predvajalnik diskov 3D Blu-ray.

Za TV-programe v 3D:

1. Izberite [Gledanje TV], nato preklopite na TV-kanal, ki oddaja vsebino 3D.

#### Opomba:

- Če želite preklopiti nazaj v način 2D, pritisnite **III OPTIONS**. Izberite [Slika in zvok] > [Nastavitve za sporočila 3D] > [2D].
- Če preklopite na drug kanal ali priključeno napravo, televizor preklopi v način 2D.

#### Izberite vhodno obliko 3D

TV zazna, ko je na voljo 3D-signal, in vas pozove, da si nataknete 3D-očala in začnete gledati. Če TV ne more zaznati 3D-signala zaradi manjkajoče oznake za 3D-signal, prikaže sliki, ki se prekrivata.

Če želite prekrivajoči se sliki preklopiti v način 3D, spremenite format 3D.

#### 1. Pritisnite **III OPTIONS**.

#### 2. Izberite [Slika in zvok] > [Nastavitve za sporočila 3D].

3. Izberite nastavitev, nato pritisnite OK.

- [3D eno ob drugem]: izberite, če TV prikaže sliki, ki se navpično prekrivata.
- [3D zgoraj/spodaj]: izberite, če TV prikaže sliki, ki se vodoravno prekrivata.
- [3D zgoraj/spodaj, obrnjeno] ali [3D - eno ob drugem, obrnjeno]: izberite, če TV prikaže popačene slike, na primer tako, da je ozadje bližje vam.

### Pretvorba 2D v 3D

Poljubni program v 2D-formatu lahko pretvorite v obliko 3D.

1. Pritisnite **III OPTIONS**.

2. Izberite [Slika in zvok] > [Nastavitve za sporočila 3D] > [Pretvorba iz 2D v 3D].

#### Prilagajanje globine 3D:

- 1. Pritisnite **III OPTIONS**.
- 2. Izberite [Slika in zvok] > [Učinek 3D].
- 3. Izberite možnost, nato pritisnite OK.

#### Izklop pretvorbe 2D v 3D:

1. Pritisnite **III OPTIONS**. 2. Izberite [Slika in zvok] > [Nastavitve za sporočila 3D] > [2D], nato pritisnite OK.

Opomba: če preklopite na drugo dejavnost, se pretvorba ustavi.

## <span id="page-19-0"></span>Predvajanje večpredstavnih datotek

#### Možnosti

Na TV-ju lahko predvajate videe, fotografije in glasbo iz teh virov:

- računalnika, priključenega prek domačega omrežja;
- naprave USB, priključene na TV.

#### Predvajanje datotek iz računalnika

#### Kaj potrebujete

- Žično ali brezžično domače omrežje, povezano z usmerjevalnikom Universal Plug and Play (uPnP).
- Izbirno: Omrežni kabel za priključitev TV-ja v domače omrežje.
- Predstavnostni strežnik, ki se izvaja v računalniku.
- Ustrezne nastavitve na požarnem zidu računalnika, ki omogočajo izvajanje predstavnostnega strežnika.

#### Nastavite omrežje

1. Televizor in računalnik povežite v isto domače omrežje. Glejte Priključitev televizorja > Povezava z omrežjem in internetom (Stran [63](#page-62-1)).

2. Vklopite računalnik in usmerjevalnik.

#### Opomba:

Če se naprava v načinu DLNA zaradi zunanjih električnih motenj (npr. elektrostatičnega naboja) ne obnovi, mora posredovati uporabnik.

#### Nastavite skupno rabo predstavnosti

1. Če želite omogočiti skupno rabo predstavnosti, morate v računalnik namestiti predstavnostni strežnik. Nekaj predstavnostnih strežnikov:

- Za računalnike PC: Windows Media Player 11 (ali novejši) ali TVersity
- Za računalnike Mac: Twonky

2. Vklopite skupno rabo predstavnosti v računalniku s programom predstavnostnega strežnika. Več informacij o nastavitvi predstavnostnega strežnika najdete na spletnem mestu predstavnostnega strežnika.

## Slovenščina Slovenščina

#### Predvajanje datotek

1. Pritisnite  $\bigoplus$  SOURCE.

2. Izberite [Prebrskaj omrežje], nato pritisnite OK.

3. Izberite datoteko v brskalniku vsebine in nato pritisnite OK, da začnete predvajanje. 4. Pritisnite Gumbi za predvajanje za nadzor

predvajanja.

5. Izbirno: če želite izbrati drug predstavnostni strežnik, izberite

#### [Predstavnostni strežnik].

#### Nasveti:

- Izberite zgornjo vrstico, da filtrirate datoteke po vrsti.
- Izberite [Razvrsti], da datoteke razvrstite po imenu albuma, izvajalcu ali drugih poljih.
- Če želite izbrisati seznam predstavnostnih strežnikov brez povezave, pritisnite **III OPTIONS**, nato izberite [Izbris strežnikov brez povezave] in pritisnite OK.

### Predvajanje datotek iz naprave USB

Če imate v svoji pomnilniški napravi USB fotografije, videoposnetke ali glasbene datoteke, lahko predvajate datoteke na televizorju.

#### Pozor:

- TP Vision ni odgovoren, če pomnilniška naprava USB ni podprta ali če se podatki naprave poškodujejo ali izgubijo.
- Ne preobremenite vrat USB. Če priključite shranjevalno napravo USB, ki porabi več kot 500 mA, mora biti priključena tudi na ločen zunanji vir napajanja.

#### Prebrskajte napravo USB

1. Priključite napravo USB na priključek USB na televizorju.

2. Pritisnite  $\bigoplus$  SOURCE, izberite [USB] in nato pritisnite OK.

3. Izberite datoteko v brskalniku vsebine in nato pritisnite OK, da začnete predvajanje.

4. Pritisnite Gumbi za predvajanje za nadzor predvajanja.

5. Izbirno: če želite izbrati drugo napravo USB, na dnu zaslona TV-ja izberite [Naprava USB].

#### Nasveti:

- Izberite zgornjo vrstico, da filtrirate datoteke po vrsti.
- Izberite **[Razvrsti]**, da datoteke razvrstite po imenu albuma, izvajalcu ali drugih poljih.

### Možnosti predvajanja

#### Ogled videa

- 1. Izberite **II** v zgornji vrstici.
- 2. Izberite video, nato pritisnite OK.

3. Izbirno: Če želite predvajati vse videe v mapi, izberite video in nato **[Predvajaj vse]**.

- Če želite skočiti na naslednji ali prejšnji video, pritisnite CH+ ali CH -.
- Če želite začasno ustaviti video, pritisnite OK. Ko želite spet začeti predvajanje, še enkrat pritisnite OK.
- Če želite skočiti za 10 sekund naprej ali nazaj, pritisnite  $\blacktriangleright$  ali  $\blacktriangleleft$ .
- Pritisnite  $\blacktriangleright$  ali <<</a> ali skanje naprej in nazaj po posnetku. Gumb pritisnite večkrat, da preklopite med različnimi hitrostmi.
- $\check{C}$ e želite ustaviti video, pritisnite  $\blacksquare$ .

#### Možnosti videa

Med predvajanjem videa pritisnite **HI OPTIONS**, nato pa OK, da izberete možnost:

- [Podnapisi]: izbira razpoložljivih nastavitev podnapisov.
- [Jezik podnapisov]: izbira jezika za podnapise, če je na voljo.
- [Nabor znakov]: izbira ustreznega nabora znakov za podnapise.
- [Jezik avdia]: izbira jezika zvoka.
- [Ponovitev]: Izberite [Ponovitev], če želite videodatoteko predvajati ponovljeno, ali [Predvajaj 1x] za enkratno predvajanje.
- [Predstavnostni strežnik]: ko vsebino predvajate iz predstavnostnega strežnika, lahko izberete drug predstavnostni strežnik.
- [Vklop naključne izbire]/[Izklop naključne izbire]: omogoči ali onemogoči naključno predvajanje videodatotek.
- [DivX® VOD]: prikaže registracijske in deregistracijske kode DivX za ta TV.

#### Opomba:

Če želite videti podatke o videu (na primer mesto predvajanja, trajanje, naslov ali datum), izberite video, nato pritisnite  $\Box$  INFO. Če jih želite skriti, spet pritisnite II INFO.

#### Poslušanje glasbe

- 1. Izberite  $\blacksquare$  v zgornji vrstici.
- 2. Izberite skladbo, nato pritisnite OK.

3. Izbirno: Če želite predvajati vse skladbe v mapi, izberite skladbo in nato [Predvajaj vse].

- Če želite preskočiti na naslednjo ali prejšnjo skladbo, pritisnite CH+ ali CH-.
- Če želite začasno ustaviti skladbo. pritisnite OK. Ko želite spet začeti predvajanje, še enkrat pritisnite OK.
- Če želite skočiti za 10 sekund naprej ali nazaj, pritisnite  $\blacktriangleright$  ali  $\blacktriangleleft$
- Pritisnite  $\blacktriangleright$  ali <<a>4</a> za iskanje naprej in nazaj po posnetku. Pritisnite večkrat, da preklopite med različnimi hitrostmi.
- Če želite ustaviti glasbo, pritisnite  $\blacksquare$

#### Glasbene možnosti

Med predvajanjem glasbe pritisnite **III** OPTIONS, nato pa OK, da izberete možnost:

- [Ponovitev]: Izberite [Ponovitev], če želite ponovljeno predvajati skladbo ali album, oziroma [Predvajaj 1x], če želite enkrat predvajati skladbo.
- [Predstavnostni strežnik]: ko vsebino predvajate iz predstavnostnega strežnika, lahko izberete drug predstavnostni strežnik.

• [Vklop naključne izbire] / [Izklop naključne izbire]: omogoči ali onemogoči naključno predvajanje skladb.

#### Opomba:

Če želite videti podatke o skladbi (na primer naslov, izvajalca ali trajanje), izberite skladbo, nato pritisnite  $\Box$  INFO.

 $\tilde{C}e$  jih želite skriti, spet pritisnite  $\Box$  **INFO**.

#### Ogled fotografij

1. Izberite **v** v zgornji vrstici. 2. Izberite sličico fotografije, nato pritisniteOK.

#### Začnite diaprojekcijo

Če je v mapi več fotografij, izberite želeno fotografijo in nato [Diaprojekcija].

- Če želite skočiti na naslednjo ali prejšnjo fotografijo, pritisnite CH+ ali CH -.
- Če želite ustaviti diaprojekcijo ali zapreti fotografijo, pritisnite  $\equiv$  LIST ali  $\blacksquare$

#### Možnosti diaprojekcije

Med predvajanjem diaprojekcije pritisnite **III OPTIONS**, nato pa **OK**, da izberete možnost:

- [Izklop naključne izbire] / [Vklop naključne izbire]: omogoči ali onemogoči naključno predvajanje slik v diaprojekciji.
- [Ponovitev]: Izberite [Ponovitev], če želite diaprojekcijo predvajati ponovljeno, ali [Predvajaj 1x] za enkratno predvajanje.
- [Čas diaprojekcije]: nastavi čas prikaza posamezne fotografije v diaprojekciji.
- [Prehodi med diapozitivi]: določi prehod med fotografijami.
- [Predstavnostni strežnik]: ko vsebino predvajate iz predstavnostnega strežnika, lahko izberete drug predstavnostni strežnik.

#### Predvajanje videa na zahtevo DivX® (VOD oz. Video On Demand)

Ta TV ima potrditev DivX Certified(R) in predvaja visokokakovostni video na zahtevo DivX.

Če želite predvajati video na zahtevo DivX iz videoteke ali računalnika, morate v TV-ju najprej aktivirati video na zahtevo DivX . Aktiviranje videa na zahtevo DivX za vaš TV je brezplačno.

#### Registrirajte TV

Če TV še ni aktiviran, ko začnete predvajanje izposojenega videa DivX, prikaže registracijsko kodo za DivX, s katero ga aktivirate.

#### Postopek registracije je:

1. Ko se na TV-ju prikaže 8- ali 10-mestna registracijska koda, si jo zapišite in pojdite na [http://vod.divx.com](http://vod.divx.com/).

2. V računalnik prenesite programsko opremo za predvajalnik DivX in jo namestite. 3. Zaženite predvajalnik DivX in ustvarite račun za DivX. Kliknite VOD > Create a DivX Account.

4. V predvajalniku DivX registrirajte TV z registracijsko kodo TV-ja. Kliknite VOD > Register a DivX Certified Device. 5. Ko vas računalnik pozove, prenesite in shranite registracijski video na pogon USB ali v priključen predstavnostni strežnik. 6. Pojdite k TV-ju in na njem predvajajte registracijski video. S tem ste opravili registracijo in aktivirali DivX v TV-ju.

Za podrobno podporo obiščite spletno mesto DivX.

#### Deregistracija tega TV-ja:

- 1. Pritisnite **ED SOURCE**.
- 2. Izberite [Preglej USB], nato pritisnite OK.
- 3. Pritisnitet II OPTIONS, izberite [DivX®

```
VOD] in nato pritisnite OK.
```
4. Sledite navodilom na zaslonu.

## <span id="page-22-0"></span>Smart TV

#### Možnosti

Z internetnimi programi, ki so spletna mesta, posebej prilagojena za vaš TV, lahko uživate v teh funkcijah:

- berete časopisne naslove,
- gledate in si izposojate videe,
- preverjate vremenske napovedi,
- gledate TV-programe, ki ste jih zamudili.

Če želite izvedeti več o storitvah Smart TV, obiščite spletno mesto foruma za Smart TV na **[www.supportforum.philips.com](http://www.supportforum.philips.com/)**.

#### Opomba:

- Storitve in programi Smart TV se razlikujejo glede na državo.
- Možnost gledanja TV-programov je odvisna od nastavitve TV-ja. Če želite izvedeti, kateri TV-programi so na voljo, odprite programski vodnik v programu.
- Smart TV prikazuje po eno stran v celozaslonskem načinu.
- Nekatera spletna mesta se morda ne bodo prikazala v celoti. Morda ne bodo na voljo funkcije, za katere so potrebni vtičniki.
- TP Vision Netherlands B.V. ne prevzema odgovornosti za vsebino ali kakovost programa, ki ga predvajajo ponudniki storitev.

## Kaj potrebujete

1. V domačem omrežju povežite televizor z internetom.

2. V televizorju konfigurirajte storitev Smart TV.

3. Izbirno: Z računalnikom se registrirajte pri Philipsu, da boste lahko izkoristili ugodnosti in prejemali posodobitve izdelkov. Registrirate se lahko kadar koli.

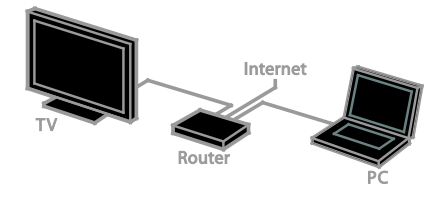

#### Povežite televizor z internetom

1. V domačem omrežju priključite

usmerjevalnik s širokopasovno povezavo na internet.

2. Vklopite usmerjevalnik.

3. Namestite omrežje. Glejte Priključevanje televizorja > Povezava z omrežjem in internetom (Stran [63](#page-62-1)).

#### Zaženite Smart TV

#### 1. Pritisnite SMART TV.

Prikazani so pogoji in določila uporabe. 2. Upoštevajte navodila na zaslonu, da izvedete registracijo.

Opomba: Ko prvič zaženete Smart TV, boste morali izbrati, ali želite omogočiti starševski nadzor, da zaklenete programe za odrasle. Če zaklenete program za odrasle, so oglasi in spletne strani, ki niso prilagojeni za Smart TV, še vedno dostopni.

## Dostop do programov Smart TV

Programe lahko odprete z začetne strani za Smart TV. Ikone na tej strani predstavljajo programe, nameščene v televizorju.

Za dostop do programa ga izberite in nato pritisnite OK, da potrdite.

#### Dodajte programe

1. Izberite *[Galerija Apps]*, nato pritisnite OK.

2. Izberite program, nato pritisnite OK, da ga dodate na začetni zaslon.

3. Sledite navodilom na zaslonu in dodajte program.

#### Nasveti:

- Poiščete lahko programe, ki so na voljo v drugih državah.
- Če se želite vrniti na začetno stran za Smart TV, pritisnite  $\equiv$  LIST.

Opomba: Storitve Smart TV se posodobijo samodejno. Če želite videti najnovejše posodobitve, v [Galerija Apps] izberite [Vse], nato pa spremenite na [Novo].

#### Odprite spletna mesta

1. Izberite internetni program in pritisnite OK.

2. Izberite polje s spletnim naslovom, nato pritisnite OK.

Na zaslonu se prikaže tipkovnica.

3. Za vsak znak spletnega naslova izberite znak, nato pritisnite OK.

Nasvet: Spletni naslov lahko vnesete tudi z Številske tipke na daljinskem upravljalniku TV-ja.

#### Povečava strani

Če želite povečati ali pomanjšati internetno stran, uporabite ta postopek:

1. Pritisnitetti OPTIONS, nato izberite [Povečava].

2. Stopnjo povečave nastavite z drsnikom. 3. Med označenimi možnostmi se lahko

premikate z tipkami za krmarjenje, ki omogočajo tudi drsenje po spletni strani.

#### Drsenje po straneh

Če se želite pomikati gor in dol po spletni strani, pritisnite tipkami za krmarjenje A in

#### v .

#### Znova naloži stran

Če se stran ne naloži pravilno, pritisnite **tili OPTIONS**, nato izberite [Znova naloži stran].

#### Prikaz varnostnih informacij

Če želite videti varnostne informacije o strani, pritisnite **III OPTIONS** in izberite [Informacije o varnosti].

#### Možnosti za Smart TV

#### Brisanje pomnilnika za Smart TV

Pomnilnik za Smart TV lahko v celoti izbrišete, vključno s priljubljenimi, kodo starševskega nadzora, gesli, piškotki in zgodovino.

Opozorilo: S to možnostjo v celoti ponastavite pomnilnik za Smart TV. Izbriše tudi nastavitve drugih interaktivnih programov, kot je DTVi (Digital TV interactive).

1. Pritisnite tipko  $\bigstar$ .

2. Izberite [Nastavitveni meni] > [Omrežne nastavitve].

3. Izberite [Počistite internetni pomnilnik] in pritisnite OK.

## Spletna izposoja filmov

#### Kaj potrebujete

Poskrbite, da bo TV povezan v internet prek hitre širokopasovne povezave. Glejte Priključitev televizorja > Povezava z omrežjem in internetom (Stran [63](#page-62-1)).

#### Odprite videoteko

1. Pritisnite SMART TV.

2. Programe spletnih videotek v vaši državi lahko poiščete v **[Galerija Apps]**.

3. Izberite videoteko, nato pritisnite OK, da potrdite.

Ikona videoteke je dodana na domačo stran. 4. Če želite odpreti videoteko, izberite njeno ikono, nato pritisnite OK.

#### Izposoja filma

Upoštevajte navodila na zaslonu, da si izposodite video in si ga ogledate.

1. Odprite program videoteke. Morda se boste morali registrirati ali vnesti podatke za prijavo.

- 2. Izberite film.
- 3. Opravite spletno plačilo.
- 4. Začnite gledati film.

## <span id="page-25-0"></span>Interaktivna televizija

#### Možnosti

Z interaktivno televizijo si lahko ogledate dodatne informacije ali zabavne strani ponudnikov digitalne TV. Izkoristite lahko resnično interaktivnost, ker se lahko odzovete neposredno na digitalno vsebino.

Opomba: Datotek ne morete prenesti na svoj televizor brez te funkcije.

Ponudniki tovrstnih storitev uporabljajo različne interaktivne TV-sisteme:

- HbbTV (Hybrid Broadcast Broadband TV)
- iTV (Interactive TV MHEG)
- MHP (Multimedia Home Platform)
- DTVi (Digital TV interactive)

Več informacij o sistemih interaktivne televizije, ki so na voljo v vaši državi, najdete na spletnih mestih ponudnikov.

Nekaj primerov interaktivnih dejavnosti, ki so lahko na voljo:

- podatki o TV-programih,
- sodelovanje v kvizih ali tekmovanjih,
- igranje iger,
- nakupovanje,
- plačilo za programe v okviru storitev videa na zahtevo (VOD),
- glasovanje,
- klepet.

#### Kaj potrebujete

Za uporabo te storitve potrebujete:

- digitalne kanale z interaktivnimi storitvami,
- žično ali brezžično domače omrežje, povezano z usmerjevalnikom Universal Plug and Play (uPnP).

Za omrežno povezavo glejte Priključevanje televizorja > Povezava z omrežjem in internetom (Stran [63](#page-62-1)).

#### Uporaba interaktivne TV

Kanale, ki ponujajo interaktivne storitve, lahko prepoznate po sporočilu, ki vas pozove, da pritisnete Rdeča tipka ali OK za dostop do interaktivnega programa.

1. Preklopite na digitalni kanal z interaktivnimi storitvami.

Ko se program nalaga, je prikazan utripajoč znak. Ko je program naložen, je prikazana ikona.

2. Pritisnite Rdeča tipka ali OK, da zaženete interaktivni program.

3. Upoštevajte navodila na zaslonu in se z daljinskim upravljalnikom premikajte po interaktivnih straneh.

## <span id="page-26-0"></span>3 Naprednejša uporaba TV-ja

## <span id="page-26-1"></span>Pause TV

#### Možnosti

Pri gledanju digitalnega kanala lahko program začasno ustavite, da se oglasite na telefon ali naredite premor. Oddaja se shrani na trdi disk USB, priključen na TV. Predvajanje programa lahko kadar koli nadaljujete.

#### Opomba:

• Program lahko začasno ustavite za največ 90 minut.

#### Kaj potrebujete

- Nastavite televizor na sprejem digitalnih kanalov. Glejte Spremenite nastavitve TV-ja > Kanali > Samodejna namestitev (Stra[n 40](#page-39-1)).
- Priključite trdi disk, združljiv z USB 2.0, velikosti najmanj 4 GB in s hitrostjo prenosa najmanj 30 mb/s. Za optimalno delovanje uporabite trdi disk z 32 GB prostora.

#### Namestite trdi disk USB

Če želite uporabiti funkcijo za začasno ustavitev programa, morate na TV priključiti trdi disk USB in ga formatirati.

Če TV ne prepozna trdega diska USB, ga z računalnikom formatirajte v datotečnem sistemu NTFS ali FAT32 in nato poskusite znova.

#### Pozor:

- TP Vision ni odgovoren, če trdi disk USB ni podprt ali če se podatki v njem poškodujejo ali izgubijo.
- Formatiranje izbriše vse podatke na priključenem trdem disku USB.
- Trdi disk USB je formatiran izključno za ta televizor. Na televizor naj bo vedno priključen. Vsebina na trdem disku USB ni dosegljiva iz drugega TV-ja ali računalnika.

• Ne preobremenite vrat USB. Če priključite trdi disk USB, ki porabi več kot mA, mora biti priključena tudi na ločen zunanji vir napajanja.

#### Opomba:

- Prepričajte se, da sta TV in trdi disk USB izklopliena.
- Ko formatirate trdi disk USB, na TV ne priključujte drugih naprav USB.

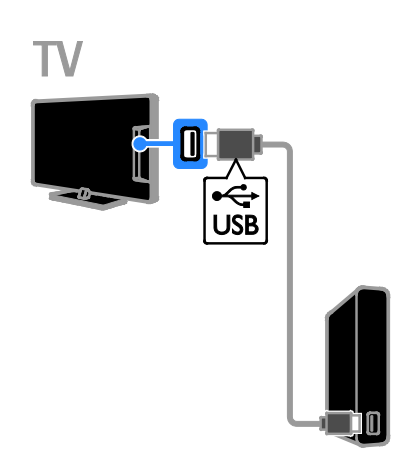

1. Priključite trdi disk USB neposredno na TV oziroma, če želite v prihodnje priključiti druge naprave USB, na zvezdišče USB, tega pa na TV.

2. Vklopite televizor in trdi disk USB, če ima zunanii vir napajanja.

3. Preklopite na digitalni TV-kanal.

4. Pritisnite II, da začnete formatirati trdi disk USB.

5. Upoštevajte navodila na zaslonu, da dokončate postopek formatiranja.

Opozorilo:formatiranje traja nekaj časa. Ne izklapljajte televizorja ali trdega diska USB, dokler ni končano formatiranje.

#### Začasna ustavitev TV-oddajanja v živo

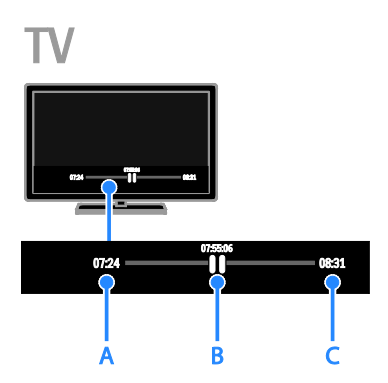

1. Na digitalnem kanalu pritisnite II, da začasno ustavite TV-program.

2. Pritisnite > za nadaljevanje gledanja.

V vrstici stanja so prikazani ti kazalniki časa:

A. Kdaj je bil program prvič začasno ustavljen. B. Kje je predvajanje začasno ustavljenega programa.

C. Kje je predvajanje dejanskega programa v živo.

- Če želite gledati shranjeno oddajo, pritisnite <<<<a>A ali >>, da iščete naprej ali nazaj po posnetku.
- Če želite spremeniti hitrost predvajanja, večkrat pritisnite ali .
- Če želite gledati dejansko TV-oddajo v živo, pritisnite .

Opomba: Če poteka snemanje, ne morete začasno zaustaviti TV-oddaje.

#### Shranjena oddaja na trdem disku USB se izbriše, če:

- Odklopite trdi disk USB.
- Začnete snemati TV-program.
- Odprete Smart TV.
- Preklopite televizor v stanje pripravljenosti.
- Preklopite na drug kanal.
- Preklopite vir za gledanje iz povezane naprave, na primer predvajalnika Blu-ray ali digitalnega sprejemnika.

## <span id="page-27-0"></span>Snemanje TV-oddaj

#### Možnosti

Če lahko vaš TV sprejema programske vodnike, lahko na trdi disk USB snemate TV-programe. Snemate lahko tako trenutne kot prihodnje TV-programe.

#### Opomba:

- Snemanje je na voljo samo v državah s programskimi vodniki.
- V nordijskih državah televizor pri snemanju TV-programov ponuja omejeno podporo za podnapise.

#### Kaj potrebujete

- Nastavite TV za sprejem digitalnih TV-kanalov, npr. oddaj DVB. Glejte Spremenite nastavitve TV-ja > Kanali > Samodejna namestitev (Stran [40](#page-39-1)).
- Priključite trdi disk, združljiv z USB 2.0, velikosti najmanj 32 GB in s hitrostjo prenosa najmanj 30 mb/s. Za optimalno delovanje uporabite trdi disk z 250 GB prostora. Isti trdi disk USB lahko uporabite za snemanje in za začasno ustavitev TV-oddaj.

#### Namestite trdi disk USB

Če želite snemati TV-oddaje, morate na TV priključiti trdi disk USB in ga formatirati.

Če TV ne prepozna trdega diska USB, ga z računalnikom formatirajte v datotečnem sistemu NTFS ali FAT32 in nato poskusite znova.

#### Pozor:

- TP Vision ni odgovoren, če trdi disk USB ni podprt ali če se podatki v njem poškodujejo ali izgubijo.
- Formatiranje izbriše vse podatke na priključenem trdem disku USB.
- Trdi disk USB je formatiran izključno za ta televizor. Na televizor naj bo vedno priključen. Vsebina na trdem disku USB ni dosegljiva iz drugega TV-ja ali računalnika.

• Ne preobremenite vrat USB. Če priključite trdi disk USB, ki porabi več kot mA, mora biti priključena tudi na ločen zunanji vir napajanja.

#### Opomba:

- Prepričajte se, da sta TV in trdi disk USB izklopliena.
- Ko formatirate trdi disk USB, na TV ne priključujte drugih naprav USB.

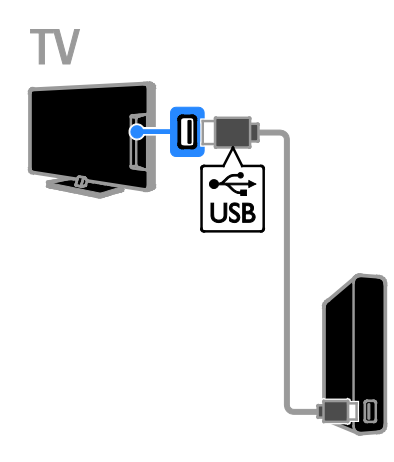

1. Priključite trdi disk USB neposredno na TV oziroma, če želite v prihodnje priključiti druge naprave USB, na zvezdišče USB, tega pa na TV.

2. Vklopite televizor in trdi disk USB, če ima zunanji vir napajanja.

3. Preklopite na digitalni TV-kanal.

4. Pritisnite II. da začnete formatirati trdi disk USB.

5. Upoštevajte navodila na zaslonu, da dokončate postopek formatiranja.

Opozorilo:formatiranje traja nekaj časa. Ne izklapljajte televizorja ali trdega diska USB, dokler ni končano formatiranje.

## Začetek snemanja

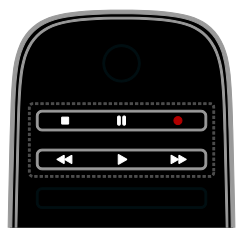

#### Snemanje z enim dotikom

Program, ki ga trenutno gledate, lahko posnamete z enim gumbom.

1. Ko gledate televizor, pritisnite . Snemanje se začne takoj. Odpre se pojavno okno, ki kaže uro programa.

2. Izbirno: Z tipkami za krmarjenje označite čas konca posnetka.

- 3. Izberite [Potrditev], nato pritisnite OK.
- 4. Snemanje ustavite s pritiskom na  $\blacksquare$

#### Opomba:

- Med snemanjem ne morete preklopiti TV-kanalov ali začasno ustaviti TV-oddaje.
- Če podatki TV-vodnika niso na voljo, se za snemanje nastavi privzet čas 30 minut. To lahko po potrebi spremenite.

#### <span id="page-28-0"></span>Načrtovanje snemanja

#### <span id="page-28-1"></span>Ogled informacij o programu

Odvisno od stanja programa, ga lahko začnete gledati ali načrtujete snemanje programa.

- 1. Pritisnite tipko  $\biguparrow$ .
- 2. Izberite [TV vodič].
- 3. Izberite kanal in program, nato pritisnite OK.

Prikazane so informacije o programu.

Opomba: Če snemanje oddaj določite za uro, ko vas ne bo, ne pozabite poskrbeti, da bo TV v stanju pripravljenosti in trdi disk USB vklopljen.

#### Nastavite urnik snemanja TV-programa

Nastavite lahko snemanje programa, ki bo predvajan kadar koli od danes do 8 dni pozneje. Če niso na voljo informacije programskega vodnika, lahko nastavite tudi snemanje po urniku, ki ni povezano s katerim koli programom.

1. Pritisnite  $\bigcap$ , nato izberite  $[TV$  vodič]. 2. Izberite kanal in program, ki ga želite posneti.

3. Izbirno: Če želite posneti program, ki bo predvajanj šele nek drug dan: pritisnite OPTIONS, izberite [Sprememba dneva], nato izberite drug dan.

#### 4. Izberite [Posnemi].

Odpre se pojavno okno.

5. Izberite in spremenite podrobnosti snemanja z gumboma **Številske tipke** in tipkami za krmarjenje.

6. Izberite [Potrditev] in pritisnite OK.

#### Sprememba nastavljenega urnika snemanja

1. Pritisnite  $\spadesuit$ 

2. Izberite [Posnetki], nato pritisnite OK.

Prikazan je urnik načrtovanih snemanj programov.

3. Izberite posnetek in nato [Nastavi čas].

4. Po potrebi spremenite uro snemanja in izberite [Potrditev].

#### Preklic nastavljenega urnika snemanja

1. Pritisnite  $\spadesuit$ 

2. Izberite [Posnetki], nato pritisnite OK. Prikazan je seznam posnetih programov.

3. Izberite posnetek in nato [Odstrani]. Urnik snemanja je preklican.

#### Gledanje posnetih programov

- 1. Pritisnite tipko  $\biguparrow$ .
- 2. Izberite **[Posnetki]**, nato pritisnite **OK**.

Prikazan je seznam posnetih programov.

3. Na seznamu izberite posnetek in pritisnite OK.

Posnetek se začne predvajati.

#### Razvrščanje posnetkov

1. Pritisnite **\*** 

2. Izberite [Posnetki], nato pritisnite OK. Prikazan je seznam posnetih programov.

3. Pritisnite tipko **III OPTIONS**.

4. Izberite možnost razvrščanja po imenu, datumu, datumu ali vrsti poteka, nato pritisnite OK.

#### Opomba:

- Če TV-postaja omeji koliko dni po oddajanju programa, si je še mogoče ogledati posneto oddajo, je na seznamu posnetkov prikazano tudi, koliko dni je posnetek še na voljo.
- Če je posnetek potekel ali TV-postaja omeji predvajanje, posnetka ni mogoče predvajati.
- Če TV-postaja prepreči nastavitev urnika snemanja oz. se snemanje ne izvede po urniku, je posnetek na seznamu posnetkov označen kot **[Ni**] uspelo].

#### Brisanje posnetkov

Ogledate si lahko seznam vseh posnetkov in preostali prostor na trdem disku USB. Če želite sprostiti prostor, izbrišite posnetke.

1. Pritisnite tipko **A**.

2. Izberite [Posnetki], nato pritisnite OK. Prikazan je seznam posnetih programov.

3. Izberite posnetek in nato [Odstrani].

## <span id="page-30-0"></span>Uporaba programa Skype™

#### Možnosti

- Govorite s katerim koli drugim uporabnikom Skypa, kjer koli po svetu, brezplačno.
- Poceni klici na navadne in mobilne telefonske številke. Potrebujete naročnino na Skype. Obiščite [www.skype.com](http://www.skype.com/).
- Sodelujte v konferenčnih klicih.
- Pošiljajte in prejemajte glasovna sporočila.
- Posredujte klic.
- Upravljajte stanje dosegljivosti, sporočilo o »počutju« in podatke v profilu.

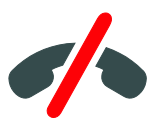

#### Opomba:

- Skype ne omogoča klicev v sili. Skype ne nadomešča telefona in ga ni mogoče uporabljati za klice v sili.
- Skype je v tem TV-ju že vgrajen in pripravljen za uporabo. Če želite uporabljati Skype, ni treba ničesar namestiti ali prenesti. Preprosto priključite Philipsovo TV-videokamero in uporabite Skype.

#### Kaj potrebujete

- Videokamero Philips za TV PTA317/00 (na voljo za doplačilo) – z vgrajenim mikrofonom. Glejte Priključitev televizorja > Priključitev več naprav > Kamera za videoklice (Stra[n 58](#page-57-0)).
- Internetno povezavo.
- Brezžično ali žično domače omrežje. Za omrežno povezavo glejte Priključevanje televizorja > Povezava z omrežjem in internetom (Stran [63](#page-62-1)).
- Račun za Skype. Račun za Skype lahko odprete s tem TV-jem ali iz računalnika.

Nasvet: če ste na ta TV priključili tipkovnico USB, lahko z njo vnesete besedilo. Za priključitev tipkovnice glejte Priključitev televizorja > Priključitev več naprav > Tipkovnica in miška (Stran 58).

#### Zaženite Skype

#### Vpišite se v račun

1. Pritisniten, nato izberite [Skype].

2. Vnesite [Ime za Skype] in [Geslo]. Če želite vnesti besedilo, izberite posamezno polje in pritisnite OK, da odprete zaslonsko tipkovnico.

3. Izberite [Prijava], nato pritisnite OK. Prikaže se meni za Skype.

Nasvet: če ste pozabili geslo, zaženite Skype v računalniku. Pojdite na **[www.skype.com](http://www.skype.com/)**, da spet dobite geslo.

#### Ustvarite račun

Če nimate imena in gesla za Skype, lahko račun ustvarite iz TV-ja.

#### 1. Izberite možnost [Nimate imena za Skype?] in pritisnite tipko OK.

2. Preberite Skypovo licenčno pogodbo za končnega uporabnika, pogoje storitve in izjavo o zasebnosti. Ko končate, izberite [Sprejmi] in pritisnite OK.

3. Ko se pokaže poziv, dodajte podatke o vašem imenu, imenu in geslu za Skype ter e-poštni naslov.

4. Ko končate, izberite [Ustvarite račun] in pritisnite OK.

Vaš nov račun bo sprejet in samodejno boste vpisani.

Če se pokaže poziv, upoštevajte navodila na zaslonu, da spremenite vnose.

#### Izpis iz Skypa

V meniju za Skype izberite [Sign Out] in pritisnite OK.

#### Upravljanje stikov

Dodate lahko tako stike, ki so dosegljivi, kot tiste, ki niso, in si jih ogledujete. Izbrane stike lahko tudi blokirate ali odblokirate.

#### Dodajte stik

1. V meniju Skype izberite [Contacts], nato pritisnite OK.

2. Pritisnite **III OPTIONS** in nato izberite [Dodaj stik] ali [Shrani telefonsko številko]. 3. Pritisnite OK, da prikažete zaslonsko tipkovnico.

4. Upoštevajte navodila na zaslonu, da vnesete podrobnosti.

Prikazan je seznam profilov.

5. Izberite stik, nato pritisnite OK.

Stiku se pošlje povabilo. Ime stika je videti kot nedosegljivo, dokler ne sprejme povabila.

#### Sprejmite povabilo stika

Drugi uporabniki Skypa vas lahko povabijo na svoj seznam stikov. O tej zahtevi, ki jo lahko sprejmete ali zavrnete, boste obveščeni.

#### Preimenujte stik

1. V meniju Skype izberite [Contacts], nato pritisnite OK.

2. Izberite stik, nato pritisnite **III OPTIONS**.

3. Izberite [Preimen.], nato pritisnite OK.

4. Upoštevajte navodila na zaslonu, da uredite podatke.

#### Blokirajte stik

1. V meniju Skype izberite [Contacts], nato pritisnite OK.

2. Izberite stik in pritisnite **III OPTIONS**.

3. Izberite [Blokir.] in pritisnite OK. Ob pozivu izberite [Da] in pritisnite OK.

#### Odblokiranje stika

1. V meniju za Skype izberite [Nastavitve] >

#### [Blokirani stiki].

2. Izberite blokiran stik in pritisnite OK.

3. Sledite navodilom na zaslonu, da odblokirate stik.

#### Podatki o stiku

Če si želite ogledati podatke o stiku, ga izberite. Podrobnosti stika so prikazane na desni strani TV-zaslona.

#### Zgodovina stika

Če si želite ogledati klice s stikom, izberite [Zgodovina].

Če želite odpreti prejšnje pogovore, izberite pogovor in kliknite OK.

Opomba: Ko se v tem TV-ju prijavite z drugim računom za Skype, se zgodovina prejšnjega računa izbriše.

#### Stanje dosegljivosti

Če želite videti, ali je stik dosegljiv, preverite ikono stanja zraven stika. Vaše stanje dosegljivosti je prikazano tudi na strani s stiki.

Spreminjanje stanja dosegljivosti:

1. V meniju za Skype izberite ime za Skype, nato pritisnite OK.

2. Izberite *[Online Status]*, nato pritisnite OK.

3. Izberite stanje, nato pritisnite OK.

#### Glasovni in videoklici

#### Glasovni klici

S Skypom lahko kličete brez videa. Opomba: Poskrbite, da bo videokamera priključena tudi za glasovne klice.

- 1. V glavnem meniju za Skype izberite
- [Contacts], nato pritisnite OK.
- 2. Izberite stik in pritisnite OK.
- 3. Izberite [Call] in pritisnite OK.

#### Možnosti za glasovne klice

Če med klicem pritisnete **III OPTIONS**, imate te možnosti:

- [Nemo]: izklop mikrofona.
- **[Hold]**: preklop klica na čakanje.
- [End call]: konec klica.
- **[Številčnica]**: odpre številčnico.
- [Začni predvajati moj video]: zažene videokamero.

#### Videoklici

Z videoklici lahko »v živo« brezplačno kličete prek TV-ja.

1. V meniju za Skype izberite [Contacts], nato pritisnite OK.

- 2. Izberite stik in pritisnite OK.
- 3. Izberite [Videoklic], nato pritisnite OK.

## Slovenščina Slovenščina

#### Celozaslonski pogled

Če ima vaš stik priključeno kamero in sprejme klic, ga lahko vidite v celozaslonskem načinu na TV-ju. Če želite preveriti, kaj lahko stik vidi, preverite mali zaslon na TV-ju.

1. Med klicem pritisnite **III OPTIONS**. 2. Izberite [Poln pogled] in pritisnite OK.

#### Povečajte/pomanjšajte in panoramsko premikajte video

1. V [Poln pogled] izberite [Povečava]+/-, da povečate ali pomanjšate.

Nad prikazom videa se prikaže ikona za povečavo/pomanjšavo in panoramsko premikanje.

2. Uporabite tipkami za krmarjenje na daljinskem upravljalniku za nadzor panoramskega premikanja ali nagiba kamere.

#### Možnosti videoklica

Če med videoklicem pritisnete **HI OPTIONS**, imate te možnosti:

- [Poln pogled]: stik prikažite v celozaslonskem pogledu.
- [Številčnica]: odpre številčnico.
- [Hold]: preklop klica na čakanje. Celozaslonski pogled bo ustavljen.
- [Izklopite mikrofon]: izklop mikrofona.
- **[Stop My Video]**: ustavitev videosignala kličočemu.

#### Klicanje telefona

S Skypom lahko kličete navadne in mobilne telefone.

#### Opomba:

Skype ne omogoča klicev v sili. Skype ne nadomešča telefona in ga ni mogoče uporabljati za klice v sili.

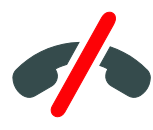

Pred klicanjem boste morali z računalnikom kupiti dobropis Skype Credit ali naročnino za Skype. Za več informacij glejte Naprednejša uporaba TV-ja > Uporabite Skype > Nastavitve za Skype. (Stran [34](#page-33-1))

1. V začetnem meniju izberite [Call phones], nato pritisnite OK.

2. Izberite **[Številčnica]**, da odprete zaslonsko številčnico, ali vnesite telefonsko številko z Številske tipke.

3. Ko končate, izberite [Call] in pritisnite OK, da začnete klic.

4. Izbirno: Če želite med klicem izklopiti telefon, pritisnite **III OPTIONS** in izberite [Izklopite mikrofon].

5. Če želite končati klic, izberite **[End call]** in pritisnite OK.

#### Sprejem klica

Če ste vpisani v Skype, boste med gledanjem TV-ja obveščeni o dohodnih klicih.

1. Na zaslonu se prikaže sporočilo z imenom kličočega. Izberite možnost [Odgovor] in pritisnite tipko OK.

Če želite vklopiti video, izberite **[Odgovorite z videom]** in pritisnite OK.

2. Če želite zavrniti, izberite **[Zavrni]** in pritisnite OK.

#### Opomba:

Če klic sprejmete med začasno ustavitvijo ali snemanjem TV-programa ali predvajanjem izposojenih filmov, Skype prekine trenutno dejavnost.

- Začasno ustavljen TV-program se ustavi in shranjen program je izgubljen.
- Snemanje TV-programa se ustavi. Snemanje boste morali nadaljevati, ko končate klic.
- Predvajanje izposojenih filmov se ustavi. Če želite nadaljevati gledanje izposojenega filma, boste morali nazaj v videoteko ali postajo. Nekatere videoteke in storitve ne dovolijo vnovičnega zagona filma.

#### Upravljanje sporočil v odzivniku

Če vas nekdo pokliče na Skype in ste nedosegljivi, lahko pusti glasovno sporočilo v Skypovem odzivniku.

Preden lahko prejemate sporočila v odzivnik, morate to možnost aktivirati v računu za Skype – to lahko storite samo v računalniku.

#### Predvajanje glasovnih sporočil v odzivniku

1. V meniju za Skype izberite [Zgodovina] in pritisnite OK.

2. Izberite [Sporočila v odzivniku], nato pritisnite OK.

3. Izberite sporočilo, nato pritisnite OK, da ga predvajate.

#### Izbris sporočil v odzivniku

1. Na seznamu izberite sporočilo v odzivniku in pritisnite **III OPTIONS**.

2. Izberite [Delete voicemail], nato pritisniteOK.

#### <span id="page-33-1"></span>Nastavitve za Skype

#### Dobropis Skype Credit

Z dobropisom Skype Credit lahko s televizorja kličete navadne in mobilne telefone. Če želite kupiti dobropis Skype Credit, se morate iz računalnika prijaviti v račun za Skype. Znesek dobropisa Skype Credit, ki ga kupite, bo prikazan, ko se v TV-ju prijavite v račun za Skype.

#### Samodejni vpis

1. V meniju Skype izberite [Nastavitve], nato pritisnite OK.

2. Izberite [Splošne nastavitve] > [Prijavi me, ko se Skype zažene] in pritisnite OK.

#### Spreminjanje slike v profilu

1. V meniju za Skype izberite ime za Skype, nato pritisnite OK.

2. Izberite [Slika za profil], nato pritisnite  $\blacktriangleright$ .

3. Izberite sliko, nato [Uporabi] in pritisnite OK.

#### Spreminjanje gesla za Skype

1. V meniju Skype izberite [Nastavitve], nato pritisnite OK.

2. Izberite *[Spremeni geslo]*, nato pritisnite .

3. Upoštevajte navodila na zaslonu, da vnesete trenutno in novo geslo.

4. Ko končate, izberite [Uporabi] in pritisnite OK.

## <span id="page-33-0"></span>igranje iger,

#### Možnosti

Na tem TV-ju lahko igrate navadne igre ali igre za dva igralca, in sicer čez celoten zaslon in z optimiziranimi nastavitvami slike za igre.

#### Kaj potrebujete

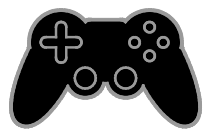

- Priključevanje igralne konzole na ta TV. Gleite Prikliučevanie televizoria > Priključevanje naprav > Igralna konzola (Stran [53](#page-52-0)).
- Komplet za dva igralca PTA508 ali PTA518 (na voljo posebej za doplačilo) za celozaslonsko igranje iger z dvema igralcema. V kompletu sta dva para očal za igranje. Navodila, kako napolniti in vklopiti očala, najdete v uporabniškem priročniku zanje.

#### Začetek igranja

- 1. Pritisnite tipko **+D SOURCE**.
- 2. Izberite igralno konzolo, nato pritisnite OK.

3. Če je potrebno, v igralno konzolo naložite disk z igro in izberite tisto, ki jo želite igrati.

4. Upoštevajte navodila na zaslonu, da začnete igrati.

#### Začnite igrati celozaslonske igre za dva igralca

Nekatere igre ponujajo možnost sodelovanja več igralcev in igranje z razdeljenim zaslonom. Tehnologija 3D v tem TV-ju lahko razdeljena zaslona prikaže kot dva celozaslonska pogleda. Z uporabo očal za igre za dva igralca lahko vsak uporabnik vidi različno sliko na istem TV-ju.

1. Pritisnite tipko **+D SOURCE**.

2. Izberite igralno konzolo, nato pritisnite OK.

3. Če je potrebno, v igralno konzolo vstavite disk z igro.

4. Na igralni konzoli izberite igro za dva ali za več igralcev, nato pa ogled na razdeljenem zaslonu.

5. Na daljinskem upravljalniku televizorja pritisnite **III OPTIONS**.

6. Izberite [Slika in zvok] > [Igranje z 2 igralcema].

7. Izberite [Zgoraj/spodaj] ali [Eno ob drugem] in pritisnite OK.

8. Vklopite očala za dva igralca, pritisnite stikalo za izbiro igralca in jih nataknite. (Glejte uporabniški priročnik za očala za dva igralca).

Nasveti: Če želite videti menije igre ali rezultate, pritisnite OK, da preklopite način gledanja.

#### Nastavitve za igre

#### Nastavitve slike za igre

Zaslon TV-ja lahko optimizirate za igranje brez zakasnitve slike.

- 1. Pritisnite tipko **A**.
- 2. Izberite [Nastavitveni meni] >

[Nastavitve TV] > [Slika], nato pritisnite OK. 3. Izberite [Igralna konzola ali računalnik] > [Igra].

#### Vnaprejšnje nastavitve za igre

Zvočne učinke lahko optimizirate za igranje. 1. Pritisnite **III OPTIONS**.

2. Izberite [Slika in zvok] > [Slog zvoka] > [Igra], nato pritisnite OK.

Televizor je pripravljen za igranje iger.

Opomba: Ko nehate igrati, preklopite nazaj na običajno nastavitev zvoka.

## <span id="page-34-0"></span>Prikaz teleteksta

#### Izbira strani

Ko gledate kanale, ki oddajajo podatke za teletekst, lahko odprete strani teleteksta.

1. Izberite kanal, ki oddaja podatke za teletekst, nato pritisnite TEXT.

2. Izberite stran na enega od teh načinov:

- Z možnostjo Številske tipke vnesite številko strani.
- Pritisnite CH + / CH -, da prikažete naslednjo ali prejšnjo stran.
- Če želite izbrati barvno označeni element, pritisnite Barvne tipke.

#### Možnosti teleteksta

1. Med ogledom teleteksta pritisnite **HI OPTIONS** 

- 2. Izberite možnost:
- [Zamrznitev strani] / [Odmrznitev strani]: zamrzne ali odmrzne trenutno stran.
- [Razdeljen zaslon] / [Cel zaslon]: omogoči ali onemogoči teletekst na dvojnem zaslonu. V dvozaslonskem načinu lahko na dveh polovicah zaslona hkrati prikažete trenutni kanal in teletekst.
- [Pregled T.O.P.]: teletekst s seznamom strani (TOP) omogoča preskok med temami brez vnosa številk strani.
- [Povečaj] / [Običajen prikaz]: povečava strani. Pritisnite tipkami za krmarjenje in se pomikajte po povečanem zaslonu.
- [Razkritje]: Skrije ali prikaže skrite informacije na strani, kot so rešitve ugank ali odgovori.
- [Kroženje skozi podstrani]: če so na voljo podstrani, se vsaka samodejno prikaže.
- [Jezik]: preklopi v drugo jezikovno skupino za pravilen prikaz drugih naborov znakov.
- **[Teletekst 2.5]**: ogled teleteksta z več barvami in boljšo grafiko kot običajno. Če kanal prenaša teletekst 2.5, se ta privzeto vklopi.

#### Teletekst, jezik

Pri digitalnih TV-kanalih, kjer postaje ponujajo teletekst v več različnih jezikih, lahko izberete želena primarni in sekundarni jezik.

- 1. Pritisnite tipko
- 2. Izberite [Nastavitveni meni] >

[Nastavitve kanala] ali [Nast. za satelit].

3. Izberite [Jeziki] > [Glavni teletekst] ali [Dodatni teletekst].

4. Izberite jezik in pritisnite tipko OK.

#### Podstrani

Če ima stran teleteksta več podstrani, si jih lahko ogledate zaporedoma. Podstrani so prikazane v vrstici ob številki glavne strani.

Pritisnite  $\blacktriangleleft$  ali  $\blacktriangleright$ , da jih izberete.

#### Iskanje

Iščete lahko besedo ali številko na trenutni strani teleteksta.

1. V teletekstu pritisnite OK, da označite prvo besedo ali številko.

2. Pritisnite tipkami za krmarjenje, da skočite na besedo ali številko za iskanje.

3. Pritisnite OK, da začnete z iskanjem.

4. Če želite zapreti iskanje, pritiskajte  $\triangle$ dokler ni več označena nobena beseda.

#### Digitalni teletekst

Če postaja, ki oddaja digitalni TV-kanal, ponuja digitalni teletekst ali interaktivne storitve, si lahko ogledate digitalni teletekst. Kanali, kot je na primer BBC1, imajo lahko digitalni teletekst z več interaktivnimi funkcijami.

Opomba: Storitve digitalnega teleteksta so blokirane, če se oddajajo in so vklopljeni podnapisi. Glejte Spremenite nastavitve TV-ja > Jezikovne nastavitve > Podnapisi na digitalnih kanalih (Stran [44](#page-43-1)).

V digitalnem teletekstu:

- Pritisnite tipkami za krmarjenje, da izberete ali označite elemente.
- Pritisnite Barvne tipke, da izberete možnost, nato pritisnite OK, da jo potrdite ali aktivirate.

## <span id="page-35-0"></span>Nastavitev ključavnic in časovnikov

#### Ura

Na zaslonu TV-ja lahko prikažete uro. Ura prikaže čas, ki ga prenese vaš operater TV-storitev.

#### Prikaz ure na televizorju

1. Med gledanjem televizorja pritisnite **HI OPTIONS.** 

2. Izberite [Ura], nato pritisnite OK. Ura je prikazana v zgornjem desnem kotu zaslona TV-ja.

#### Spreminjanje načina delovanja ure

Način ure lahko spremenite na samodejni ali ročni. Privzeto je nastavljen na samodejni način, v katerem se samodejno sinhronizira s koordiniranim univerzalnim časom (UTC). Če televizor ne more sprejemati prenosov UTC, preklopite uro v način delovanja [Ročno].

- 1. Ko gledate televizor, pritisnite  $\bigwedge$ .
- 2. Izberite [Nastavitveni meni] >
- [Nastavitve TV] > [Splošne nastavitve].
- 3. Izberite [Ura] > [Način s samod. uro].
- 4. Izberite [Samodejno], [Ročno] ali [Odv. od drž.1 in pritisnite OK.

#### Spreminjanje časovnega pasu

V državah, kjer se oddajajo podatki o uri, lahko spremenite časovni pas, če je izbrano [Način s samod. uro] > [Samodejno] ali [Odv. od drž.].

- 1. V meniju [Ura] izberite [Časovni pas].
- 2. Izberite časovni pas, nato pritisnite OK.

#### Nastavitev poletnega časa

V državah, kjer se oddajajo časovni podatki, lahko omogočite ali onemogočite poletni čas, če je izbrano [Način s samod. uro] > [Samodejno] ali [Odv. od drž.].

1. V meniju [Ura] izberite [Zimski/letni čas]. 2. Izberite [Standardni čas] ali [Zimski/letni čas], nato pritisnite OK.
# Slovenščina Slovenščina

#### Ročna nastavitev ure

Datum in uro lahko nastavite ročno. Preden začnete, nastavite način ure na **[Ročno]**.

1. V meniju [Ura] izberite [Datum] ali [Čas] in pritisnite OK.

2. Nastavite uro ali datum z tipkami za krmarjenje.

3. Izberite [Končano] in pritisnite OK.

### Spalni časovnik

TV lahko po vnaprej določenem času preklopite v stanje pripravljenosti. Med odštevanjem do izbrane ure, lahko TV že prej izklopite ročno ali ponastavite izklopni časovnik.

1. Pritisnite tipko  $\biguparrow$ 

#### 2. Izberite [Nastavitveni meni] > [Nastavitve TV] > [Splošne nastavitve] > [Izklopni časovnik].

3. Izberite trajanje spalnega časovnika. Spalni časovnik lahko nastavite za največ 180 minut. Spalni časovnik izklopite tako, da ga nastavite na nič minut.

4. Pritisnite OK, s čimer aktivirate spalni časovnik. TV po izbranem času preklopi v stanje pripravljenosti.

## <span id="page-36-0"></span>Otroška ključavnica

Če želite preprečiti, da bi otroci gledali neprimerne televizijske programe, lahko zaklenete televizor ali blokirate programe, ki niso primerni za določeno starost otrok.

#### Nastavitev ali sprememba kode otroške ključavnice

1. Pritisnite  $\bigstar$ . 2. Izberite [Nastavitveni meni] > [Nastavitve kanala] ali [Nast. za satelit] > [Otroška ključ.].

3. Izberite [Nastavitev kode] ali [Sprememba kode].

4. Vnesite kodo z gumbi Številske tipke.

Nasvet: Če na kanal preklopite iz seznama kanalov, se prikaže poziv za vnos kode za zaklepanje. Če pozabite kodo, vnesite "8888", da prekličete obstoječe kode.

#### Zaklepanje ali odklepanje kanalov

1. V meniju otroške ključavnice izberite [Zaklep. kanala].

2. S pomočjo Številske tipke vnesite kodo otroške ključavnice.

3. Izberite kanale, ki jih želite zakleniti ali odkleniti. Znova zaženite TV, da vklopite zaklepanje.

#### Opomba:

Če na kanal preklopite iz seznama kanalov, se prikaže poziv za vnos kode za zaklepanje.

#### Starševska ocenitev

Televizor lahko nastavite tako, da prikazuje samo programe s starostno oceno, ki je nižja od starosti vašega otroka. Ta omejitev velja samo za digitalne kanale postaj, ki dajejo programom starostne ocene.

- 1. Pritisnite tipko  $\bigstar$ .
- 2. Izberite [Nastavitveni meni] >

[Nastavitve kanala] ali [Nast. za satelit]. 3. Izberite [Otroška ključ.] > [Starševska ocena].

Vnesti boste morali kodo otroške ključavnice.

4. S Številske tipke vnesite kodo otroške ključavnice.

5. Izberite starostno oceno in pritisnite OK. Blokirani so vsi programi s starostno ravnjo, ki je višja od izbrane.

Informacije o kodah otroške ključavnice si oglejte v razdelku Naprednejša uporaba TV-ja > Nastavitev ključavnic in časovnikov > Otroška ključavnica (Stra[n 37](#page-36-0)).

# 4 Spremenite nastavitve TV-ja

## Slika in zvok

## Pomočnik za nastavitve

Nastavitve slike in zvoka lahko izberete z uporabo pomočnika za nastavitve, ki takoj prikaže učinek izbrane nastavitve.

- 1. Ko gledate televizor, pritisnite  $\bigstar$ .
- 2. Izberite [Nastavitveni meni] > [Hitre

nastavitve slike in zvoka], nato pritisnite OK.

3. Izberite [Dalje], nato pritisnite OK.

4. Sledite navodilom na zaslonu, da izberete želene nastavitve.

#### Dodatne nastavitve slike

Nastavitve lahko spremenite v meniju za sliko.

- 1. Pritisnite tipko **A**.
- 2. Izberite [Nastavitveni meni] >

[Nastavitve TV] > [Slika], nato pritisnite OK. 3. Izberite nastavitev, ki jo želite spremeniti, in pritisnite OK.

- **[Slog slike]**: izbere vnaprej nastavljeno nastavitev slike.
- [Obnovi slog]: obnovi zadnjo izbrano vnaprejšnjo nastavitev zvoka.
- [Kontrast Backlight 3D] / [Kontrast osvetlitve od zadaj]: prilagodi svetlost odzadne osvetlitve zaslona.
- [Barva]: prilagodi barvno zasičenost slike.
- [Ostrina]: prilagodi ostrino slike.
- [Zmanjševanje šuma]: izbere količino zmanjšanja šuma za sliko.
- [Zmanjšanje motenj MPEG]: glajenje prehodov in zameglitve v digitalni sliki.

[Pixel Plus HD] / [Pixel Precise HD]: izostritev vsake slikovne pike, da se ujema s sosednjimi, kar daje sijajno sliko velike razločljivosti.

– [Večja ostrina]: večja ostrina, zlasti na črtah in obrisih na sliki

– [Dinam. kontrast]: dinamično izboljšanje podrobnosti na temnih, srednjih in svetlih območjih slike.

– [Dinam. osvetlitev]: izbira ravni osvetlitve od zadaj za optimalno dinamično porabo energije in kontrast slike.

– [Izboljšava barv]: dinamično izboljšanje živahnosti in podrobnosti barv.

[Napredno]: dostop do naprednih nastavitev, kot so gama, nastavitve odtenkov in nastavitve kontrasta videa. – [Svetlobni senzor]: samodejno prilagoditev svetlosti TV-zaslona na

podlagi osvetlitev sobe. – [Gama]: nelinearna nastavitev za svetlost in kontrast slike.

– [Barvni ton]: spremeni ravnovesje barv.

– [Ton barve po meri]: prilagodi nastavitev ravnovesja barv. Na voljo le, če izberete [Barvni ton] > [Lastna nastavitev].

- [Kontrast videa 3D] / [Video kontrast]: prilagodi kontrast videa.
- [Svetlost]: prilagodi svetlost zaslona.
- [Barvni odtenek]: odpravljanje barvnih odstopanj pri oddajah NTSC
- [Igralna konzola ali računalnik]: pri gledanju vsebine iz priključene igralne konzole izberite [Igra], da uporabite nastavitev igre. Ko je prek vmesnika HDMI priključen računalnik, izberite [Računalnik]. Poskrbite, da je za največje podorbnosti izbrano [Format slike in robovi] > [Format slike] > [Originalna ločljivost].
- [Format slike in robovi]: dostop do naprednih nastavitev za nadzor formata prikaza slike.
	- [Format slike]: spremeni format slike.

– [Robovi zaslona]: spremeni velikost slike.

– [Preklop slike]: če je na voljo, premakne položaj slike.

#### Dodatne nastavitve zvoka

Nastavitve lahko spremenite v meniju za zvok.

- 1. Pritisnite tipko **A**.
- 2. Izberite [Nastavitveni meni] > [Nastavitve TV] > [Zvok], nato pritisnite OK.

3. Izberite nastavitev, ki jo želite spremeniti, in pritisnite OK.

- [Slog zvoka]: dostop do vnaprej določenih nastavitev zvoka.
- [Obnovi slog]: obnovi zadnjo izbrano vnaprejšnjo nastavitev zvoka.
- [Nizki toni]: prilagodi raven nizkih tonov za zvočnik in slušalke.
- [Visoki toni]: prilagodi raven visokih tonov za zvočnik in slušalke.
- [Prostorski zvok]: izbira načina prostorskega zvoka za izboljšanje zvoka.
- [Samodejni neverjetni prostorski 3D]: izbira načina prostorskega zvoka za izboljšanje zvoka v načinu 3D. Za nekatere modele.
- [Glasnost slušalk]: Prilagodi glasnost slušalk.
- [Napredno]: dostop do naprednih nastavitev za izboljšanje zvoka. – [Samod. izravnavanje glasnosti]:vklopi zmanjšanje nenadnih sprememb glasnosti, na primer pri preklopu kanalov.

– [TV zvočniki]: izbere želene zvočnike za prenos zvoka iz TV-ja. Glejte Priključevanje televizorja > Nastavitev naprav EasyLink > Izbira izhoda zvočnika (Stran [62](#page-61-0)).

– [Clear Sound]: izboljša kakovost zvoka.

– [Format zvočnega izhoda]: izbere vrsto digitalnega zvočnega izhoda na priključku za digitalni izhod zvoka. Izbirajte med [Večkanalno] in [Stereo].

– [Amplituda zvočnega izhoda]: nastavi izhodno raven stereozvoka. Izberite **[Manj]** za določeno izgubo intenzitete ali moči signala. Izberite [Več], če ne želite izgube intenzitete ali moči signala. – [HDMI 1 – ARC]: omogoči zvočni izhod iz naprave, skladne z ARC, priključene na vrata HDMI 1.

– [Zakasn. zvoč. izh.]: sliko TV-ja samodejno uskladi z zvokom iz priključenega sistema za domači kino. Te nastavitve ni treba uporabiti pri priključitvi TV-ja na domači kino Philips.

– [Kompenzacija zvočnega izhoda]: Prilagodite nastavitve za zakasnitev zvočnega izhoda. Na voljo, če je vklopljeno [Zakasn. zvoč. izh.].

#### Oblika zapisa zvoka

#### Digitalni kanali

Če postaja, ki oddaja digitalne TV-kanale, oddaja zvok v več oblikah zapisa, lahko izberete želenega.

1. Pritisnite tipko **A**.

2. Izberite [Nastavitveni meni] > [Nastavitve kanala] ali [Nast. za satelit] > [Jeziki] > [Želeni avdio format].

3. Izberite možnost, nato pritisnite OK.

- **[Standardno]**: sprejemanje standardne oblike zapisa zvoka (MPEG).
- [Napredno]: sprejemanje naprednih oblik zapisa zvoka, če so na voljo (AAC, Dolby Digital ali Dolby Digital Plus).

#### Analogni kanali

Če postaja, ki oddaja analogne TV-kanale, oddaja zvok v več oblikah zapisa, lahko izberete želenega.

- 1. Pritisnite tipko
- 2. Izberite [Nastavitveni meni] >

[Nastavitve kanala] ali [Nast. za satelit] > [Mono/stereo].

3. Izberite nastavitev, nato pritisnite OK.

## Ponastavitev slike in zvoka

Ponastavite lahko privzete nastavitve slike in zvoka, pri čemer nastavitve namestitve kanalov ostanejo nespremenjene.

1. Ko gledate televizor, pritisnite  $\biguparrow$ . 2. Izberite [Nastavitveni meni] > [Nastavitve TV] > [Splošne nastavitve] > [Tovarn. nastavit.], nato pritisnite OK. 3. Izberite [Ponastavitev] in pritisnite OK.

Vse nastavitve TV -ja (razen nastavitev kanalov) se ponastavijo na tovarniško privzete nastavitve.

# Kanali

### Samodejna namestitev

<span id="page-39-0"></span>Ob prvem vklopu televizorja se je izvedla popolna namestitev kanalov.

Če želite spremeniti jezik in državo ter znova namestiti vse razpoložljive TV-kanale, lahko znova zaženete to celotno nastavitev.

#### Začnite namestitev

Opomba: Če morate vnesti kodo, vnesite 8888.

1. Pritisnite **A**.

2. Izberite [Nastavitveni meni] > [Iskanje kanalov] > [Znova namesti kanale], nato pritisnite OK.

3. Izberite državo in pritisnite OK.

4. Izberite omrežje in pritisnite OK.

- [Antena (DVB-T)]: dostop do zemeljskih antenskih oddaj.
- [Kabel (DVB-C)]: dostop do kabelskih oddaj.

5. Upoštevajte navodila na zaslonu, da izberete morebitne druge možnosti. Prikazan je začetni meni za iskanje kanalov. 6. Izberite [Začetek] in pritisnite OK. 7. Ko je iskanje kanalov končano, izberite [Zaključek], nato pritisnite OK.

Namig: pritisnite LIST, če si želite ogledati seznam kanalov.

Opomba: Ko so najdeni digitalni TV-kanali, so lahko na seznamu nameščenih kanalov prikazane prazne številke kanalov. Te kanale lahko preimenujete ali drugače razvrstite.

## Namestitev analognih kanalov

Analogne TV-kanale lahko posamično poiščete in jih shranite.

1. korak: Izberite sistem

Opomba: Če so nastavitve sistema pravilne, preskočite ta korak.

- 1. Ko gledate televizor, pritisnite  $\bigstar$ .
- 2. Izberite [Nastavitveni meni] >
- [Nastavitve kanala] > [Namestitev kanala]. 3. Izberite [Analogno: Ročna namestitev] >

[Sistem] in pritisnite OK.

4. Izberite sistem za svojo državo ali regijo in pritisnite OK.

2. korak: Poiščite in shranite nove televizijske kanale

1. Med gledanjem televizorja pritisnite  $\biguparrow$ . 2. Izberite [Nastavitveni meni] >

[Nastavitve kanala] > [Namestitev kanala]. 3. Izberite [Analogno: Ročna namestitev] > [Iskanje kanala] in pritisnite OK.

4. Poiščite kanal:

- Če poznate frekvenco kanala, jo vnesite z tipkami za krmarjenje ali Številske tipke.
- Če frekvence kanala ne poznate, poiščite naslednjo frekvenco z močnim signalom. Izberite možnost [Iskanje] in pritisnite tipko OK.

5. Ko najdete ustrezen kanal, izberite [Končano] in pritisnite OK.

6. Izberite [Shrani kot novi kan.], nato pritisnite OK, da shranite novi televizijski kanal.

Opomba: Če je sprejem slab, prestavite anteno in ponovite postopek.

## Namestitev digitalnih kanalov

Če poznate frekvenco kanalov, ki jih želite namestiti, lahko digitalne kanale posamično poiščete in shranite. Za najboljše rezultate se obrnite na ponudnika storitve.

- 1. Pritisnite tipko **A**.
- 2. Izberite [Nastavitveni meni] >
- [Nastavitve kanala] > [Namestitev kanala].

3. Izberite [Dig.: pr. spr.] > [Iskanje kanala] in pritisnite OK.

4. Pritisnite Številske tipke in vnesite frekvenco kanala.

5. Izberite [Iskanje] in pritisnite OK.

6. Ko najdete kanal, izberite [Shranjevanje], nato pritisnite OK.

## Natančno nastavljanje analognih kanalov

Če je sprejem analognega televizijskega kanala slab, ga lahko poskušate natančneje nastaviti.

1. Pritisnite  $\bigstar$ .

2. Izberite [Nastavitveni meni] >

[Nastavitve kanala] > [Namestitev kanala].

3. Izberite [Analogno: Ročna namestitev] >

[Natančna nastavitev] in pritisnite OK.

4. Pritisnite A ali V. da natančno nastavite kanal.

5. Po izboru ustrezne frekvence kanala izberite [Končano] in nato pritisnite OK. 6. Izberite možnost in pritisnite OK.

- [Shrani trenutni kanal]: shranite kanal pod trenutno številko kanala.
- **[Shrani kot novi kan.]**: shranite kanal pod novo številko kanala.

## Posodobitev seznama kanalov

Ob prvem vklopu televizorja se je izvedla popolna namestitev kanalov. Privzeta nastavitev je, da jih televizor samodejno posodobi, ko pride do sprememb teh seznamov kanalov. Samodejno posodabljanje lahko izklopite ali ročno posodobite kanale.

Opomba: Če morate vnesti kodo, vnesite 8888.

#### Samodeina posodobitev

Če želite samodejno dodati ali odstraniti digitalne kanale, pustite televizor v stanju pripravljenosti. Televizor vsak dan posodobi kanale in shrani nove kanale. Prazni kanali so odstranjeni s seznama kanalov.

#### Izklop sporočila o posodobitvi kanalov

Po končani posodobitvi kanalov se ob vklopu izpiše sporočilo. To sporočilo lahko izklopite.

1. Pritisnite  $\spadesuit$ .

2. Izberite [Nastavitveni meni] >

[Nastavitve kanala] ali [Nast. za satelit]. 3. Izberite [Namestitev kanala] > [Spor. o

posod. kanala].

4. Izberite [Izklop], nato pritisnite OK.

## Izklopite samodejne posodobitve

V meniju [Namestitev kanala] izberite [Samodejna posodobitev kanalov] > [Izklop].

#### Ročna posodobitev kanalov

1. Pritisnite  $\spadesuit$ 

2. Izberite [Nastavitveni meni] > [Iskanje

kanalov] > [Posodobi kanale], nato pritisnite OK.

3. Upoštevajte navodila za posodobitev kanalov, prikazana na zaslonu.

## Kopirajte kanale

POZOR: Te funkcije so namenjene prodajalcem in tehničnemu osebju.

Seznam kanalov lahko kopirate iz enega televizorja Philips na drugega prek naprav za shranjevanje USB. Ni vam treba ponovno iskati in nastavljati kanalov na drugem televizorju. Datoteka s seznamom kanalov je dovolj majhna, da gre na katerokoli pomnilniško napravo USB.

#### Kaj potrebujete

Dva Philipsova TV-ja, ki imata te lastnosti:

- enako nastavitev države,
- enak obseg let,
- enako vrsto DVB, navedeno v priponi (H, K, T ali D/00) imena modela,
- enake nastavitve za satelitske kanale, vključno s številom satelitov LNB,
- enako vrsto strojne opreme, kot je navedneo na nalepki na hrbtni strani TV-ja. Primer: TPM10.1E LA.
- združljive različice programske opreme.

Opomba: Če morate vnesti kodo, vnesite 8888.

#### 1. korak: Preverite nastavitev države

1. Vklopite prvi TV (s kanali, ki jih želite kopirati v drug TV).

2. Pritisnite  $\bigstar$ .

#### 3. Izberite [Nastavitveni meni] > [Iskanje kanalov] > [Znova namesti kanale] in pritisniteOK.

Prikaže se meni za državo.

4. Zapišite si trenutno nastavitev.

5. Pritisnite **D**.

6. Pritisnite [Prekliči], da zaprete meni.

#### 2. korak: Kopirajte seznam kanalov na pogon USB

1. Priključite pomnilniško napravo USB na prvi TV (s kanali, nameščenimi v njem).

2. Pritisnite  $\bigoplus$ .

3. Izberite [Nastavitveni meni] >

#### [Nastavitve kanala] ali [Nast. za satelit]. 4. Izberite [Namestitev kanala] > [Kopiraj

sez. kanalov] > [Kopiraj v USB] in pritisnite OK.

Seznam kanalov se kopira na pomnilniško napravo USB.

5. Odstranite pomnilniško napravo USB.

#### 3. korak: kopirajte kanale v TV brez nameščenih kanalov

1. Vklopite drugi TV, v katerega želite kopirati seznam kanalov.

Začne se prvotna namestitev.

2. Upoštevajte navodila na zaslonu in izberite isto nastavitev države, kot je tista v TV-ju, iz katerega želite kopirati seznam kanalov.

- 3. Preskočite iskanje kanalov.
- 4. Odstranite pomnilniško napravo USB.
- 5. Pritisnite tipko  $\biguparrow$ .
- 6. Izberite [Nastavitveni meni] >

[Nastavitve kanala] ali [Nast. za satelit]. 7. Izberite [Namestitev kanala] > [Kopiraj sez. kanalov] > [Kopiraj v TV], nato pritisnite OK.

Seznam kanalov se kopira na televizor. 8. Odstranite pomnilniško napravo USB.

#### 3. korak: kopirajte kanale v TV z vnaprej nameščenimi kanali

1. Vklopite drugi TV, v katerega želite kopirati seznam kanalov.

2. Pritisnite  $\bigstar$ 

3. Izberite [Nastavitveni meni] > [Iskanje kanalov] > [Znova namesti kanale] in pritisniteOK.

Prikaže se meni za državo.

4. Prepričajte se, da je nastavitev države enaka kot v prvem TV-ju.

5. Pritisnite **D**.

6. Pritisnite [Prekliči], da zaprete meni.

7. Če je nastavitev države drugačna, znova namestite drugi TV, skladno z nastavitvijo države prvega TV-ja. Glejte Spremenite

nastavitve TV-ja > Popolna ponastavitev (Stran [48](#page-47-0)).

8. Na drugi televizor priključite pomnilniško napravo USB.

9. Pritisnite tipko **A**.

10. Izberite [Nastavitveni meni] >

[Nastavitve kanala] ali [Nast. za satelit].

11. Izberite [Namestitev kanala] > [Kopiraj sez. kanalov] > [Kopiraj v TV], nato

pritisnite OK.

Seznam kanalov se kopira v drugi televizor. 12. Odstranite pomnilniško napravo USB.

# Satelitske nastavitve

## <span id="page-42-1"></span>Možnosti

Ta televizor lahko sprejema signale iz 4 različnih pretvornikov LNB (low noise block-down). Pretvornik LNB je nameščen v sredini antene-krožnika in sprejema signal iz satelita.

#### Opomba:

- Satelitski sprejem na voljo samo za nekatere modele. **[Iskanie satelita]** je na voljo samo, če televizor podpira DVB-S.
- Za sprejem satelitskih kanalov na priključek SAT na TV-ju priključite satelitski sprejemnik.

#### Namestitev satelitskih kanalov

#### <span id="page-42-0"></span>Vnovična namestitev satelitov

- 1. Med gledanjem televizorja pritisnite  $\biguparrow$ .
- 2. Izberite [Nastavitveni meni] > [Iskanje

#### satelita] > [Znova namestite satelite]. 3. Upoštevajte navodila na zaslonu, da

namestite kanale. 4. Ko je končano, izberite [Zaključek] in pritisnite OK.

#### Izberite vrsto priključitve

Pri namestitvi satelitskih kanalov morate izbrati vrsto priključitve. Število LNB-jev na satelitski anteni določa število satelitskih kanalov, ki jih lahko namestite.

1. Med vnovičnim nameščanjem satelitov izberite [Nastavitve] in pritisnite OK. 2. Izberite [Vrsta povezave].

3. Izberite nastavitev in pritisnite OK.

- [1 satelit (en LNB)]: Izberite, če imate samo en LNB.
- [2 satelita (DiSEqC Mini)]: Izberite, če imate dva LNB-ja.
- [3 ali 4 sateliti (DiSEqC 1.0)]: Izberite, če imate 3 ali 4 LNB-je.
- [Unicable za 1 satelit]: Izberite, če imate nastavitev Unicable z enim satelitom.
- [Unicable za 2 satelita]: Izberite, če imate nastavitev Unicable z dvema satelitoma.

### Ročna namestitev

Če pri namestitvi preskočite transponder, lahko preskusite moč signala transponderja ali dodate novega.

1. Med gledaniem televizoria pritisnite  $\hat{\mathbf{r}}$ .

- 2. Izberite [Nastavitveni meni] > [Iskanje satelita] > [Ročna namestitev], nato pritisnite OK.
- 3. Izberite LNB.

4. Če poznate frekvenco transponderja (ki ima lahko več kanalov), izberite

[Frekvenca]in nastavite frekvenco.

5. Izberite [Iskanje] in pritisnite OK.

6. Če je najdena nova frekvenca, pritisnite [Shranjevanje], da dodate nov transponder in njegove kanale.

#### Posodobitev satelitskih kanalov

1. Med gledanjem televizorja pritisnite  $\hat{\mathbf{r}}$ .

2. Izberite [Nastavitveni meni] > [Iskanje satelita] > [Posodobi kanale].

3. Upoštevajte navodila na zaslonu, da namestite kanale.

4. Ko končate, izberite [Zaključek] in pritisnite OK.

### Dodajanje in odstranjevanje satelitov

Satelite lahko kadar koli dodate ali odstranite in namestite kanale novih satelitov.

Opomba: Pred dodajanjem satelitov se prepričajte, da je vrsta priključitve pravilna. Glejte razdelek Spremenite nastavitve TV-ja > Satelitske nastavitve > Namestitev satelitskih kanalov (Stra[n 43](#page-42-0)).

1. Pritisnite tipko  $\bigtriangleup$ .

2. Izberite [Nastavitveni meni] > [Iskanje satelita], nato pritisnite OK.

3. Izberite **[Dodaj satelit]**, nato pritisnite OK. TV začne iskati satelit na prvem

razpoložljivem LNB-ju. To lahko traja nekaj minut.

4. Če ni najden noben satelit, preverite priključitev in položaj krožnika antene, nato pa izberite [Išči znova].

5. Če ste zadovoljni z dodanim satelitom, izberite [Naprej], da namestite vse kanale na njem.

Namestitev lahko traja nekaj minut.

#### Odstranjevanje satelita

1. Pritisnite  $\spadesuit$ 

2. Izberite [Nastavitveni meni] > [Iskanje satelital > [Odstranite satelit], nato pritisnite OK.

3. Izberite satelite, ki jih želite odstraniti, nato [Odstrani] in pritisnite OK.

## Jezikovne nastavitve

## Jezik menija

<span id="page-43-0"></span>1. Ko gledate televizor, pritisnite  $\bigstar$ .

2. Izberite [Nastavitveni meni] >

[Nastavitve TV] > [Splošne nastavitve] > [Jezik menijev].

3. Na seznamu izberite jezik menija in pritisnite OK.

## Jezik zvoka

Če se TV-kanal oddaja v več ali dveh jezikih zvoka, lahko izberete želenega.

1. Med gledanjem televizije pritisnite tipko **HI OPTIONS.** 

2. Za digitalne kanale izberite **[lezik avdia]**. Za analogne kanale izberite **[Dual I-II]**. Za potrditev izbire pritisnite OK.

3. Izberite med želenimi jeziki in pritisnite OK.

Nastavite lahko, da sta primarni in sekundarni jezik zvoka predvajana, ko sta na voljo.

1. Ko gledate televizor, pritisnite  $\bigstar$ .

2. Izberite [Nastavitveni meni] >

[Nastavitve kanala] ali [Nast. za satelit] > [Jeziki].

3. Izberite [Glavni jezik avdia] ali [Dodatni jezik avdia] in izberite med razpoložljivimi jeziki.

4. Pritisnite OK za potrditev.

## Podnapisi na analognih kanalih

1. Pri gledanju analognega TV-kanala pritisnite TEXT.

2. Vnesite trimestno številko strani s podnapisi, ki je običajno »888«.

Če so na voljo, so podnapisi vklopljeni.

## Podnapisi na digitalnih kanalih

1. Pri gledanju digitalnega TV-kanala pritisnite **HI OPTIONS** 

2. Izberite [Podnapisi], nato pritisnite OK.

3. Izberite [Podnap. izkl.], [Podnap. vkl.] ali [Samodejno] in pritisnite OK.

## Jezik podnapisov

Če je ta možnost na voljo, lahko spremenite jezik podnapisov za digitalne kanale.

1. Ko gledate televizor, pritisnite **HI OPTIONS.** 

2. Izberite *[lezik podnapisov]*, nato izberite med razpoložljivimi jeziki in pritisnite OK. Jezik podnapisov se spremeni za posamezni kanal.

Nastavite lahko, da sta primarni in sekundarni jezik podnapisov prikazana, ko sta na voljo.

1. Ko gledate televizor, pritisnite  $\bigtriangleup$ .

2. Izberite [Nastavitveni meni] >

[Nastavitve kanala] ali [Nast. za satelit] > [Jeziki].

3. Izberite [Glavni jezik podnapisov] ali [Dodatni jezik podnapisov] in izberite med razpoložljivimi jeziki.

4. Pritisnite OK za potrditev.

# Nastavitve za univerzalni dostop

## Vklop

Nekatere digitalne televizijske postaje ponujajo posebne funkcije zvoka in podnapisov za ljudi, ki imajo težave s sluhom ali vidom. Te funkcije lahko vklopite ali izklopite.

1. Pritisnite tipko **A**.

2. Izberite [Nastavitveni meni] > [Nastavitve TV] > [Splošne nastavitve]. 3. Izberite [Univerz. dostop] > [Vklop] ali [Izklop], nato pritisnite OK.

## Nastavitev zvočnega piska

Ko pritisnete gumb na daljinskem upravljalniku ali TV-ju, lahko nastavite, da TV zapiska.

- 1. Ko gledate televizor, pritisnite **HI OPTIONS.**
- 2. Izberite [Univerz. dostop] > [Zvok tipk]
- > [Vklop], nato pritisnite OK.

### Dostop za slušno prizadete

Če želite zagotoviti, da bo na voljo jezik zvoka za slušno prizadete, pritisnite OPTIONS, nato pa izberite [Jezik avdia]. Jeziki, ki podpirajo zvok za slušno prizadete, so označeni z ikono v obliki očesa.

#### Vklop zvoka in podnapisov za slušno prizadete

1. Med gledanjem televizorja pritisnite **HI OPTIONS.** 

#### 2. Izberite [Univerz. dostop] > [Slušno prizadeti].

3. Izberite nastavitev, nato pritisnite OK.

- [Izklop]: izklop funkcij za slušno prizadete.
- [Vklop]: vklop zvoka in podnapisov za slušno prizadete.

## Dostop za slepe in slabovidne

Če želite zagotoviti, da bo na voljo jezik zvoka za slepe in slabovidne, pritisnite OPTIONS, nato izberite [Jezik avdia].

Jeziki, ki podpirajo zvok za slepe in slabovidne, so označeni z ikono v obliki očesa.

#### Izberite zvočnike ali slušalke

Zvok za slepe in slabovidne lahko predvajate skozi zvočnike TV-ja, prek slušalk ali oboje.

1. Med gledanjem televizorja pritisnite **HI OPTIONS.** 

#### 2. Izberite [Univerz. dostop] > [Osebe z okvarjenim vidom].

3. Izberite nastavitev, nato pritisnite OK.

- **[Zvočniki]**: Predvajanje zvoka za slepe in slabovidne samo prek zvočnikov.
- [Slušalke]: Predvajanje zvoka za slepe in slabovidne samo prek slušalk.
- [Zvočniki + slušalke]: Predvajanje zvoka za slepe in slabovidne prek zvočnikov in slušalk.
- [Izklop]: Izklop zvoka za slepe in slabovidne.

Opomba: Če je daljinski upravljalnik EasyLink vklopljen, ne morete izbrati zelenega gumba. Če želite izklopiti EasyLink, glejte Priključitev televizorja > Nastavitev naprav EasyLink > Kaj potrebujete (Stran [61](#page-60-0)).

#### Spremenite glasnost zvoka za slepe in slabovidne

1. Med gledanjem televizorja pritisnite **HI OPTIONS.** 

2. Izberite **[Univerz. dostop] > [Razl. glas.]** 

3. Pritisnite tipkami za krmarjenje, da spremenite glasnost, nato pritisnite OK.

#### Zvočni učinki

- 1 Pritisnite  $\bigoplus$
- 2. Izberite [Nastavitveni meni] >

[Nastavitve kanala] ali [Nast. za satelit].

- 3. Izberite [Jeziki] > [Osebe z okvarjenim
- vidom] > [Zvočni učinki].
- 4. Izberite nastavitev in pritisnite OK.
- [Vklop]: Vklop zvočnih učinkov za slepe in slabovidne.
- [Izklop]: Izklop zvočnih učinkov za slepe in slabovidne.

#### Vrsta govora

1. Pritisnite  $\spadesuit$ 

2. Izberite [Nastavitveni meni] > [Nastavitve kanala] ali [Nast. za satelit]. 3. Izberite [Jeziki] > [Osebe z okvarjenim vidom] > [Govor].

4. Izberite nastavitev in pritisnite OK.

- **[Opisno]**: predvajanje opisnega besedila z zvokom slepe in slabovidne.
- [Podnapisi]: predvajanje podnapisov z zvokom slepe in slabovidne.

# Druge nastavitve:

## TV-predstavitev

Ogledate si lahko predstavitev funkcij tega TV-ja.

1. Ko gledate televizor, pritisnite  $\bigstar$ .

2. Izberite [Nastavitveni meni] > [Ogled

predstav.], nato pritisnite OK.

3. Izberite predstavitev in pritisnite OK.

## <span id="page-45-1"></span>Domači način delovanja

Nekatere nastavitve TV-ja morda ne bodo na voljo v načinu za trgovino. Če želite zagotoviti, da bodo uporabljene pravilne nastavitve TV-ja, izberite domači način.

1. Ko gledate televizor, pritisnite  $\biguparrow$ .

2. Izberite [Nastavitveni meni] in pritisnite OK.

3. Izberite [Nastavitve TV] > [Splošne nastavitve] > [Lokacija].

4. Izberite [Domače okolje] ali [Trgovina] in pritisnite OK.

5. Znova zaženite TV.

# Posodobitev programske opreme

## Preverjanje različice

<span id="page-45-0"></span>1. Pritisnite tipko  $\bigstar$ .

2. Izberite [Nastavitveni meni] > [Nastav. progr. opreme] > [Inf. o tren. progr.], nato pritisnite OK.

Prikazana je trenutna različica programske opreme.

Pozor: Ne nameščajte nižje različice programske opreme, kot je različica, ki je nameščena na vašem izdelku. TP Vision ne more biti odgovoren za težave zaradi starejše programske opreme.

Programsko opremo posodobite z enim od teh postopkov:

- posodobitev s pomnilniško napravo USB,
- posodobitev z digitalne postaje,
- posodobitev iz interneta.

## Posodobitev z USB-jem

## Kaj potrebujete

- shranjevalno napravo USB, ki ima najmanj 256 MB prostora, je formatirana v obliki FAT ali DOS in ni zaščitena pred pisanjem;
- dostop do računalnika z vrati USB in internetno povezavo.
- Orodje za stiskanje datotek, ki podpira zapis ZIP (npr. WinZip® za Microsoft® Windows® ali StuffIt® za Macintosh®).

Opomba: Ne uporabljajte trdega diska USB.

## Prenos najnovejše programske opreme

1. Vstavite pogon USB v računalnik.

2. V računalniku zaženite brskalnik, na primer Internet Explorer® ali Safari®, in pojdite na [www.philips.com/support](http://www.philips.com/support).

3. Poiščite vaš model TV-ja ter programsko opremo in gonilnike, ki so na voljo zanj. Nadgradnja programske opreme je na voljo v obliki stisnjene datoteke (\*.zip).

4. Če je različica programske opreme višja od tiste v TV-ju, kliknite povezavo za nadgradnjo programske opreme.

5. Sprejmite licenčno pogodbo in prenesite datoteko ZIP na pogon USB.

Opomba: Nekateri internetni brskalniki, npr. Mozilla® Firefox® ali Google® Chrome®, lahko datoteko ZIP prenesejo neposredno v računalnik. Če se to zgodi, kopirajte datoteko na pogon USB.

6. Za Internet Explorer: Z orodjem za stiskanje datotek iz prenesene datoteke ZIP izvlecite datoteko autorun.upg. Izvlečene datoteke ne kopirajte ali premikajte v mapo.

6. Za Safari: Ko je prenos končan, se autorun.upg samodejno izvleče iz datoteke ZIP v računalnik. Kopirajte datoteko na pogon USB. Datoteke ne kopirajte ali

premikajte v mapo. 7. V računalniku izvrzite pogon USB in ga nato fizično odstranite.

#### Nadgradnja programske opreme TV-ja Pozor:

- Med nadgradnja programske opreme TV-ja ga ne izklapljajte ali odstranjujte pogona USB.
- Če med nadgradnjo pride do prekinitve napajanja, ne odstranjujte pogona USB iz televizorja. Televizor nadaljuje nadgradnjo takoj, ko je spet na voljo napajanje.
- Če med nadgradnjo pride do napak, poskusite znova od začetka. Če znova pride do napake, se obrnite na Philipsov oddelek za pomoč uporabnikom.

1. Odstranite vse naprave USB (npr. vmesnik Wi-Fi) iz TV-ja in ga vklopite.

2. Vstavite pogon USB v TV.

Nadgradnja programske opreme se začne samodejno. Nadgradnja je končana, ko se na zaslonu odpre ustrezno sporočilo.

3. Pred ponastavitvijo TV-ja, iz njega odstranite pogon USB.

4. Na daliinskem upravlialniku pritisnite  $\Phi$  – ne pritisnite & več kot enkrat.

TV se izklopi in nato spet vklopi. Nadgradnja ie končana.

5. Če želite preprečiti nenamerne posodobitve programske opreme TV-ja, vstavite pogon USB v računalnik in izbrišite datoteko autorun.upg.

## Posodobitev z digitalne postaje

Če so na voljo posodobitve programske opreme, jih lahko televizor prejema prek digitalnih postaj. Ko je na voljo posodobitev programske opreme, boste pozvani, da jo posodobite. Zelo priporočljivo je, da posodobite programsko opremo, ko ste k temu pozvani.

Upoštevajte navodila na zaslonu.

Če ob prejemu posodobitve ne posodobite programske opreme TV-ja, ste pozvani, da shranite datoteko s posodobitvijo. Poznejša posodobitev programske opreme:

- 1. Pritisnite  $\bigoplus$ .
- 2. Izberite [Nastavitveni meni] > [Nastav. progr. opreme] > [Lokalna posodob.].

3. Izberite datoteko, ki ste jo prenesli, in upoštevajte navodila na zaslonu, da končate posodobitev.

## Posodobitev iz interneta

Programsko opremo TV-ja lahko posodobite tudi neposredno iz interneta, tako da TV priključite na internet. Glejte Priključevanje televizorja > Omrežje in internet (Stran [63](#page-62-0)).

1. Pritisnite tipko  $\bigtriangleup$ .

2. Izberite [Nastavitveni meni] > [Posodobi prog. opr.] > [TV z internetom], nato pritisnite OK.

3. Sledite navodilom na zaslonu, da opravite posodobitev kanalov.

Po končani posodobitvi televizor samodejno preklopi v stanje pripravljenosti, nato pa se spet vklopi. Počakajte, da se televizor ponovno vklopi. TV-ja ne vklapljajte sami.

#### Opomba:

- Če ima televizor internetno povezavo, se na njem ob zagonu prikaže sporočilo o razpoložljivosti nove programske opreme.
- Philips lahko občasno po internetu v TV prenese posodobitev programske opreme. Upoštevajte navodila na zaslonu, da nadgradite programsko opremo TV-ja.

# Popolna ponastavitev

<span id="page-47-0"></span>Ponastavite lahko vse nastavitve zvoka in slike ter znova namestite vse kanale na TV-ju.

1. Pritisnite tipko  $\bigtriangleup$ .

2. Izberite [Nastavitveni meni] >

[Nastavitve TV] > [Splošne nastavitve] >

[Znova nastavi TV], nato pritisnite OK.

3. Upoštevajte navodila na zaslonu.

# 5 Priključitev televizorja

# O kablih

## Kakovost kabla

Preden priključite naprave v televizor, preverite razpoložljive priključke na napravi. Napravo priključite na televizor z najkakovostnejšo povezavo, ki je na voljo. S priključki boljše kakovosti lahko dosežete boljši zvok in sliko.

Povezave, prikazane v tem uporabniškem priročniku, so samo priporočila. Možne so tudi druge rešitve. Več primerov: [http://www.connectivityguide.philips.com](http://www.connectivityguide.philips.com/).

Nasvet: Če ima vaša naprava samo priključke za sestavljeni video ali priključke RCA (cinch), jo s kablom CVBS priključite na priključek CVBS/Y na TV-ju.

## **HDMI**

<span id="page-48-0"></span>Povezava HDMI ima najboljšo kakovost slike in zvoka.

- Kabel HDMI združuje video in zvočne signale. Priključite kabel HDMI za TV-signale kakovosti HD in za vklop funkcije EasyLink.
- Priključek zvočnega povratnega kanala HDMI (ARC) omogoča predvajanje televizijskega zvoka na napravi, ki je združljiva s HDMI ARC.
- Uporabite kable HDMI, krajše od 5 metrov/16,4 čevlja.

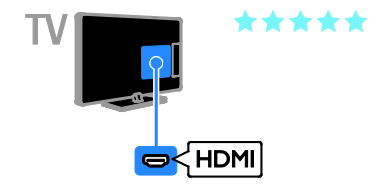

## Y Ph Pr

Sestavljeni video (Y Pb Pr) prenaša samo videosignal. Za zvok priključite tudi levi in desni zvočni kanal.

- Priključek Y Pb Pr lahko prenaša televizijske signale visoke ločljivosti (HD).
- Upoštevajte barve priključkov Y Pb Pr in kabelskih vtikačev.

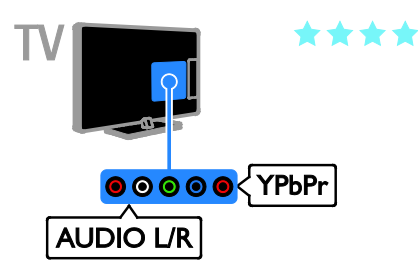

## SCART

Priključek SCART združuje slikovne in zvočne signale.

Priključki SCART prenašajo video signale RGB, ne pa tudi televizijskih signalov visoke ločljivosti (HD).

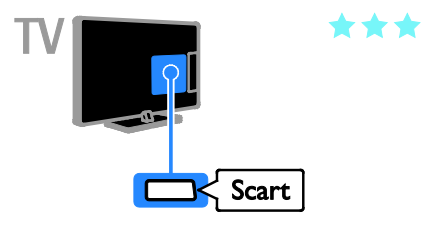

# Priključitev antene

Priključite anteno na TV.

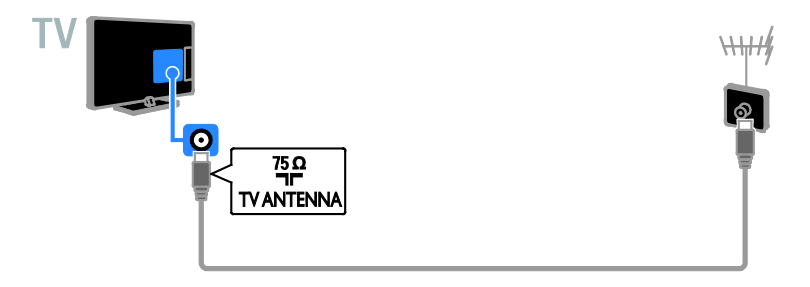

# Priključitev naprav

## Predvajalnik Blu-ray ali DVD

<span id="page-49-0"></span>Priključite predvajalnik na televizor s kablom HDMI.

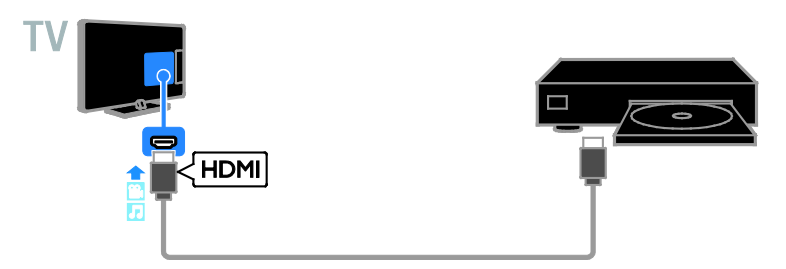

Priključite predvajalnik na televizor s kablom za sestavljeni video (Y Pb Pr) in kablom za zvok (L/D).

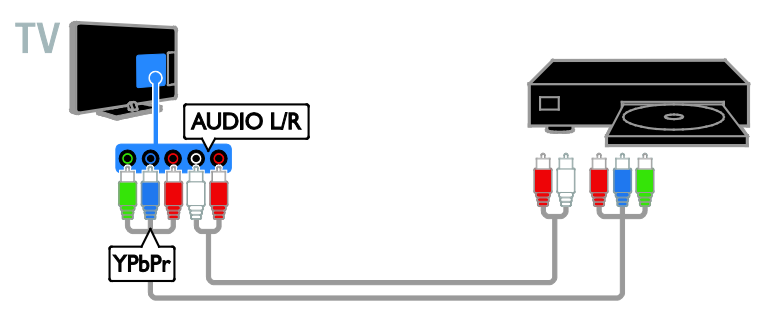

## TV-sprejemnik

Priključite satelitski\* ali digitalni TV-sprejemnik na TV z antenskim kablom.

\* Samo pri nekaterih modelih.

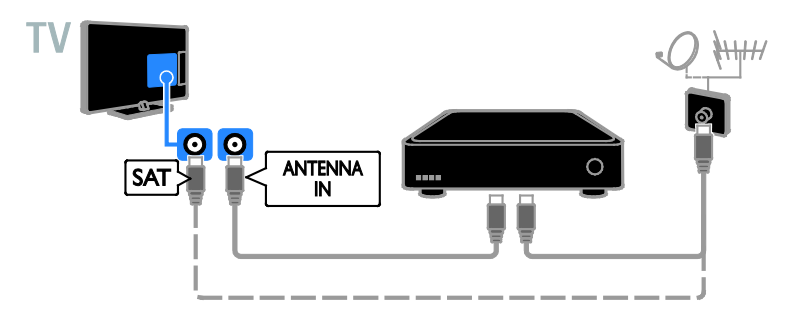

Priključite satelitski ali digitalni TV-sprejemnik na televizor s kablom HDMI.

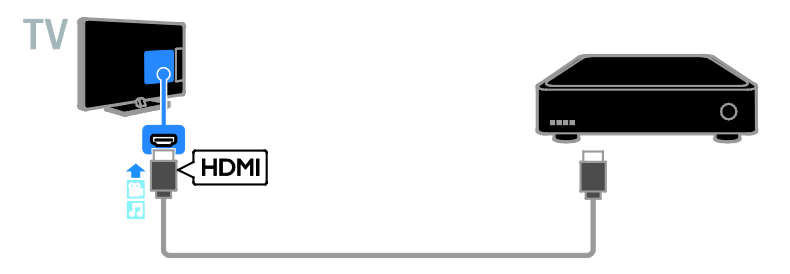

Priključite digitalni TV-sprejemnik s kablom za sestavljeni video (Y Pb Pr) in kablom za zvok (L/D).

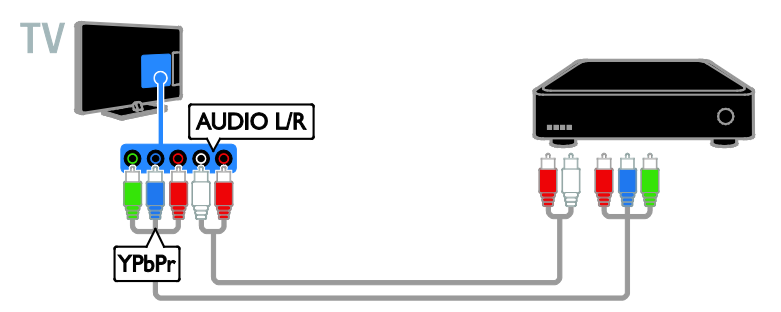

Priključite digitalni TV-sprejemnik na televizor s kablom SCART.

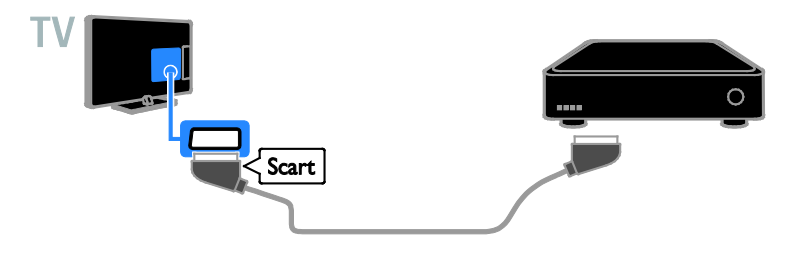

## Videosnemalnik

Priključite snemalnik na televizor z antenskim kablom.

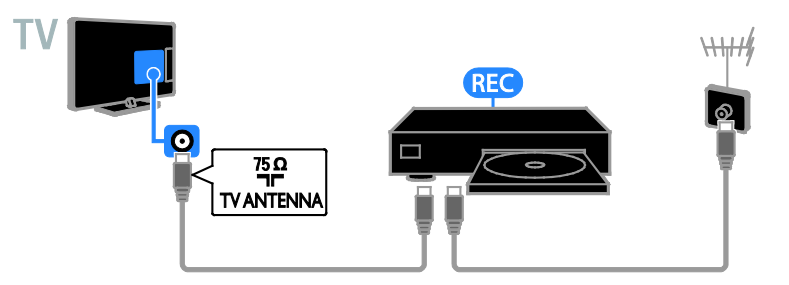

Priključite snemalnik na televizor s kablom HDMI.

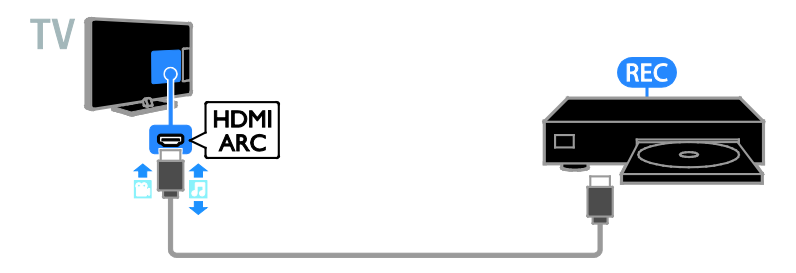

Priključite snemalnik na televizor s kablom za sestavljeni video (Y Pb Pr) in kablom za zvok (L/D).

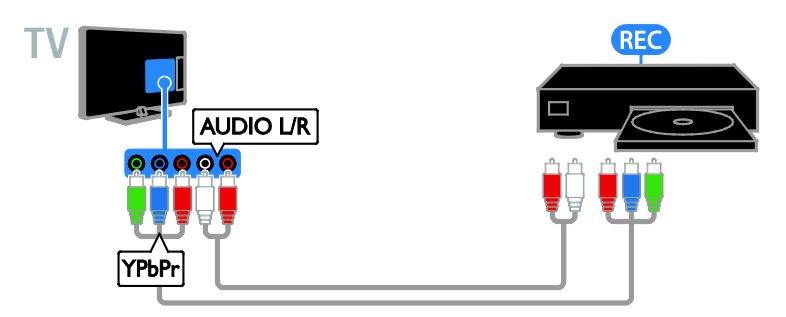

Priključite snemalnik na televizor s kablom SCART.

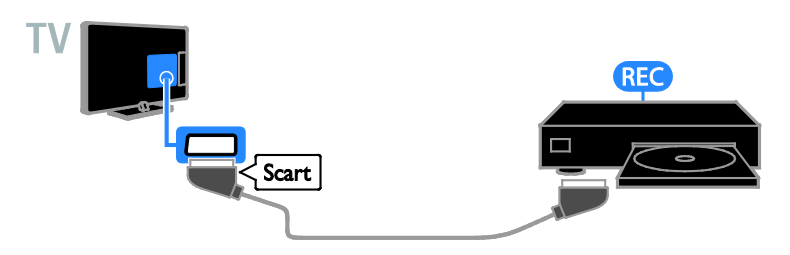

## Igralna konzola

Priključite igralno konzolo na televizor s kablom HDMI.

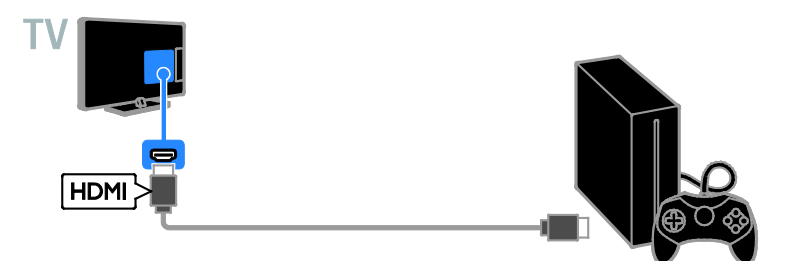

Priključite igralno konzolo na televizor s kablom za sestavljeni video (Y Pb Pr) in kablom za zvok  $(L/D)$ .

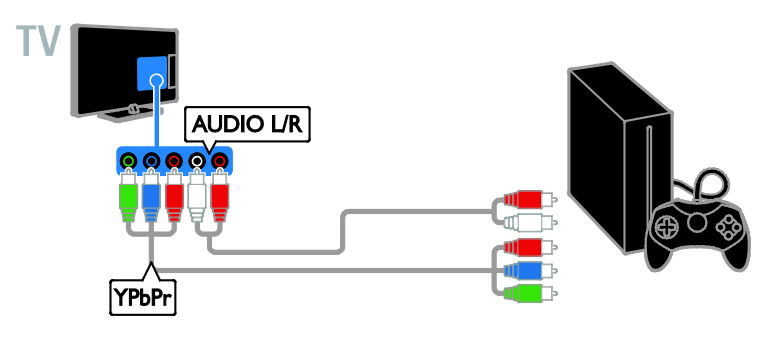

## Domači kino

Sistem za domači kino, združljiv s HDMI-ARC, priključite na TV s kablom HDMI.

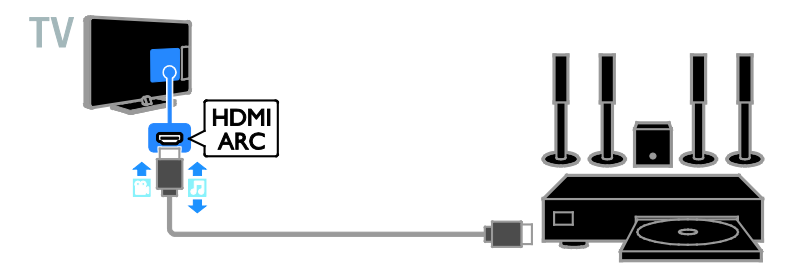

Priključite domači kino na TV s kablom HDMI in koaksialnim kablom za zvok.

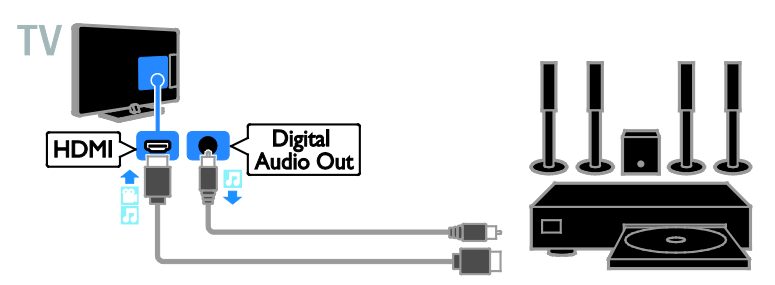

Priključite domači kino na televizor s kablom za sestavljeni video (Y Pb Pr) in kablom za zvok (L/D).

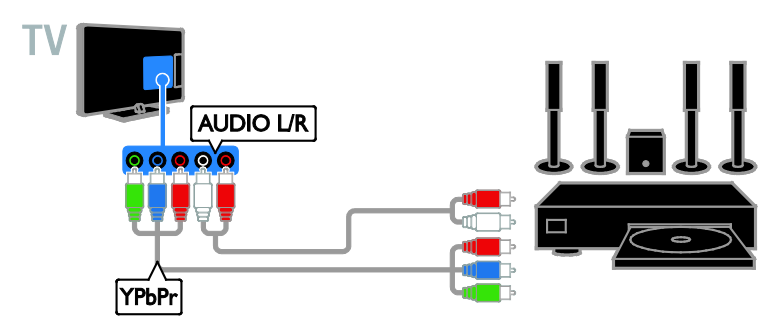

Priključite igralno konzolo na televizor s kablom SCART.

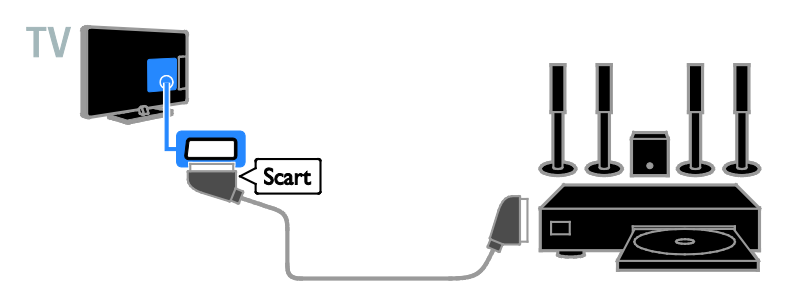

## Digitalni fotoaparat

Priključite digitalni fotoaparat na televizor s kablom USB.

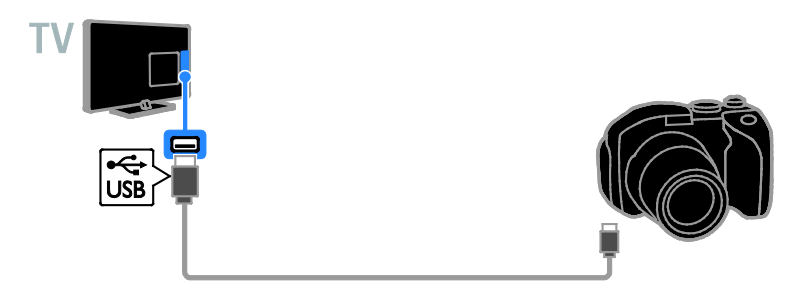

## Digitalna videokamera

Priključite videokamero na televizor s kablom HDMI.

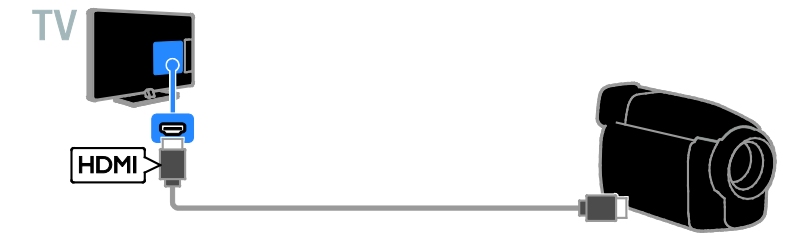

Priključite digitalno videokamero na televizor s kablom za sestavljeni video (Y Pb Pr) in kablom za zvok (L/D).

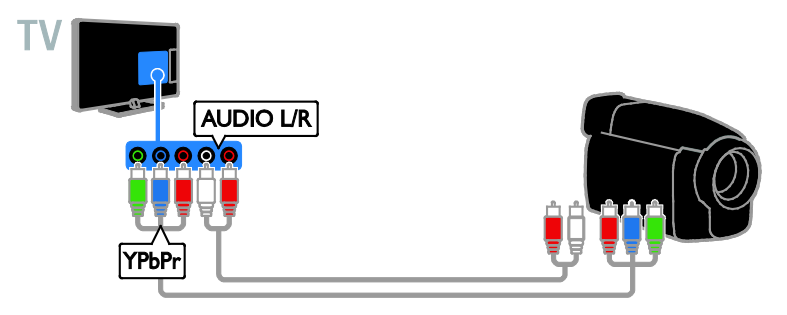

# Priključitev več naprav

# pomnilnik USB

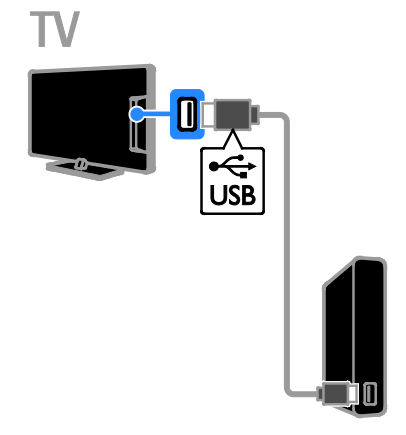

Priključite trdi disk USB na televizor s kablom USB.

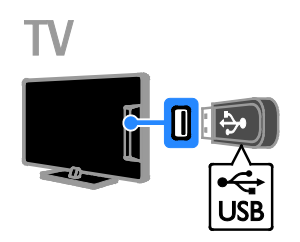

Priključite pogon USB na televizor s kablom USB.

## Računalnik

Priključite računalnik na televizor s kablom HDMI.

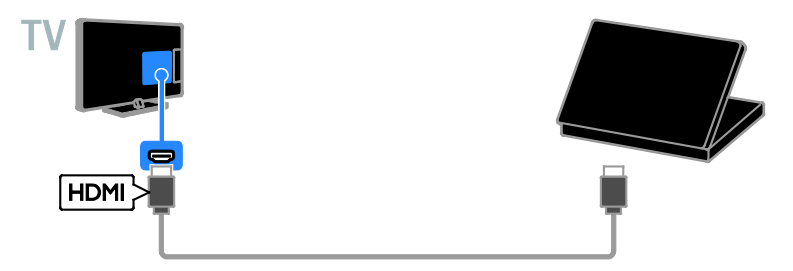

Priključite računalnik na televizor s kablom DVI-HDMI in zvočnim kablom.

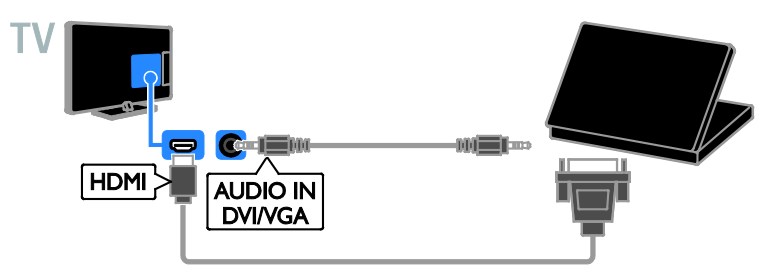

## Kamera za videoklice

TV-videokamero Philips PTA317 (na prodaj ločeno) priključite na TV s kablom USB.

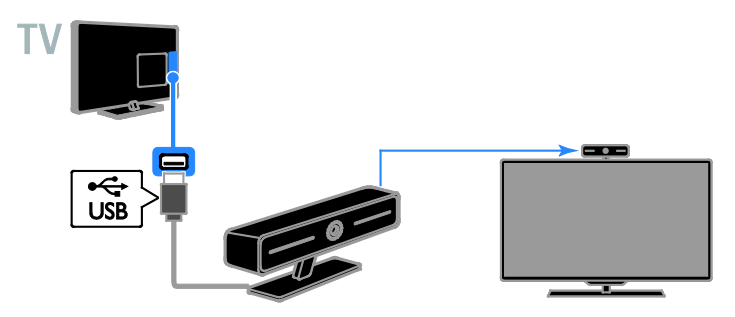

# Slovenščina Slovenščina

## Tipkovnica in miška

#### tipkovnica USB

Priključite lahko tipkovnico USB za vnos besedila kot so imena naprav na TV-ju ali v programih Smart TV.

#### miška USB

Priključite lahko miško USB za premikanje po internetnih straneh in klikanje povezav.

#### Opomba:

- Če rabite dodatne priključke USB, uporabite zvezdišče USB.
- Miško USB lahko priključite tudi na priključeno tipkovnico USB.

Tipkovnico in miško priključite na TV s kablom USB.

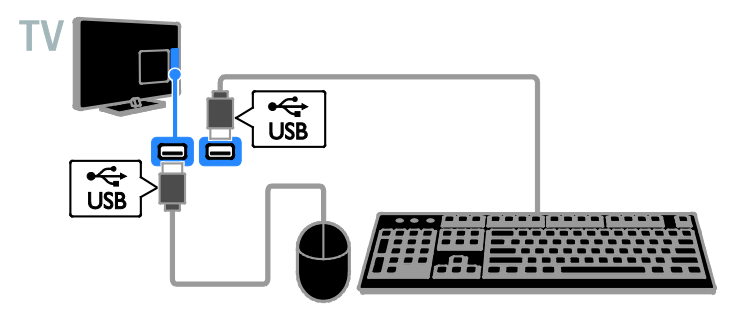

Ko televizor zazna tipkovnico, lahko izberete razporeditev tipkovnice in preizkusite izbiro. Če ste najprej izbrali cirilično ali grško razporeditev tipkovnice, lahko izberete tudi sekundarno tipkovnico z latinično razporeditvijo.

1. Pritisnite tipko **A**.

#### 2. Izberite [Nastavitveni meni] > [Nastavitve TV] > [Splošne nastavitve] > [Nastavitve tipkovnice USB].

3. Spremenite nastavitve tipkovnice.

#### TV-tipke na tipkovnici

Za vnos besedila uporabite te tipke:

- Enter<sup>-</sup>: potrditev vnosa.
- Backspace<sup>:</sup> brisanje znaka pred kazalcem.
- TIPKE ZA POMIKANJE: premikanje v besedilnem polju.
- $Alt + Shift:$  preklop med postavitvami tipkovnice, če jih je nastavljenih več.

#### Tipke Smart TV na tipkovnici

- Enter<sup>-</sup>: potrditev vnosa.
- Backspace<sup>:</sup> na prejšnjo stran.
- TIPKE ZA POMIKANJE: krmarjenje med polii.
- Tab: na naslednje polje.
- Tab in Shift: na prejšnje polje.
- Home: na vrh strani.
- End: na dno strani.
- Page Up: na prejšnjo stran.
- Page Down: na naslednjo stran.
- +/-: povečava/pomanjšava.
- \*: prilagoditev širini strani.

Ko TV zazna miško, lahko nastavite hitrost sledenja.

- 1. Pritisnite tipko **A**.
- 2. Izberite [Nastavitveni meni] >

[Nastavitve TV] > [Splošne nastavitve] > [Nastavitve kazalnika/miške].

3. Spremenite nastavitve miške.

#### Uporaba miške USB s televizorjem

- OK: Leva tipka miške (levi klik).
- (Nazaj): Desna tipka miške (desni klik).
- Kolesce za pomikanje: pomikanje navzgor in navzdol po internetni strani.

Opomba: Miške USB ne morete uporabiti za premikanje po menijih TV-ja.

# Gledanje slike s priključenih naprav

#### Izberite napravo

Pred gledanjem naprave jo morate priključiti na TV. Glejte Priključitev televizorja > Priključitev naprav (Stran [50](#page-49-0)).

#### Izberite napravo z gumbom SOURCE

1. Pritisnite  $\bigoplus$  SOURCE.

2. Izberite napravo in pritisnite OK.

Izberite napravo v glavnem meniju

- 1. Pritisnite  $\spadesuit$
- 2. Izberite [Vir], nato pritisnite OK.
- 3. Izberite napravo in pritisnite OK.

#### Posodobitev seznama virov

Če dodate napravo, posodobite seznam virov.

- 1. Pritisnite tipko **+D SOURCE**.
- 2. Pritisnite **III OPTIONS**.
- 3. Izberite [Pregled povezav], nato pritisnite OK.

4. Sledite navodilom na zaslonu.

#### Spreminjanje nastavitev naprave

#### Spreminjanje vrste naprave

Vrsto naprave lahko preprosto spremenite za dostop iz menija z viri.

1. Pritisnite tipko **+D SOURCE**.

2. Izberite napravo in pritisnite<sup>[Vrsta</sup>

#### naprave].

3. Izberite ustrezno vrsto naprave, nato pritisnite OK.

#### Preimenovanje naprave

Napravo lahko preimenujete, potem ko je priključena na TV.

- 1. Pritisnite tipko **+D** SOURCE.
- 2. Izberite priključek, nato pritisnite [Preimen.].
- 3. Vnesite novo ime z zaslonsko številčnico.
- 4. Ko končate, izberite **[Končano]**, nato pritisnite OK.

#### Ponastavitev možnosti naprave

Vrsto in ime naprave lahko ponastavite na privzete vrednosti.

1. V meniju [Vir] izberite napravo in pritisnite **III OPTIONS**.

2. Izberite *[Izvirno ime in ikona]* in pritisnite OK.

## Nastavitev naprav EasyLink

## Možnosti

Z izpopolnjenimi funkcijami nadzora Philips EasyLink izkoristite napravo, združljivo s HDMI-CEC. Priključite naprave, združljive s HDMI-CEC, na TV prek priključka HDMI in jih hkrati nadzirajte z daljinskim upravljalnikom TV-ja.

Opomba: Pri drugih blagovnih znamkah se delovanje HDMI-CEC opisuje drugače. Nekateri primeri so Anynet (Samsung), Aquos Link (Sharp) ali BRAVIA Sync (Sony). Vse blagovne znamke niso popolnoma združlijve s funkcijo Philips EasyLink.

Ko vklopite Philips EasyLink, so na voljo te funkcije:

#### Predvajanje z enim dotikom

Pri predvajanju vsebine iz naprave, združljive s standardom HDMI-CEC, se TV vklopi iz stanja pripravljenosti in preklopi na ustrezen vir.

#### Stanje pripravljenosti z enim dotikom

Ko na daljinskem upravljalniku TV-sprejemnika pritisnete (b, TV-sprejemnik in naprava, združljiva s standardom HDMI-CEC, preklopita v stanje pripravljenosti.

# Slovenščina Slovenščina

#### Samodejni izklop nedejavnih naprav

Če je naprava, skladna s HDMI-CEC, že nekaj časa nedejavna, preklopi v stanje pripravljenosti.

#### Daljinski upravljalnik EasyLink

Z daljinskim upravljalnikom televizoria lahko nadzorujete več naprav, združljivih s standardom HDMI-CEC.

#### Sistemski nadzor zvoka

Če napravo, združljivo s standardom HDMI-CEC, ki ima zvočnike, priključite na priključek HDMI ARC, lahko izbirate, ali želite poslušati zvok TV-ja iz teh zvočnikov in ne iz zvočnikov TV-ja.

#### Ohranjanje kakovosti slike

Če funkcije za obdelavo slike v drugih napravah vplivajo na kakovost slike TV-ja, lahko vklopite povezavo Pixel Plus Link, ki omogoča ohranjanje kakovosti slike.

#### Povečava prikaza za videe s podnapisi

Nekateri podnapisi lahko pod videom ustvarijo ločeno vrstico za podnapise, ki omeji območje za prikaz videa. Območje prikaza slike lahko povečate na največjo možno velikost, tako da vklopite samodejni premik podnapisov in podnapise prikažete na sliki.

## <span id="page-60-0"></span>Kaj potrebujete

- Na TV priključite napravo, združljivo s HDMI-CEC. Priključite lahko več naprav HDMI-CEC. Glejte Priključitev televizorja > Priključitev naprav (Stran [50](#page-49-0)).
- Ustrezno konfigurirajte vse naprave, združljive s standardom HDMI-CEC.
- Vklopite možnost EasyLink.

#### Vklopite možnost EasyLink

#### 1. Pritisnite  $\bigstar$ .

2. Izberite [Nastavitveni meni] >

[Nastavitve TV] > [Splošne nastavitve] > [EasyLink].

3. Izberite [EasyLink] > [Vklop] in pritisnite OK.

## Nadzor naprav

Če priključite več naprav HDMI-CEC, ki podpirajo to nastavitev, lahko vse take naprave nadzirate pred daljinskega upravljalnika za TV.

Opomba: To je napredna nastavitev. Naprave, ki ne podpirajo te nastavitve, se ne bodo odzivale na ukaze daljinskega upravljalnika TV-ja.

1. Pritisnite tipko  $\biguparrow$ . 2. Izberite [Nastavitveni meni] > [Nastavitve TV] > [Splošne nastavitve] > [EasyLink] > [Dali. upr. EasyLink]. 3. Izberite **[Vklop]** ali *[Izklop]*, nato pritisnite OK.

#### Nasveti:

- Če želite preklopiti nazaj na upravljanje televizoria, pritisnite **fi**, nato izberite [Gledanje TV].
- Za upravljanje druge naprave pritisnite **in** in izberite napravo iz menija Domov.

#### Tipke možnosti EasyLink

Naprave, združljive s HDMI-CEC, lahko upravljate z gumbi na daljinskem upravljalniku TV-ja:

- : vklopi ali televizor in priključeno napravo ali ju preklopi v stanje pripravljenosti.
- Gumbi za predvajanje: nadzor videa ali predvajanje glasbe.
- Številske tipke: izbira naslova, poglavja ali skladbe.
- OK: začetek predvajanja, začasna ustavitev ali nadaljevanje predvajanja na priključeni napravi, potrditev izbora ali dostop do menija naprave.
- $\hat{f}$ : prikaz glavnega menija TV-ja.

#### Izklop priključenih naprav

TV lahko nastavite, da naprave, skladne s HDMI-CEC, izklopi, če niso aktiven vir. TV po 10 minutah nedejavnosti preklopi priključeno napravo v stanje pripravljenosti.

- 1. Pritisnite tipko **A**.
- 2. Izberite [Nastavitveni meni] >

[Nastavitve TV] > [Splošne nastavitve] > [EasyLink].

3. Izberite **[Samodejni izklop naprav]** > [Vklop] in pritisnite OK.

## Izbira izhoda zvočnika

<span id="page-61-0"></span>Če je priključena naprava združljiva s funkcijo HDMI ARC, lahko za izhod zvoka televizorja uporabite kabel HDMI. Potrebni niso nobeni dodatni kabli za zvok. Napravo priključite na priključek HDMI ARC na televizorju. Glejte Priključitev televizorja > O kablih > HDMI.

(Stran [49](#page-48-0))

#### Vklopite HDMI ARC

 $HDMI 1 - ARC$ ].

1. Pritisnite  $\spadesuit$ 2. Izberite [Nastavitveni meni] > [Nastavitve TV] > [Zvok] > [Napredno] >

3. Izberite eno od spodnjih možnosti in pritisnite tipko OK.

- [Vklop]: Predvajanje zvoka TV-ja prek priključene naprave, skladne s HDMI-ARC.
- [Izklop]: Zvok TV-sprejemnika poslušajte prek zvočnikov TV-sprejemnika ali prek drugih naprav, priključenih prek priključka za digitalni avdio izhod.

Opomba: Poskrbite, da bodo nastavitve HDMI-CEC pravilno nastavljene na priključeni napravi.

#### Nastavitev zvočnike TV-ja

1. Pritisnite  $\spadesuit$ .

2. Izberite [Nastavitveni meni] > [Nastavitve TV] > [Zvok] > [Napredno] > [TV zvočniki].

3. Izberite možnost in pritisnite OK:

- [Izklop]: Izklop zvočnikov TV-sprejemnika.
- [Vklop]: Vklop zvočnikov TV-sprejemnika.
- [EasyLink]: izklop zvočnikov TV-ja in prenašanje zvoka TV-ja v priključeno zvočno napravo HDMI-CEC.
- [S. z. EasyLink]: ko je priključena zvočna naprava HDMI-CEC, samodejni izklopi zvočnike TV-ja in prenaša zvok TV-ja napravi.

#### Spreminjanje prenosa zvoka TV-ja

Zvok lahko kadar koli preklopite med zvočniki TV-ja in priključenim ojačevalnikom.

- 1. Pritisnite tipko **III OPTIONS**.
- 2. Izberite [Slika in zvok] > [Zvočniki].

3. Izberite eno od spodnjih možnosti in pritisnite tipko OK.

- **[TV]**: Privzeto vklopljeno. Predvaja zvok TV-sprejemnika na zvočnikih TV-sprejemnika, dokler priključena zvočna naprava HDMI-CEC ne preklopi na nadzor zvoka sistema. Takrat se zvok TV-sprejemnika predvaja s priključeno napravo.
- [Ojačevalnik]: Predvaja zvok prek priključene naprave HDMI-CEC. Če v napravi ni omogočen nadzor zvoka sistema, se bo zvok še naprej oddajal po zvočnikih televizorja. Če je izbrana možnost [S. z. EasyLink], bo televizor pozval napravo, da preklopi v način sistemskega zvoka.

## Ohranjanje kakovosti slike

Če na kakovost slike TV-sprejemnika vplivajo funkcije za obdelavo slik drugih naprav, lahko vklopite možnost Pixel Plus Link.

#### Vklop možnosti Pixel Plus Link

1. Pritisnite  $\spadesuit$ 

2. Izberite [Nastavitveni meni] >

[Nastavitve TV] > [Splošne nastavitve] > [EasyLink].

3. Izberite [Pixel Plus Link] > [Vklop] in pritisnite OK.

### Povečava prikaza videa

Nekateri podnapisi lahko pod videom ustvarijo ločeno vrstico za podnapise, ki omeji območje za prikaz videa. Območje prikaza slike lahko povečate na največjo možno velikost, tako da vklopite samodejni premik podnapisov. Podnapisi so nato prikazani čez sliko.

#### Vklop samodejnega premika podnapisov

1. Pritisnite  $\spadesuit$ 2. Izberite [Nastavitveni meni] > [Nastavitve TV] > [Splošne nastavitve] > [EasyLink]. 3. Izberite [Samod. prekl. podn.] > [Vklop] in pritisnite OK.

## Povezava z omrežjem in internetom

#### Možnosti

#### <span id="page-62-0"></span>Ogled predstavnosti

Če televizor povežete z domačim omrežjem, lahko predvajate fotografije, glasbo in videoposnetke iz računalnika. Glejte Uporaba TV-sprejemnika > Predvajanje večpredstavnih datotek (Stran [20](#page-19-0)).

#### Smart TV

Če TV priključitev v domače omrežje z internetno povezavo, lahko brskate po funkciji Smart TV. Smart TV ponuja internetne storitve in spletna mesta, prilagojena vašemu televizoriu. Predvajajte glasbo in videoposnetke, oglejte si informacijsko-razvedrilne vsebine, izposodite si filme itd. Glejte Uporaba TV-sprejemnika > Uporaba Smart TV (Stran [23](#page-22-0)).

## Kaj potrebujete

Opozorilo: ta televizor je skladen z direktivo EMC samo, če uporabite oklopljeni ethernetni kabel Cat5.

- računalniško omrežje, ki ima: a) usmerjevalnik UPnP (Universal Plug-and-Play) in b) računalnik z enim od teh operacijskih sistemov: Microsoft Windows XP, Microsoft Windows Vista, Mac OS X ali Linux.
- Če želite TV povezati z računalnikom, morate v računalniku namestiti in nastaviti predstavnostni strežnik. Glejte Uporaba TV-sprejemnika > Predvajanje večpredstavnih datotek (Stran [20](#page-19-0)).

• Če želite televizor povezati z internetom, potrebujete tudi hitro internetno povezavo.

## Priključitev

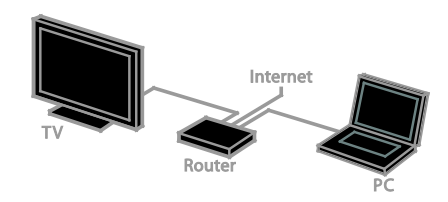

Ta televizor lahko priključite v domače omrežje z žično ali brezžično povezavo.

• Navodila za vzpostavljanje žične povezave so v razdelku Priključitev televizorja > Povezava z omrežjem in internetom > Žična povezava (Stran [63](#page-62-1)).

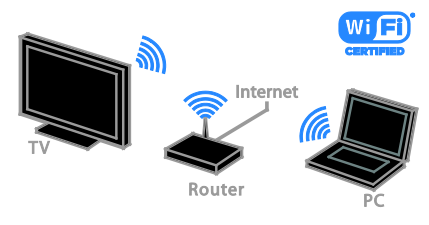

Za brezžično povezavo glejte Priključevanje televizorja > Omrežje in internet > Vgrajen Wi-Fi (Stran [64](#page-63-0)).

## Žična povezava

- <span id="page-62-1"></span>1. Vklopite usmerjevalnik in vključite njegovo nastavitev DHCP.
- 2. Usmerjevalnik in televizor povežite z ethernetnim kablom.

3. Pritisnite n, nato izberite [Nastavitveni meni].

#### 4. Izberite [Priključi v omrežje], nato pritisnite OK.

5. Upoštevajte navodila na zaslonu, da nastavite omrežje.

6. Počakajte, da televizor najde omrežno povezavo.

7. Če ste pozvani, potrdite, da se strinjate z licenčno pogodbo za končnega uporabnika.

## <span id="page-63-0"></span>Vgrajen Wi-Fi

#### Ta razdelek je samo za televizorje, ki so pripravljeni za povezavo Wi-Fi.

TV lahko brezžično priključite v domače omrežje.

#### Opomba:

- Brezžično omrežje deluje v istem 2,4-GHz frekvenčnem spektru kot pogoste hišne naprave, na primer brezžični telefoni Dect, mikrovalovne pečice ali naprave Bluetooth, ki lahko povzročijo motnje omrežja Wi-Fi. Te naprave premaknite proč od TV-ja.
- Za optimalno delovanje povezave Wi-Fi naj bo TV največ 10 m od brezžičnega usmerjevalnika. Izogibajte se oviram, na primer betonskim zidovom, med usmerjevalnikom in TV-jem.
- Kakovost sprejema je odvisna od tega, kje je brezžični usmerjevalnik, in lokalnega ponudnika internetnih storitev.
- Če želite zmanjšati promet v omrežju, izklopite omrežno opremo, ki je ne uporabljate.
- Za predvajanje filmov v domačem brezžičnem omrežju priporočamo uporabo usmerjevalnikov, združljivih z IEEE 802.11 N. Hitrost povezave se lahko razlikuje v skladu z operativnim okoljem vašega domačega brezžičnega omrežja.

#### Začnite nastavitev brezžičnega vmesnika

1. Vklopite omrežni brezžični usmerjevalnik. 2. Na daljinskem upravljalniku televizorja pritisnite  $\biguparrow$ .

#### 3. Izberite [Nastavitveni meni] > [Priključi v omrežje] in pritisnite OK.

4. Sledite navodilom na zaslonu.

## Zaščitena namestitev WPS – Wi-Fi

1. Če usmerjevalnik podpira WPS (Wi-Fi Protected Setup), na njemu pritisnite gumb WPS.

2. Po 2 minutah na TV-ju izberite [WPS] in nato pritisnite OK.

Televizor se poveže z vašim omrežjem. To traja približno 2 minuti.

Večina novih brezžičnih usmerjevalnikov ima sistem WPS in logotip WPS. Sistem WPS uporablja varnostno šifriranje WPS in ni združljiv z napravami v omrežju, ki uporabljajo varnostno šifriranje WEP (Wired Equivalent Privacy).

Če še vedno potrebujete naprave WEP v omrežju, namestite z [Pregledovanje] > [Lastna nastavitev].

#### Iskanje usmerjevalnikov

Če imate v svoji mreži več usmerjevalnikov, lahko izberete želeno mrežo.

1. Želeni omrežni usmerjevalnik izberete s pritiskom na [Pregledovanje] na začetni strani namestitve.

Na seznamu na zaslonu so prvi prikazani usmerjevalniki z WPS-om in najmočnejšim signalom.

2. Izberite želeni usmerjevalnik in pritisnite OK.

- Če se povezujete z usmerjevalnikom WPS, na TV-ju izberite [WPS].
- Če želite za priključitev nastaviti kodo PIN v programski opremi usmerjevalnika, izberite **[Koda** PIN-WPS] in si zapišite kodo.
- Če želite ročno vnesti šifrirni ključ, izberite [Standardno] in ob pozivu vnesite ključ.

#### Nastavitev varne povezave s šifriranjem **WEP**

1. Za vzpostavljanje zaščitene povezave s kodo PIN izberite [Koda PIN-WPS] in pritisnite OK.

2. Prepišite 8-mestno kodo PIN, prikazano na televizorju, in jo z računalnikom vnesite v programsko opremo usmerjevalnika. Oglejte si navodila za usmerjevalnik za vpisovanje kode PIN.

#### Nastavitev varne povezave s šifriranjem **WPA**

Če usmerjevalnik uporablja varnost WPA (Wi-Fi Protected Access), z daljinskim upravljalnikom vnesite geslo.

1. Če želite ročno vnesti šifrirni ključ, izberite [Standardno] in pritisnite OK.

2. Če želite uporabiti zaslonsko tipkovnico, izberite polje za vnos besedila in pritisnite OK.

#### Nastavitev varne povezave s šifriranjem **WFP**

Če usmerjevalnik uporablja varnost WEP, televizor zahteva šifrirni ključ WEP v šestnajstiški obliki.

1. Z računalnikom poiščite šestnajstiški ključ v programski opremi usmerjevalnika in si zabeležite prvi ključ na seznamu ključev WEP.

2. Z daljinskim upravljalnikom vnesite varnostni ključ v TV, da vzpostavite povezavo. 3. Potrdite, da se strinjate z licenčno pogodbo za končnega uporabnika, če se pojavi vprašanje.

## Nastavitve omrežja

#### Ime omrežja televizorja

Če imate v domačem omrežju več TV-jev, lahko tega preimenujete, da bo imel edinstveno ime.

1. Pritisnite tipko  $\bigstar$ 

2. Izberite [Nastavitveni meni] > [Omrežne nastavitve] > [lme TV-omrežja], nato pritisnite OK.

3. Vnesite ime z zaslonsko tipkovnico ali številčnico daljinskega upravljalnika.

#### Vklopite Miracast

Ta TV ima potrdilo Miracast. Če želite vsebino iz naprave Wi-Fi prikazati na TV-ju, vklopite Miracast.

1. Pritisnite tipko  $\bigstar$ .

2. Izberite [Nastavitveni meni] > [Omrežne nastavitve] > [Wi-Fi Miracast].

3. Izberite [Vklop], nato pritisnite OK, da omogočite Miracast.

Nasvet: Če želite počisiti zgodovino vseh naprav Wi-Fi Miracast, izberite [Nastavitveni meni] > [Omrežne nastavitve] > [Izbris naprav Wi-Fi Miracast].

#### Vklopite snemanje na daljavo

Ta TV podpira snemanje na daljavo, načrtovano iz naprave Wi-Fi. Opomba: Če vklopite snemanje na daljavo, TV porabi več energije v stanju pripravljenosti.

1. Pritisnite tipko  $\bigstar$ .

- 2. Izberite [Nastavitveni meni] > [Omrežne
- nastavitve] > [Snemanje MyRemote].

3. Izberite [Vklop] in pritisnite OK.

# Priključite modul CAM (Conditional Access Module)

## Možnosti

Z modulom CAM (Conditional Access Module) lahko gledate šifrirane digitalne TV-kanale. Ko vstavite modul CAM in plačate naročnino, lahko gledate programe.

Ta televizor podpira CI (Common Interface) in CI+. CI+ podpira boljše digitalne programe HD z visoko ravnjo zaščite pred kopiranjem.

Opomba: Programi, funkcije, vsebina in zaslonska sporočila so odvisna od ponudnika modula CAM.

## Kaj potrebujete

Opozorilo: Modul CAM vstavite, kot je opisano, da ga zaščitite pred poškodbami.

Opomba: Postopek vstavljanja pametne kartice v modul CAM je opisan v navodilih kabelskega operaterja.

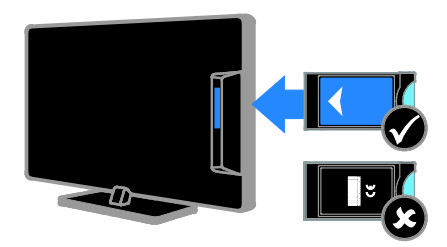

1. Izklopite televizor.

2. Upoštevajte navodila na modulu CAM, da ga vstavite v režo CI na strani televizorja. Modul CAM do konca potisnite v vmesnik. 3. Vklopite televizor in počakajte, da se modul CAM aktivira. Ta postopek traja nekaj minut.

Če želite ohraniti dostop do šifriranih digitalnih TV-kanalov, morate modul CAM pustiti v reži.

## Dostop do storitev CAM

1. Ko vstavite in aktivirate modul CAM, pritisnite **III OPTIONS**.

2. Izberite *[Skupni vmesnik]*, nato pritisnite OK.

3. Izberite ponudnika modula CAM in pritisnite OK.

# 6 Odpravljanje težav

# Splošne težave

#### TV-sprejemnik se ne vklopi:

- Iztaknite napajalni kabel iz električne vtičnice. Počakajte eno minuto, nato napajalni kabel znova priključite v vtičnico.
- Preverite, ali je napajalni kabel dobro priključen.

#### Pri vklopu, izklopu ali preklopu televizorja v stanje pripravljenosti se iz ohišja aparata sliši pokajoč zvok:

Ni treba storiti ničesar. Pokajoč zvok povzroča običajno širjenje in krčenje televizorja, ko se ta ohlaja ali segreva. To ne vpliva na delovanje.

#### TV se po vklopu ne odziva na daljinski upravljalnik ali na pritisk gumbov na TV-ju:

Televizor potrebuje za zagon nekaj časa. V tem času se TV ne odziva na daljinski upravljalnik ali na pritisk gumbov na TV-ju. To je običajno.

Če se TV še naprej ne odziva na daljinski upravljalnik, si oglejte senzor daljinskega upravljalnika skozi digitalno kamero: če pritisnete kateri koli gumb na daljinskem upravljalniku in vidite rdeče utripanje senzorja, daljinski upravljalnik deluje, vendar bo morda treba TV preveriti na Philipsovem servisu. Ta postopek odpravljanja napak ni primerem za daljinske upravljalnike, ki se brezžično povezujejo s TV-jem.

#### Ko je televizor v stanju pripravljenosti, se prikaže zagonski zaslon, nato pa se televizor vrne v stanje pripravljenosti:

To je običajno. Če televizor izključite in ponovno priključite v električno vtičnico, se ob naslednjem zagonu prikaže zagonski zaslon.

Če želite televizor vklopiti iz stanja pripravljenosti, pritisnite @ na daljinskem upravljalniku ali poljubno tipko na televizorju.

#### Indikator pripravljenosti na TV-sprejemniku utripa rdeče:

Iztaknite napajalni kabel iz električne vtičnice. Preden napajalni kabel znova priključite v električno vtičnico, počakajte, da se televizor ohladi. Če se utripanje nadaljuje, se obrnite na Philipsovo službo za pomoč strankam.

Zvok televizorja je v napačnem jeziku:

Če jezik zvoka izberete prek **III OPTIONS**, se TV ponastavi na privzet jezik, ko spremenite kanale ali izklopite TV. Če želite ohraniti izbran jezik, spremenite jezik zvoka s pritiskom na  $\bigtriangleup$ , nato izberite [Nastavitveni meni] > [Nastavitve kanala] ali [Nast. za satelit] > [Jeziki] > [Glavni jezik avdia] ali [Dodatni jezik avdia].

#### Meni za TV ali meni Smart TV je v napačnem jeziku:

Izberite želeni jezik menija. Več o tem lahko preberete v poglavju Spremenite nastavitve TV-ja > Jezikovne nastavitve > Jezik menija (Stran [44](#page-43-0)).

#### Pozabili ste 4-mestno kodo za odklepanje funkcije za blokiranje kanalov (otroška ključavnica):

Vpišite »8888«.

#### Nadgraditi želite programsko opremo TV-ja:

Obiščite [www.philips.com/support](http://www.philips.com/support) in prenesite najnovejši paket programske opreme za vaš TV. Na spletnem mestu so na voljo tudi navodila za namestitev programske opreme in opombe ob izdaji, v katerih je opisano, kaj je bilo posodobljeno. Podrobna navodila za nadgradnjo programske opreme TV-ja so na voljo tudi na Spremenite nastavitve TV-ja > Posodobitev programske opreme (Stra[n 46](#page-45-0)).

# Težave s kanali

#### Namestiti želite TV-kanale Glejte Spremenite nastavitve TV-ja > Samodejna namestitev (Stran [40](#page-39-0)), če

potrebujete navodila za namestitev analognih ali digitalnih kanalov. Če želite namestiti satelitske TV-kanale, glejte Spremenite nastavitve TV-ja > Satelitske nastavitve (Stra[n 43](#page-42-1)).

#### Med namestitvijo ni bilo mogoče najti nobenega digitalnega kanala:

- Preverite tehnične podatke, da se prepričate, da vaš TV podpira standarde DVB-T, DVB-C ali DVB-S v državi, kjer ste.
- Preverite, ali so vsi kabli pravilno priključeni in je izbrano pravilno omrežje.

#### Predhodno nameščeni kanali niso prikazani na seznamu kanalov:

Preverite, ali ste izbrali ustrezen seznam kanalov.

#### Spremeniti želite razvrstitev seznama kanalov:

Ko so kanali nameščeni, so prikazani na seznamu kanalov. Več o upravljanju seznamov kanalov, vključno s spreminjanjem razvrstitve, lahko preberete v Gledanje televizije > Upravljanje seznamov kanalov (Stran [14](#page-13-0)).

# Težave s sliko

#### Televizor je vklopljen, vendar ni slike oziroma slika je popačena:

- Preverite, ali je antena pravilno priključena v televizor.
- Preverite, ali je kot vir za prikazovanje izbrana ustrezna naprava.
- Preverite, ali je zunanja naprava ali vir pravilno priključen(-a).

#### Televizor predvaja zvok, slike pa ne: Preverite, ali so nastavitve slike pravilno nastavljene.

#### TV-sprejemnik sprejema slab signal iz antenskega priključka:

- Preverite, ali je antena pravilno priključena v televizor.
- Zvočniki, neozemljene avdio naprave, neonske luči, visoke stavbe in drugi veliki predmeti lahko poslabšajo kakovost sprejema. Če je mogoče, kakovost sprejema poskusite izboljšati tako, da spremenite usmeritev antene ali oddaljite druge naprave od TV-sprejemnika.
- Če je sprejem slab le na enem kanalu, ta kanal natančno nastavite.

#### Slika iz priključenih naprav je slabe kakovosti:

- Preverite, ali so naprave pravilno priključene.
- Preverite, ali so nastavitve slike pravilno nastavljene.

#### Televizor ni shranil nastavitev slike:

Preverite, ali je lokacija televizorja nastavljena na Doma. V tem načinu lahko spreminjate in shranjujete nastavitve.

### Slika ne ustreza velikosti zaslona, je prevelika ali premajhna:

Spremenite format slike.

## Format slike se spreminja med kanali:

Namesto formata slike [Samodejna povečava] izberite drug format.

#### Položaj slike je napačen:

Slikovni signali iz nekaterih naprav morda ne ustrezajo zaslonu. Preverite izhodni signal naprave.

#### Televizijski kanal je kodiran:

Za dostop do vsebine boste morda morali uporabiti modul za pogojni dostop (CAM – Conditional Access Module). Preverite pri ponudniku storitev.

#### Na zaslonu televizorja se pojavi napis v obliki "e-nalepke", ki prikazuje informacije: TV je v načinu **[Trgovina]**. Če želite odstraniti e-nalepko, nastavite televizor na način [Domače okolje], nato ga ponovno

zaženite. Glejte Spremenite nastavitve TV-ja > Druge nastavitve > Domači način

delovanja (Stran [46](#page-45-1)).

#### Računalniška slika na TV-sprejemniku ni stabilna:

- Preverite, ali računalnik uporablja podprto ločljivost in frekvenco osveževanja zaslona. Glejte Specifikacije izdelka > Ločljivosti zaslona (Stra[n 72](#page-71-0)).
- Spremenite format slike televizoria na [Originalna ločljivost].

# Težave z zvokom

#### Televizor predvaja sliko, zvoka pa ne:

Če TV-sprejemnik ne zazna avdio signala, samodejno izklopi avdio izhod in ne javi napake v delovanju.

- Preverite, ali so vsi kabli ustrezno priključeni.
- Preverite, ali zvok ni izklopljen ali nastavljen na vrednost nič.
- Preverite, ali je izbrana nastavitev zvočnikov televizoria. Pritisnite OPTIONS, izberite [Slika in zvok] > [Zvočniki] in nato [TV].
- Preverite, ali je zvočni izhod televizorja priključen na zvočni vhod naprave za domači kino, ki podpira standard HDMI CEC oz. je združljiva s tehnologijo EasyLink. Iz zvočnikov sistema za domači kino bi morali slišati zvok.
- Pri nekaterih napravah boste morda morali ročno omogočiti zvočni izhod HDMI. Če je zvok HDMI že omogočen, a zvoka še vedno ne slišite, poskusite digitalni zapis zvoka v napravi spremeniti na PCM (Pulse Code Modulation). Navodila najdete v dokumentaciji, priloženi napravam.

#### Televizor predvaja sliko, zvok pa je slabe kakovosti:

Preverite nastavitve zvoka.

## Težave s povezovanjem

#### Pri priključevanju naprav HDMI prihaja do težav:

- Upoštevajte, da lahko podpora za HDCP ((High-bandwidth Digital Content Protection) podaljša čas, potreben za prikaz vsebine z naprave HDMI na zaslonu TV-ja.
- Če televizor ne zazna naprave HDMI in na zaslonu ni slike, poskusite preklopiti na kakšno drugo napravo in nato nazaj na prvotno.
- Če prihaja do stalnih prekinitev zvoka, preverite, ali so nastavitve izhoda naprave HDMI pravilne.
- Če uporabljate adapter HDMI-DVI ali kabel HDMI-DVI, preverite, ali je dodatni avdio kabel priključen na vhod AUDIO L/R ali AUDIO IN (samo mini vtič).

#### Sistema EasyLink ne morete uporabljati:

Preverite, ali je naprava HDMI skladna s protokolom HDMI-CEC. Sistem EasyLink deluje le z napravami, ki so skladne s protokolom HDMI-CEC.

#### Zvočna naprava, ki podpira HDMI-CEC, je priključena na televizor, ki ob povečanju ali pomanjšanju glasnosti oz. ob popolnem izklopu zvoka na zaslonu ne prikaže ikone za glasnost ali izklop.

To je običajno delovanje, če je priključena naprava HDMI-CEC.

#### Vsebina naprave USB se ne prikaže:

- Preverite, ali je pomnilniška naprava USB skladna s specifikacijo Mass Storage Class, kot je opisano v dokumentaciji pomnilniške naprave.
- Preverite, ali je pomnilniška naprava USB združljiva s televizorjem.
- Preverite, ali televizor podpira uporabljene oblike zapisov zvočnih in slikovnih datotek.

#### Zvočnih in slikovnih datotek v napravi USB ni mogoče prikazati ali predvajati brez prekinitev:

Hitrost prenosa podatkov, ki jo omogoča pomnilniška naprava USB, morda omejuje hitrost prenosa podatkov v televizor, kar povzroča nizko kakovost predvajanja.

## Težave z omrežjem

#### Vzpostaviti želite brezžično povezavo med TV-jem in domačim omrežjem:

Navodila za brezžično priključitev TV-ja v domače omrežje najdete tukaj: Priključevanje televizorja > Omrežje in internet > Vgrajen Wi-Fi (Stran [64](#page-63-0)).

#### Storitev Smart TV ne deluje:

Preverite, ali je usmerjevalnik pravilno priključen na TV in ima odprt dostop do interneta. Če ima usmerjevalnik požarni zid ali varnostne nastavitve, se prepričajte, da omogoča prehod podatkov storitve Smart TV – več o tem lahko preberete v dokumentaciji usmerjevalnika.

#### Internetni dostop prek Smart TV je počasen:

- Če do TV-ja dostopate prek brezžične povezave, skušajte izboljšati kakovost signala med usmerjevalnikom in TV-jem. Za podrobnosti glejte dokumentacijo usmerjevalnika.
- Če je le možno, vedno uporabljajte hitri internet.
- Posodobite TV z najnovejšo programsko opremo, da si zagotovite najboljšo hitrost brskanja.

#### Vaše omrežje je počasno:

Če brezžično dostopate do računalnika, v dokumentaciji usmerjevalnika preberite, kako izboljšati kakovost signala med usmerjevalnikom in TV-jem.

Brezžično omrežje je popačeno ali ga ni bilo mogoče najti:

- Poskrbite, da brezžičnega omrežja ne bodo ovirale mikrovalovne pečice, telefoni DECT ali druge sorodne naprave Wi -Fi.
- Če brezžično omrežje ne deluje, poskusite uporabiti žično omrežno povezavo.
- Preverite, ali požarni zidovi v omrežju dovolijo dostop do brezžične povezave TV -ja.

# Obrnite se na Philips

Opozorilo: televizorja ne poskušajte popraviti sami. S tem lahko povzročite hude poškodbe, nepopravljivo škodo televizorja ali razveljavite garancijo.

Če težave ne morete odpraviti, preberite odgovore na pogosta vprašanja glede tega televizorja na spletnem mestu [www.philips.com/support](http://www.philips.com/support). Preverite lahko tudi v Philipsovi skupnosti za TV -je, v katero lahko tudi prispevate:

[www.supportforum.philips.com](http://www.supportforum.philips.com/) .

Če želite govoriti z zastopnikom Philipsa ali nam pisati, se obrnite na Philipsovo službo za pomoč strankam v državi, kjer ste. Podrobne podatke za stik najdete v letaku, ki ste ga dobili s TV -jem, ali na [www.philips.com/support](http://www.philips.com/support) .

Preden se obrnete na Philips, si zabeležite model in serijsko številko televizorja. Te številke so natisnjene na hrbtnem delu televizorja in na embalaži.

# 7 Specifikacije

# Napajanje in sprejem

Tehnični podatki izdelka se lahko spremenijo brez prejšnjega obvestila.

#### Napajanje

- Električno napajanje: izmenično 220–240 V, 50–60 Hz
- Poraba energije v stanju pripravljenosti:  $< 0.3 W$
- Temperatura okolja: 5–40 stopinj Celzija
- Porabo energije si oglejte v specifikacijah izdelka na naslovu [www.philips.com/support](http://www.philips.com/support).

Nazivna moč, navedena na ploščici na izdelku, je poraba energije tega izdelka pri običajni uporabi v gospodinjstvu (IEC 62087 Ed.2). Največja nazivna moč, navedena v oklepajih, se uporablja za tehnično varnost (IEC 60065 Ed. 7.2).

#### Sprejem

- Antenski vhod: 75-ohmski koaksialni (IEC75)
- TV-sistem: DVB COFDM 2K/8 K
- Predvajanje videa: NTSC, PAL, SECAM\*
- Digitalna TV: MPEG-4, DVB-T (prizemno), DVB-T2\*, DVB-C (kabelsko), DVB-S/S2\* (satelitsko)
- Območja kanalnika: VHF, UHF, kanal S, **Hyperband**

\*Na voljo samo pri nekaterih modelih.

# Zaslon in zvok

#### Slika/zaslon

- Vrsta zaslona: odzadna osvetlitev LED, Full HD
- Velikost diagonale:
	- 81 cm/32 palcev
	- 102 cm/40 palcev
	- 117 cm/46 palcev
	- 140 cm/55 palcev
- Razmerje med višino in širino: široki zaslon 16:9
- Ločljivost zaslona: 1920x1080p
- Izboljšava slike: Pixel Plus
- Perfect Motion Rate (PMR): 200 Hz
- 3D: 3D Max

#### Zvok

- Izhodna moč (RMS) pri 10 % THD: – Samo za 32-palčne modele: 20 W – Za 42–55-palčne modele: 24 W
- Clear Sound
- Incredible Surround
- Mono/stereo/sekundarni zvočni program

# <span id="page-71-0"></span>Ločljivosti zaslona

#### Računalniški formati – HDMI (Ločljivost – hitrost osveževanja)

 $640 \times 480 - 60$  Hz  $800 \times 600 - 60$  Hz  $1024 \times 768 - 60$  Hz  $1280 \times 720 - 60$  Hz  $1280 \times 768 - 60$  Hz  $1280 \times 1024 - 60$  Hz  $1360 \times 768 - 60$  Hz  $1680 \times 1050 - 60$  Hz  $1920 \times 1080 - 60$  Hz
#### Računalniški formati – VGA (Ločljivost – hitrost osveževanja)

 $640 \times 480 - 60$  Hz  $800 \times 600 - 60$  Hz  $1024 \times 768 - 60$  Hz  $1280 \times 1024 - 60$  Hz  $1360 \times 768 - 60$  Hz  $1600 \times 1200 - 60$  Hz  $1920 \times 1080 - 60$  Hz

#### Video formati

#### (Ločljivost – hitrost osveževanja)

 $480i - 60$  Hz

480p – 60 Hz

576i – 50 Hz

576p – 50 Hz

720p – 50 Hz, 60 Hz 1080i – 50 Hz, 60 Hz

1080p – 24 Hz, 25 Hz, 30 Hz, 50 Hz, 60 Hz

Podprte oblike zapisa zvoka/videa

# Večpredstavnost

Opomba: imena večpredstavnostnih datotek ne smejo biti daljša od 128 znakov.

#### Podprte večpredstavnostne povezave

- USB: priključite samo naprave USB s porabo 500 mA ali manj. – NTFS, FAT 16 (samo za branje) – FAT 32
- Ethernet LAN RJ-45

#### Podprte slikovne datoteke

- JPEG: \*.jpg, \*.jpeg, \*.mpo
- GIF (87a, 89a): \*.gif
- PNG: \*.png
- BMP: \*.bmp, \*.dib
- JPS: \*.jps
- PNS: \*.pns
- BMS: \*.bms

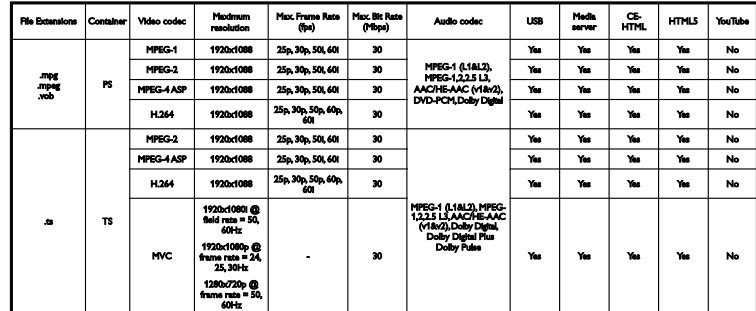

#### Podprte oblike zapisa zvoka/videa

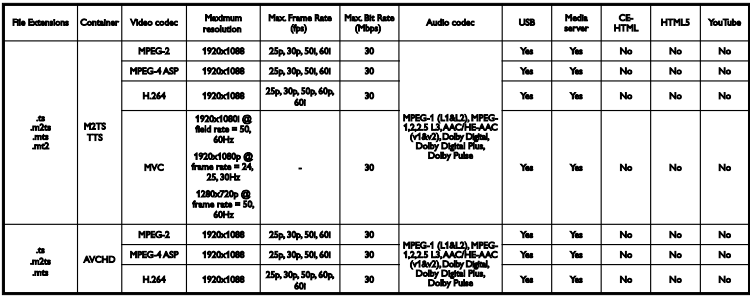

Podprte oblike zapisa zvoka/videa

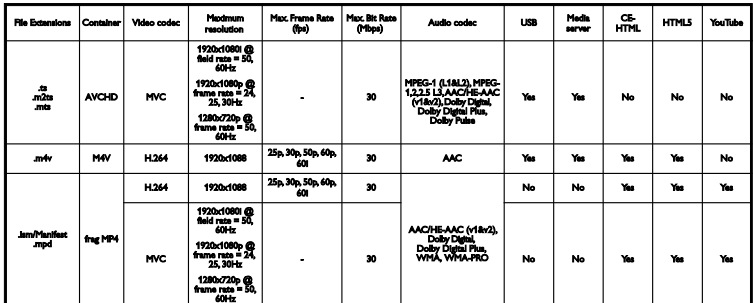

Podprte oblike zapisa zvoka/videa

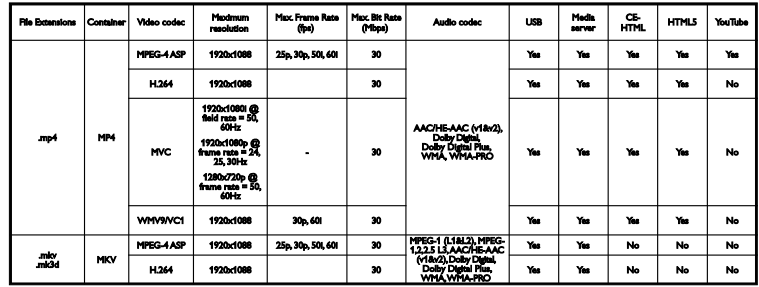

Podprte oblike zapisa zvoka/videa

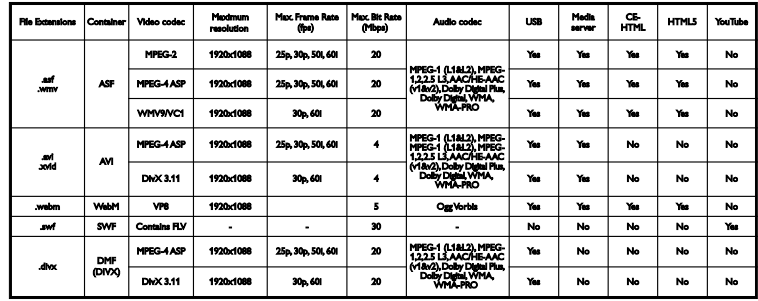

Podprte oblike zapisa zvoka/videa

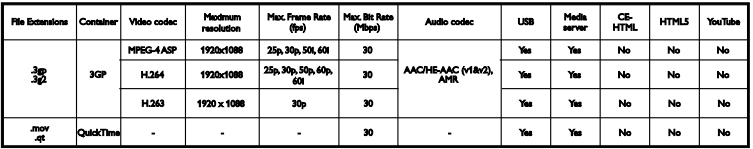

Podprte oblike zapisa zvoka

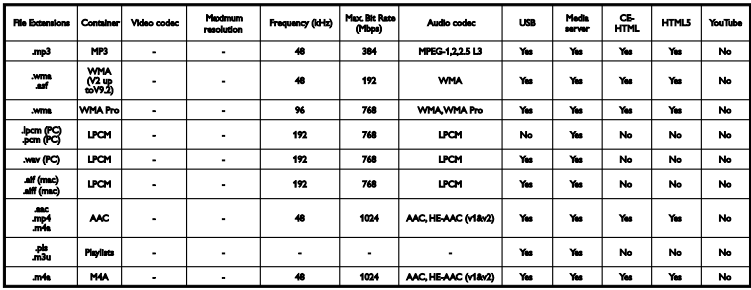

Podprte oblike zapisa zvoka

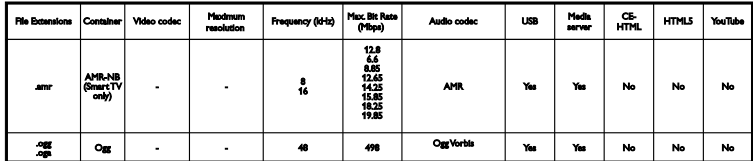

Podprte oblike zapisa podnapisov

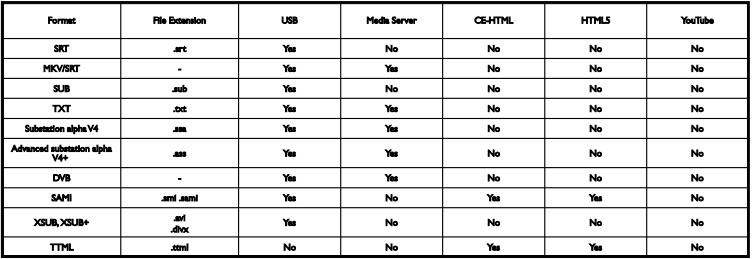

#### Kodiranje znakov

- Windows-1250 (CP-1250): latinica srednja in vzhodna Evropa (češčina, madžarščina, poljščina, slovaščina, slovenščina, hrvaščina, romunščina, srbščina)
- Windows-1251 (CP-1251): cirilica
- Windows-1252 (CP-1252): latinica zahodna Evropa
- Windows-1253 (CP-1253): grščina
- Windows-1254 (CP-1254): truščina
- UTF-8: večbajtno kodiranje znakov za Unicode

Podprta programska oprema za predstavnostne strežnike, združljiva s standardom DLNA

- Windows Media Player (Microsoft Windows)
- Twonky Media (Microsoft Windows, Mac OS X)
- Sony Vaio Media Server (Microsoft Windows)
- TVersity (Microsoft Windows)
- Nero MediaHome
- DiXiM (Microsoft Windows XP)
- Macrovision Network Media Server (Microsoft Windows XP)
- Fuppes (Linux)
- uShare (Linux)

# **Povezljivost**

Hrbtni del

- HDMI 1 ARC: zvočni povratni kanal HDMI
- HDMI 2
- AUDIO IN (DVI): stereo mini vtič, 3,5 mm
- NETWORK: ethernetno omrežje RJ-45
- **•** SERV. U: servisna vrata
- CVBS/Y, Pb, Pr, Audio L/R: sestavlien video in zvok
- DIGITAL AUDIO OUT: koaksialni
- TV ANTENNA: 75-ohmski koaksialni (IEC)
- SCART (RGB/CVBS): prilagojevalnik SCART
- **SAT:** stik F, satelitski (za nekatere modele)

Bočni

- CI: vmesnik Common Interface
- HDMI
- USB 1/2
- **•** Headphones: stereo mini vtič 3,5 mm za slušalke

# Različica pomoči

UMv 450812125203 - 20130326

# 8 Kazalo

# 3

3D - 19 3D, 2D to 3D - 20 3D, spreminjanje formata - 19 3D, switch off - 19 3D, začetek - 19

# A

analogni kanali, namestitev - 40 analogni kanali, natančna nastavitev - 41 analogni kanali, podnapisi - 44

## B

blagovne znamke in avtorske pravice - 7

## $\subset$

CAM - 66 CAM, omogočitev - 66 CAM, vstavljanje - 66  $Cl - 66$ 

## $\mathbf D$

daljinski upravljalnik - 11 digitalna videokamera - 56 digitalni fotoaparat - 55 digitalni kanali, namestitev - 41 digitalni kanali, podnapisi - 44 digitalni radio - 15 DLNA - 20 domače omrežje - 63 domači kino, priključitev - 54 domači način delovanja - 46 dostop za slepe in slabovidne - 45 dostop za slušno prizadete - 45 DTVi - 26

#### E

EasyLink - 60 EasyLink, daljinski upravljalnik - 61 EasyLink, funkcije - 60 EasyLink, gumbi - 61 EasyLink, nadzor na zaslonu - 12 EasyLink, omogočitev - 61 EasyLink, zvočniki televizorja - 62 Elektronski programski vodnik (EPG) - 17 elektronski programski vodnik, internet - 18 elektronski programski vodnik, postaja - 17 energetsko učinkovite nastavitve - 8

#### F

format slike - 17

#### G

glasnost - 14

#### H

 $HhhTV - 26$ HDMI - 49 HDMI ARC - 49

#### I

igralna konzola, priključitev - 53 igre, dva igralca - 35 Interaktivna televizija - 26 internet, povezava - 63 internet, Smart TV - 23 izvor, izbira - 16

## J

jezik avdia - 44 jezik, meni - 44 jezik, podnapisi - 44

#### K

kabli - 49 kamera za videoklice - 58 kanali - 14 kanali, logotip - 15 kanali, namestitev (analogno) - 40 kanali, namestitev (digitalno) - 41 kanali, namestitev (samodejno) - 40 kanali, namestitev (satelit) - 43 kanali, natančna nastavitev (analogno) - 41 kanali, ponovno namesti - 48 kanali, posodabljanje - 41 kanali, preimenovanje - 15 kanali, preklapljanje - 14 kanali, priljubljeni - 14 kanali, razvrščanje - 15 kanali, skrivanje ali prikaz - 15 ključavnica Kensington - 5 kodeki, podprti - 73

#### $\mathbf{L}$

ločljivosti zaslona - 72

#### M

miška USB - 59 modul za pogojni dostop (CAM) - 66

#### N

način 3D, zdravstveno opozorilo - 4 način, doma ali v trgovini - 46 načrtovanje snemanja - 29 namestitev kanalov (samodejno) - 40 namestitev, nasveti - 5 namestitev, stojalo ali stena - 5 naprave, ogled - 60 nastavitve na hrbtni strani - 11 nastavitve omrežja - 65

nastavitve slike - 38 nastavitve slike, ponastavitev - 40 nastavitve za igre - 35 nastavitve zvoka - 39 nastavitve zvoka, ponastavitev - 40 nastavitve, igre - 35 nastavitve, oblika zapisa zvoka - 39 nastavitve, slika - 38 nastavitve, zvok - 39 nega zaslona - 5

## $\Omega$

ojačevalnik, izbira izhoda - 62 okolje MHP (Multimedia Home Platform) - 26 omrežje, ime TV-ja - 65 omrežje, povezava - 63 omrežne nastavitve - 65 osebni računalnik, ločljivost zaslona - 72 otroška ključavnica - 37 oznaka Energy - 9

#### P

pisk tipk - 45 podnapisi, analogni - 44 podnapisi, digitalni - 44 podnapisi, jezik - 44 podpora izdelka - 10 pomoč, različica - 76 pomoč, zaslonska - 10 pomočnik za nastavitve - 38 posnetki, brisanje - 30 posnetki, gledanje - 30 posnetki, programiranje - 29 posodobitev, seznam virov - 60 Povezava Pixel Plus - 62 povezava, internet - 63 povezave - 76

predstavitev - 46 predvajalnik diskov, priključitev - 50 predvajanje, datoteke USB - 21 predvajanje, računalniške datoteke - 20 preimenovanje kanalov - 15 preimenovanje, priključena naprava - 60 priključena naprava, preimenovanje - 60 priključitev, digitalna videokamera - 56 priključitev, digitalni fotoaparat - 55 priključitev, domače omrežje - 63 priključitev, domači kino - 54 priključitev, igralna konzola - 53 priključitev, kamera za videoklice - 58 priključitev, miška - 59 priključitev, naprava USB - 57 priključitev, predvajalnik diskov - 50 priključitev, računalnik - 58 priključitev, snemalnik - 52 priključitev, tipkovnica - 59 priključitev, TV -sprejemnik - 51 priključitev, zunanji trdi disk - 57 priključki - 49 priljubljeni kanali, seznam - 14 pripravljenost - 13 program predstavnostnega strežnika - 20 programska oprema, digitalna posodobitev - 47 programska oprema, internetna posodobitev - 47 programska oprema, posodobitev prek USB - 46 programska oprema, preverjanje različice - 46 programski vodnik - 17 programski vodnik, internet - 18 programski vodnik, postaja - 17

## R

računalnik, predvajanje datotek - 20 raven starševskega nadzora - 37 reciklaža - 9

#### S

samodejni izklop, naprave - 61 samodejni premik podnapisov - 62 satelit, dodajanje ali odstranitev - 43 satelit, namestitev kanalov - 43 satelit, nastavitve - 43 SCART - 49 senzorji - 11 seznam kanalov - 1 5 seznam kanalov, kopiranje - 42 Skupni vmesnik - 66 Skype - 31 Skype, blokiranje stika - 32 Skype, glasovni klic - 32 Skype, namestitev - 31 Skype, nastavitve - 34 Skype, sporočila v odzivniku - 34 Skype, sprejem klica - 32 Skype, stiki - 32 Skype, videoklic - 32 Skype, vpis - 31 Smart TV - 23 Smart TV, aplikacije - 24 Smart TV, brskanje - 23 Smart TV, omrežje - 63 Smart TV, začetek - 24 snemalnik, priključitev - 52 snemanje TV, trdi disk USB - 28 snemanje TV, z enim dotikom - 29 snemanje, TV -programi - 28 spalni časovnik - 37 spletna izposoja filmov - 25

spletni forum - 10 spletni videoposnetki, naročnina - 25 stanje pripravljenosti, lučka - 11 stik z družbo Philips - 10

## T

tehnične zahteve za napajanje - 72 tehnične zahteve za zaslon - 72 tehnični podatki za zvok - 72 teletekst 2.5 - 35 teletekst, digitalno besedilo - 36 teletekst, dvojni zaslon - 35 teletekst, iskanje - 36 teletekst, jezik - 36 teletekst, podstrani - 36 teletekst, povečanje - 35 teletekst, seznam strani - 35 tipke - 11 Tipke/lučke na televizorju - 11 tipkovnica USB - 59 trgovinski način delovanja - 46 TV-sprejemnik, priključitev - 51 TV-vodnik - 17 TV-vodnik, internet - 18 TV-vodnik, postaja - 17

# večpredstavnost, predvajanje datotek - 20 vgrajen Wi-Fi, nastavitev - 64 video na zahtevo (VOD) DivX - 23 Videokamera Philips - 58 videoteka - 25 vir, posodobitev - 60 vklop ali izklop TV-sprejemnika - 13 vnaprejšnje nastavitve, slika in zvok - 16 vnovična namestitev - 48 vodnik za povezovanje - 10 vzdržnostna proizvodnja - 8

## Y

YouTube - 23 YPbPr, sestavljeni video - 49

# $\overline{z}$

začasna ustavitev TV, trdi disk USB - 27 začasna ustavitev TV-ja - 27 zaklepanje TV-ja - 5 zunanji trdi disk - 57 zvočniki TV-ja, izklop zvoka - 14

## $U$

univerzalni dostop, gluhi in naglušni - 45 univerzalni dostop, omogočanje - 45 univerzalni dostop, slepi in slabovidni - 45 upravljalnik smartphone - 13 ura - 36 USB, predvajanje datotek - 21

#### $\overline{V}$

varnost - 3 večpredstavnost, možnosti predvajanja - 21 večpredstavnost, podprti formati - 73

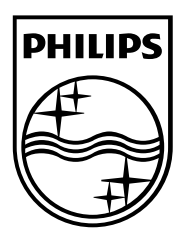

All registered and unregistered trademarks are the property of their respective owners. Specifications are subject to change without notice. Philips and the Philips' shield emblem are registered trademarks of Koninklijke Philips Electronics N.V. and are used under license from Koninklijke Philips Electronics N.V. 2013 © TP Vision Netherlands B.V. All rights reserved.

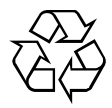

[www.philips.com](http://www.philips.com/)